# **Oracle® Outside In XML Export**

Developer's Guide Release 8.4.1 **E12888-05**

May 2013

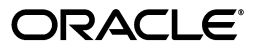

Oracle Outside In XML Export Developer's Guide, Release 8.4.1

E12888-05

Copyright © 2013 Oracle and/or its affiliates. All rights reserved.

Primary Author: Mike Manier

This software and related documentation are provided under a license agreement containing restrictions on use and disclosure and are protected by intellectual property laws. Except as expressly permitted in your license agreement or allowed by law, you may not use, copy, reproduce, translate, broadcast, modify, license, transmit, distribute, exhibit, perform, publish, or display any part, in any form, or by any means. Reverse engineering, disassembly, or decompilation of this software, unless required by law for interoperability, is prohibited.

The information contained herein is subject to change without notice and is not warranted to be error-free. If you find any errors, please report them to us in writing.

If this is software or related documentation that is delivered to the U.S. Government or anyone licensing it on behalf of the U.S. Government, the following notice is applicable:

U.S. GOVERNMENT RIGHTS Programs, software, databases, and related documentation and technical data delivered to U.S. Government customers are "commercial computer software" or "commercial technical data" pursuant to the applicable Federal Acquisition Regulation and agency-specific supplemental regulations. As such, the use, duplication, disclosure, modification, and adaptation shall be subject to the restrictions and license terms set forth in the applicable Government contract, and, to the extent applicable by the terms of the Government contract, the additional rights set forth in FAR 52.227-19, Commercial Computer Software License (December 2007). Oracle America, Inc., 500 Oracle Parkway, Redwood City, CA 94065.

This software or hardware is developed for general use in a variety of information management applications. It is not developed or intended for use in any inherently dangerous applications, including applications that may create a risk of personal injury. If you use this software or hardware in dangerous applications, then you shall be responsible to take all appropriate fail-safe, backup, redundancy, and other measures to ensure its safe use. Oracle Corporation and its affiliates disclaim any liability for any damages caused by use of this software or hardware in dangerous applications.

Oracle and Java are registered trademarks of Oracle and/or its affiliates. Other names may be trademarks of their respective owners.

Intel and Intel Xeon are trademarks or registered trademarks of Intel Corporation. All SPARC trademarks are used under license and are trademarks or registered trademarks of SPARC International, Inc. AMD, Opteron, the AMD logo, and the AMD Opteron logo are trademarks or registered trademarks of Advanced Micro Devices. UNIX is a registered trademark of The Open Group.

This software or hardware and documentation may provide access to or information on content, products, and services from third parties. Oracle Corporation and its affiliates are not responsible for and expressly disclaim all warranties of any kind with respect to third-party content, products, and services. Oracle Corporation and its affiliates will not be responsible for any loss, costs, or damages incurred due to your access to or use of third-party content, products, or services.

# **Contents**

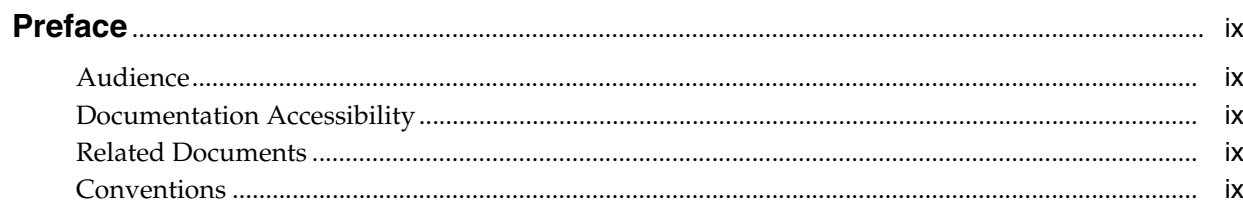

# 1 Introduction

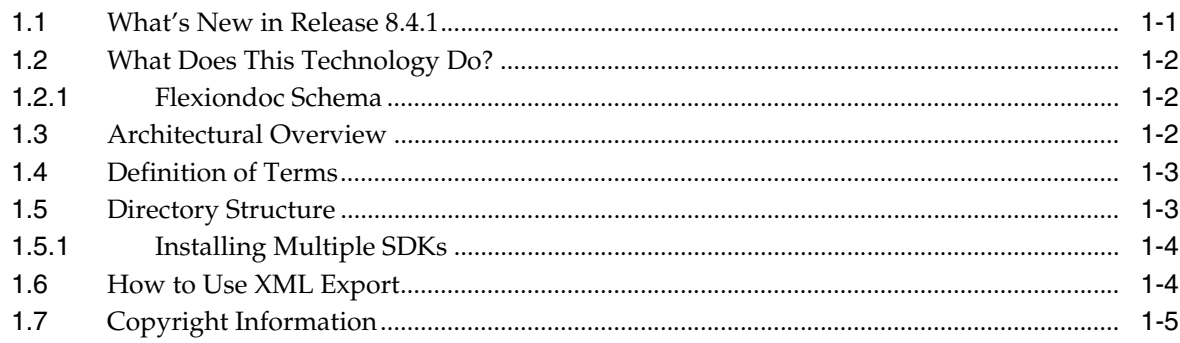

# 2 Windows Implementation Details

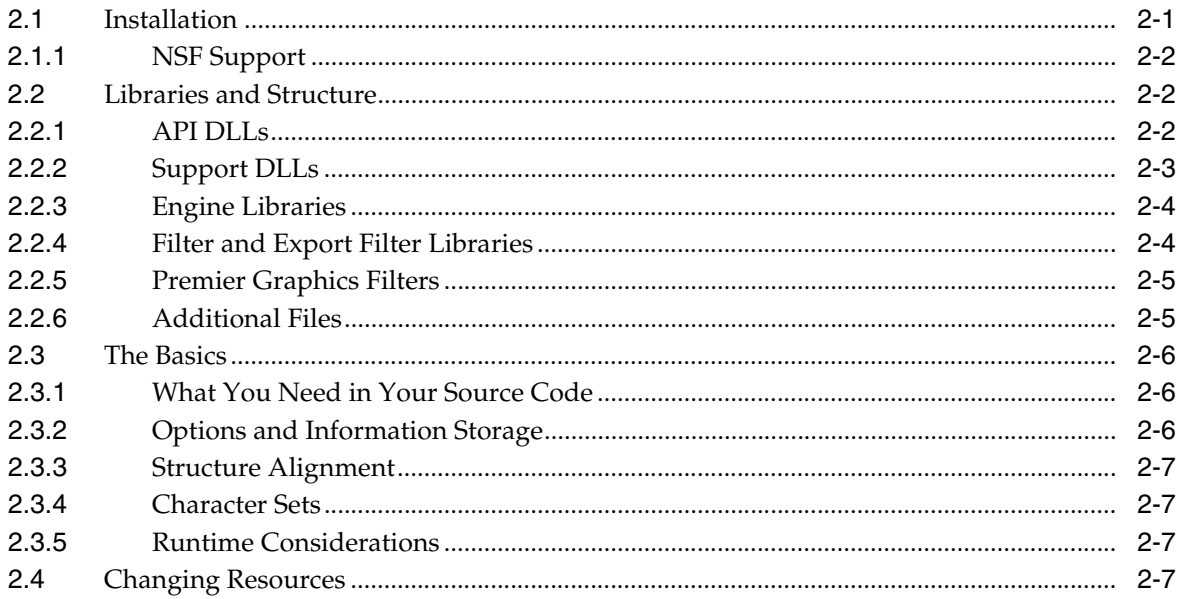

# 3 UNIX Implementation Details

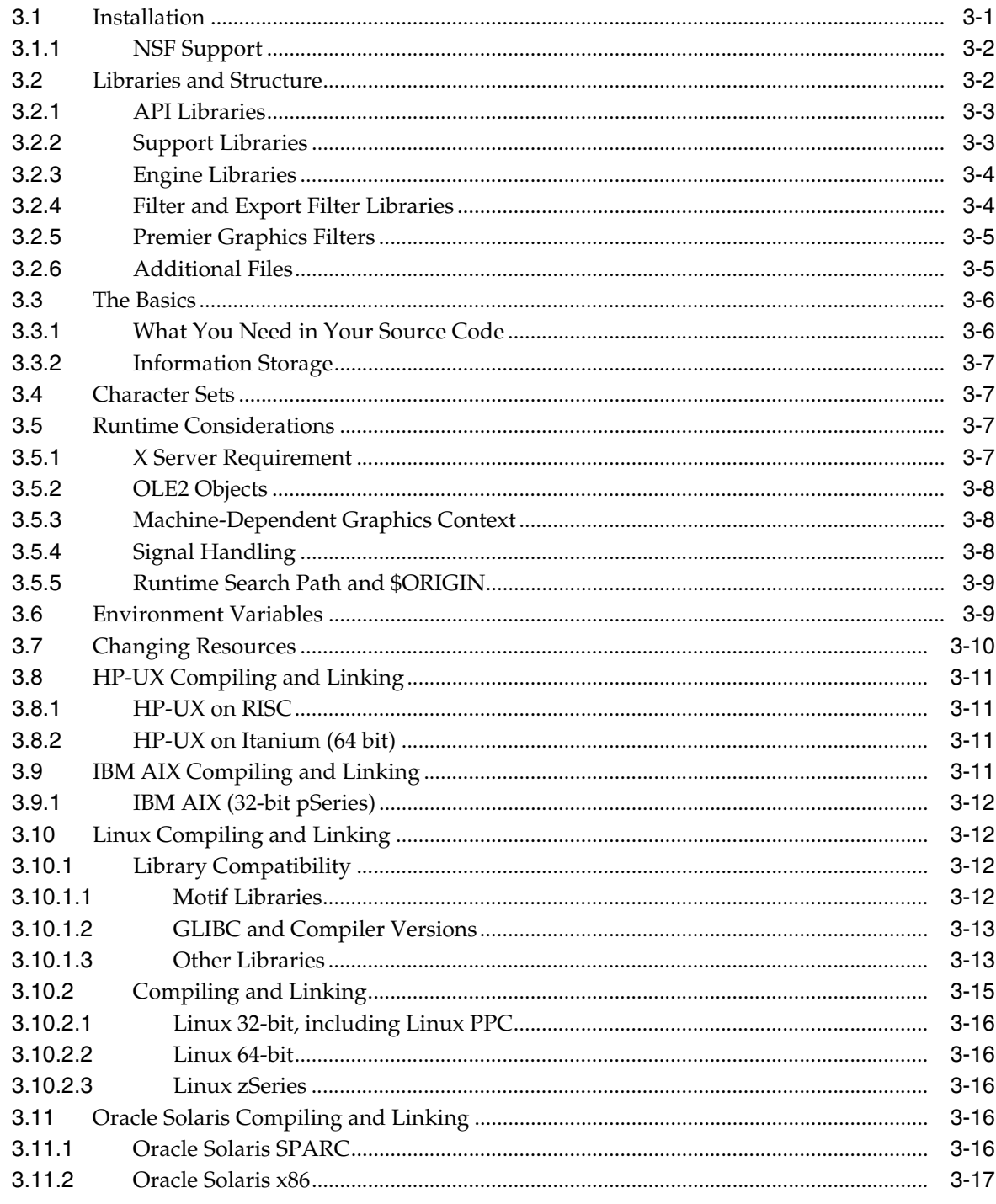

# 4 Data Access Common Functions

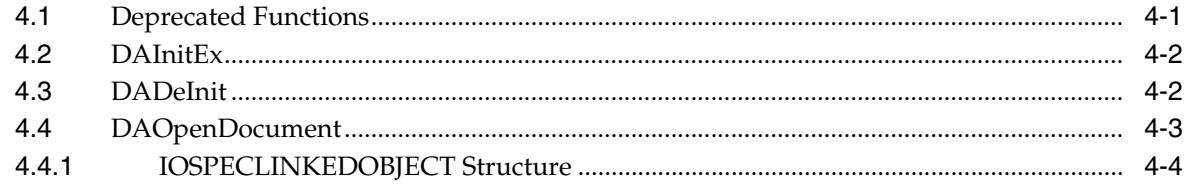

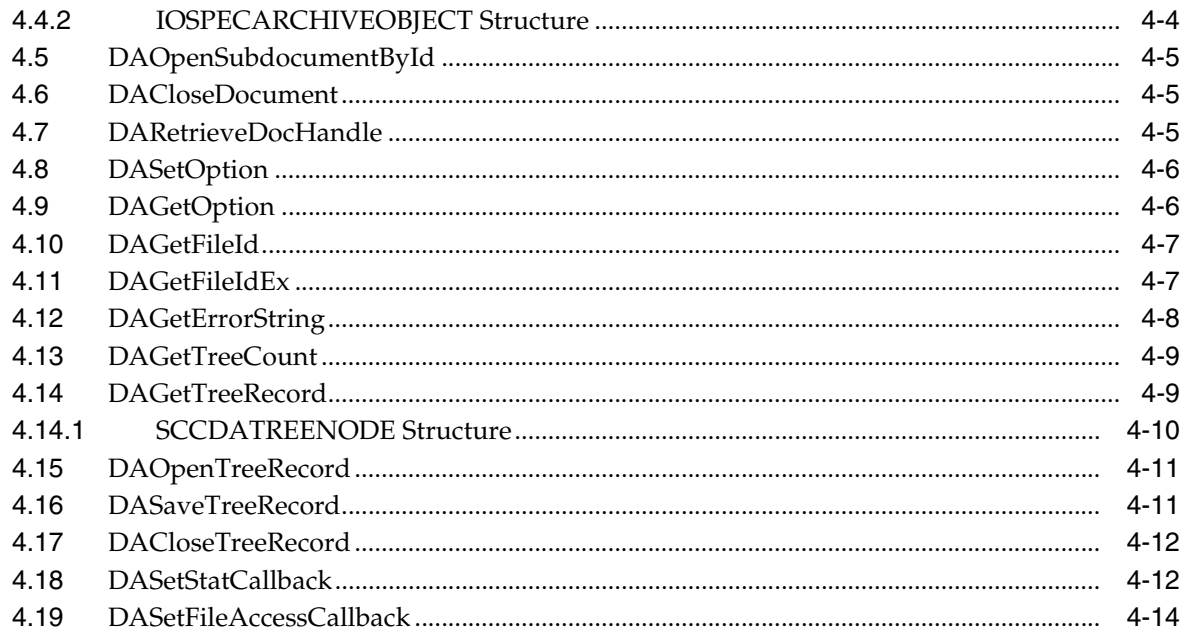

# **5** Export Functions

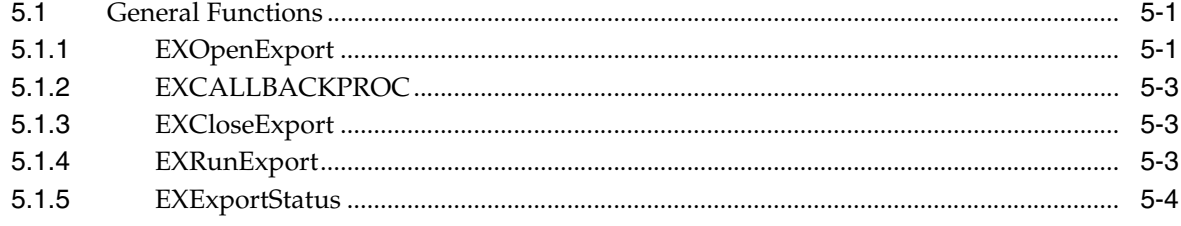

# 6 Redirected IO

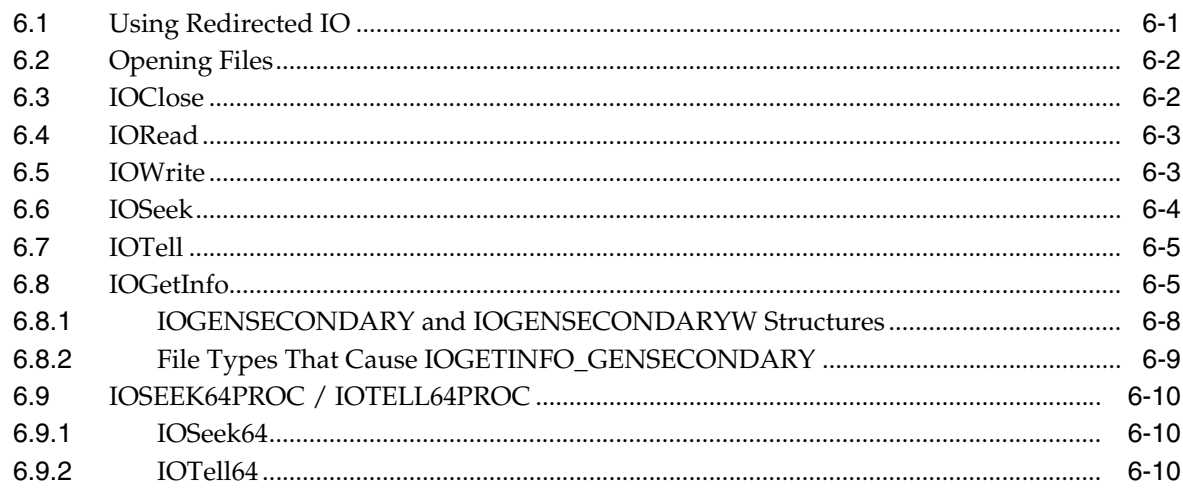

# 7 Callbacks

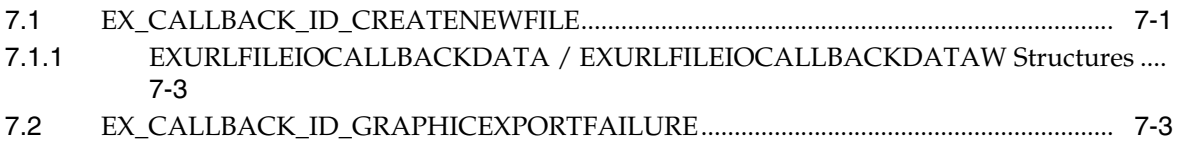

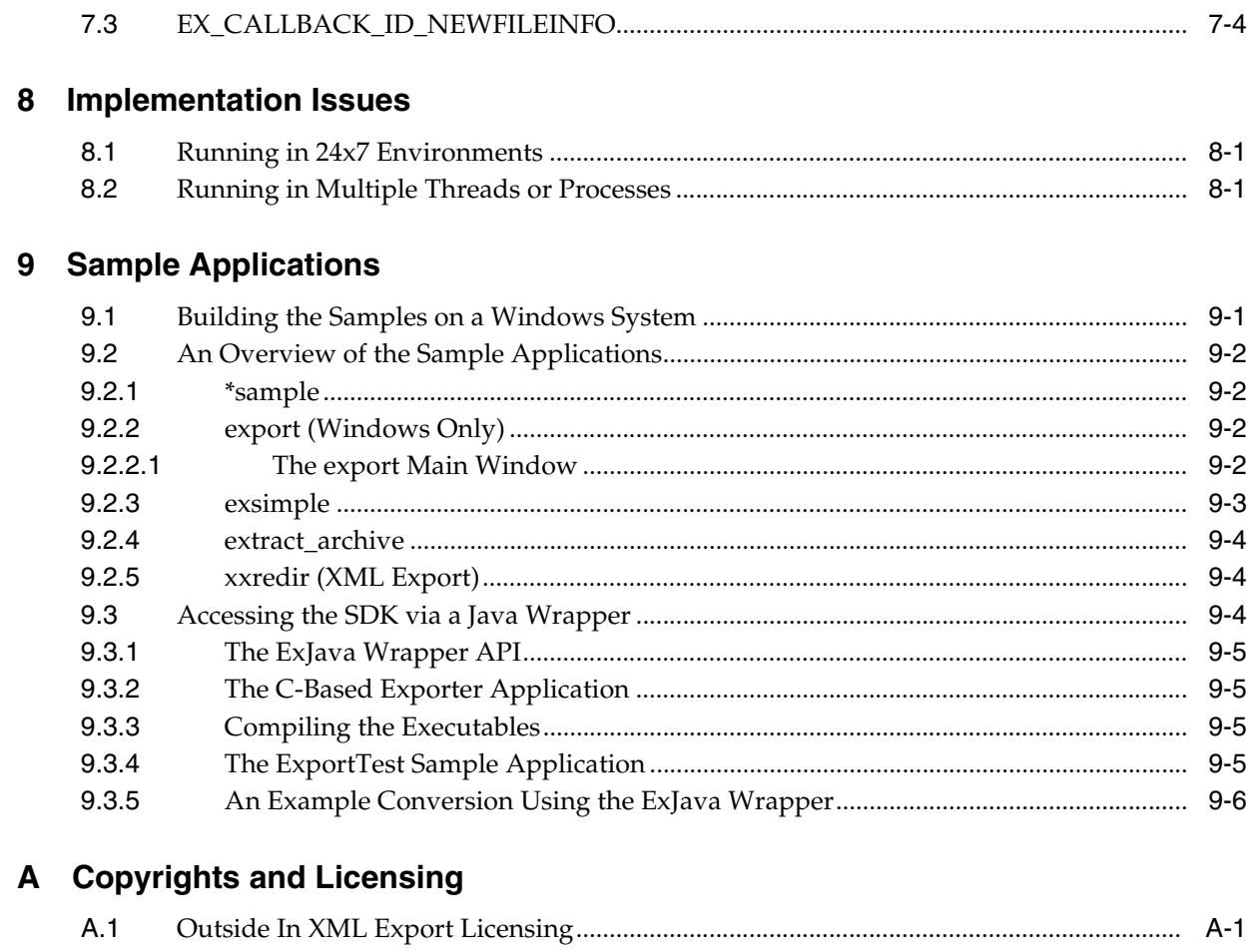

# **B** XML Export Options

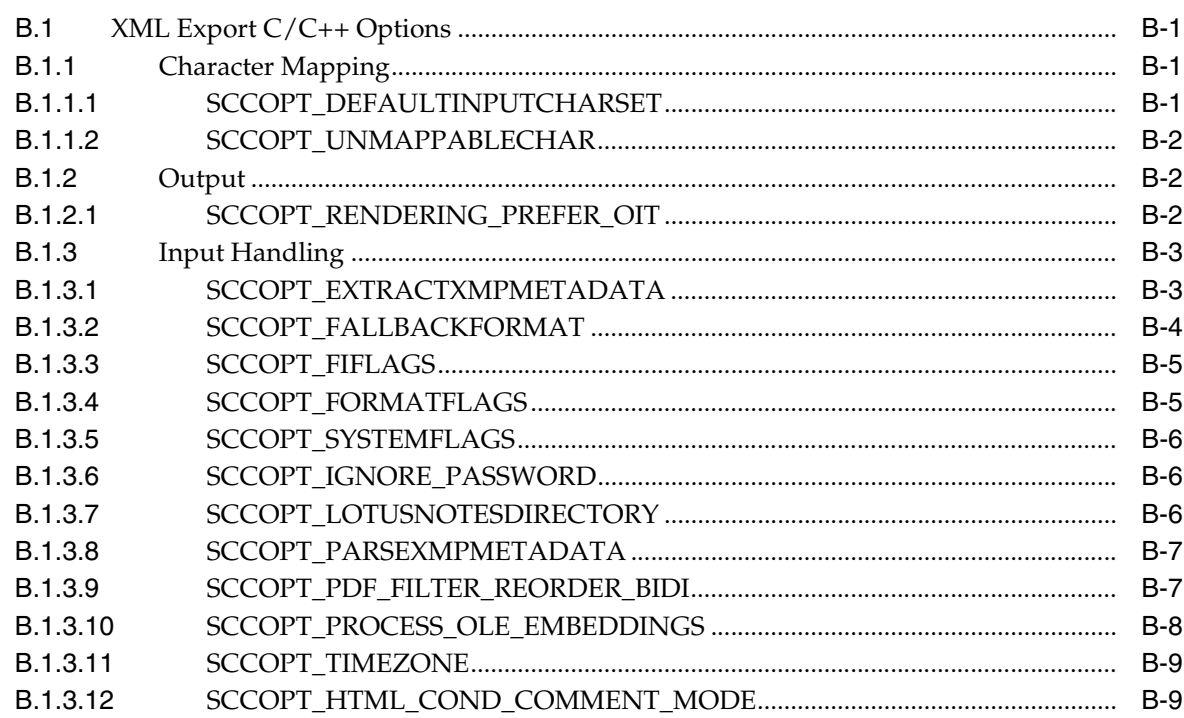

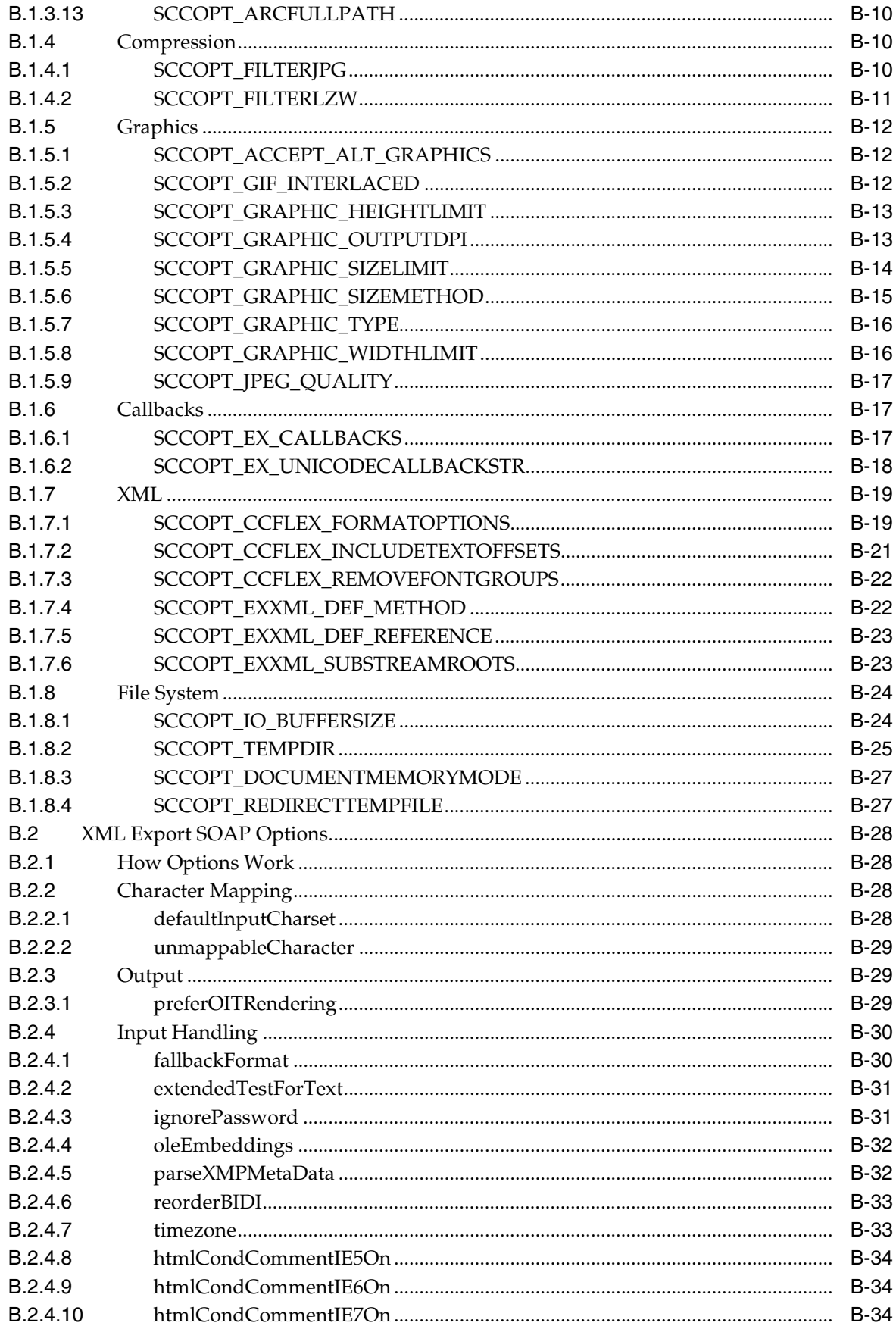

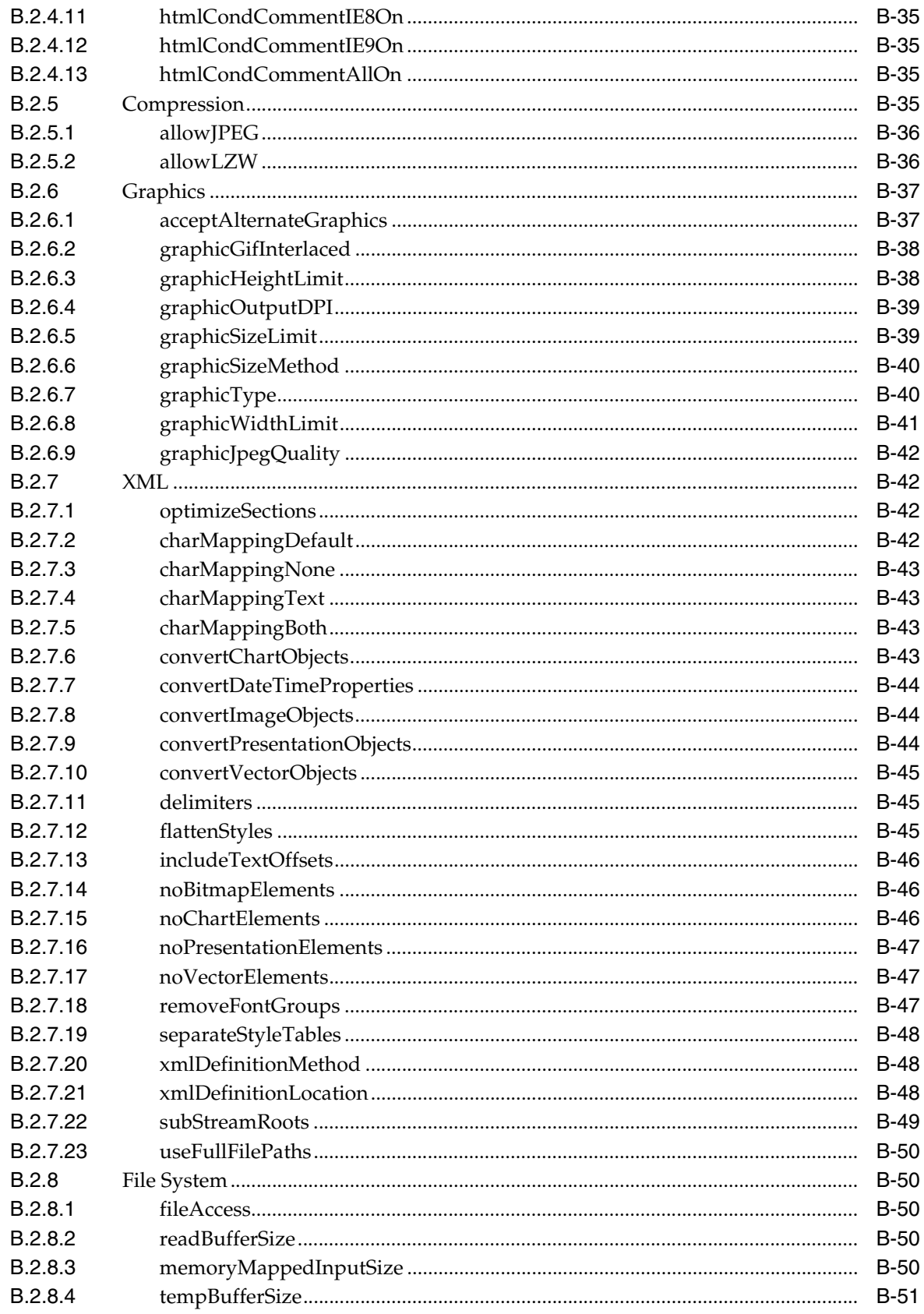

Index

# **Preface**

<span id="page-8-0"></span>XML Export is part of Oracle's family of Original Equipment Manufacturer (OEM) technologies known as Outside In Technology, a powerful document viewing and conversion technology that can access the information in more than 600 file formats.

# <span id="page-8-1"></span>**Audience**

This document is intended for software developers who are responsible for integrating Oracle Outside In Technology into their applications.

# <span id="page-8-2"></span>**Documentation Accessibility**

For information about Oracle's commitment to accessibility, visit the Oracle Accessibility Program website at http://www.oracle.com/pls/topic/lookup?ctx=acc&id=docacc.

#### **Access to Oracle Support**

Oracle customers have access to electronic support through My Oracle Support. For information, visit http://www.oracle.com/pls/topic/lookup?ctx=acc&id=info or visit http://www.oracle.com/pls/topic/lookup?ctx=acc&id=trs if you are hearing impaired.

# <span id="page-8-3"></span>**Related Documents**

For more information, go to:

http://www.oracle.com/technetwork/indexes/documentation/index.ht ml#middleware

and click on Outside In Technology.

# <span id="page-8-4"></span>**Conventions**

The following text conventions are used in this document:

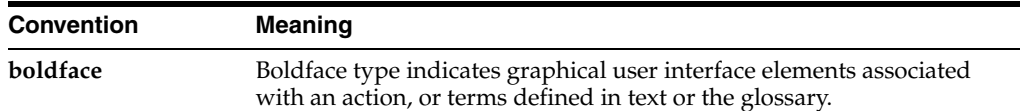

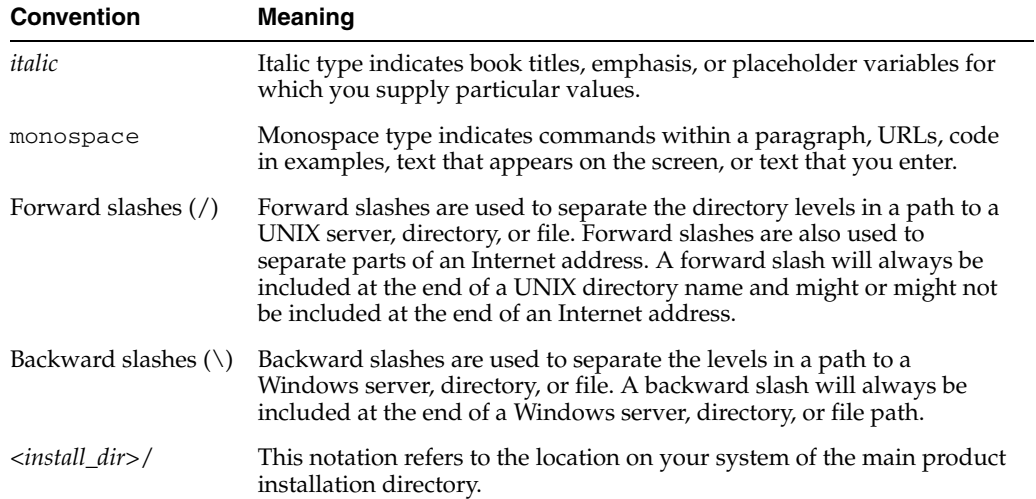

# **1** <sup>1</sup>**Introduction**

<span id="page-10-0"></span>XML Export allows developers to implement sophisticated text extraction from standard business documents. With the current version of XML Export, an application can access documents through a single C API. Included with XML Export is the powerful Flexiondoc schema.

There may be references to other Outside In Technology SDKs within this manual. To obtain complete documentation for any other Outside In product, see:

http://www.oracle.com/technetwork/indexes/documentation/index.html#middlew are

and click on Outside In Technology.

This chapter includes the following sections:

- [Section 1.1, "What's New in Release 8.4.1"](#page-10-1)
- [Section 1.2, "What Does This Technology Do?"](#page-11-0)
- [Section 1.3, "Architectural Overview"](#page-11-2)
- [Section 1.4, "Definition of Terms"](#page-12-0)
- [Section 1.5, "Directory Structure"](#page-12-1)
- [Section 1.6, "How to Use XML Export"](#page-13-1)
- [Section 1.7, "Copyright Information"](#page-14-0)

# <span id="page-10-1"></span>**1.1 What's New in Release 8.4.1**

- The updated list of supported formats is linked from the page http://www.outsideinsdk.com/. Look for the data sheet with the latest supported formats.
- The [SCCOPT\\_RENDERING\\_PREFER\\_OIT](#page-91-3) option is now available on the Linux x86-64 platform.
- The Flexion doc schema has been updated to version 5.6. It is generated by using FI\_XML\_FLEXIONDOC5\_6 or preferably FI\_XML\_FLEXIONDOC\_LATEST. The new schema includes some minor updates as well as the following larger changes. All of the changes are fully described in the Schema Documentation included with your download.
	- **–** Bidirectional text is now tagged as such using a text\_direction attribute on tx.char\_style or tx.para\_style.
	- **–** Presentation headers and footers are now separately tagged using pr.header or pr.footer elements.
- **–** New values have been added to the em.field/@value attribute.
- **–** Hidden rows within word processing tables are now identified using tx.row\_ style/@hidden.
- Support has been added to identify DICOM (Digital Imaging and Communications in Medicine) files.
- The following Microsoft Office formats are now supported: Microsoft Word 2011 for Mac, Microsoft Excel 2011 for Mac, Microsoft PowerPoint 2011 for Mac, Microsoft Word 2013, Microsoft Excel 2013, Microsoft PowerPoint 2013, Microsoft Outlook 2013.
- The following Adobe Creative Suite formats are now supported: Photoshop CS6, Illustrator CS6, InDesign CS6.
- Support has been added for Windows 8 and Windows 2012 Server on the Windows x86-64 platform.

# <span id="page-11-0"></span>**1.2 What Does This Technology Do?**

XML Export can normalize all of a document's content to the Flexiondoc schema, provided in the form of a DTD and an XML schema.

> **Note:** All XML Export output formats are UTF-8 encoded Unicode text.

#### <span id="page-11-1"></span>**1.2.1 Flexiondoc Schema**

The Flexiondoc schema is designed to provide extremely dense, rich XML versions of input documents, enabling powerful applications such as document assembly, portals and content management systems.

Here are some of the schema's primary features:

- Translation of documents to XML, with all characters translated to Unicode
- A common interface to more than 600 file formats
- Access to document properties
- Support for word processor, spreadsheet, graphic, and archive formats
- Support for embeddings
- Special tags are created for hyperlinks, bookmarks, and sub-documents

# <span id="page-11-2"></span>**1.3 Architectural Overview**

The basic architecture of Outside In technologies is the same across all supported platforms:

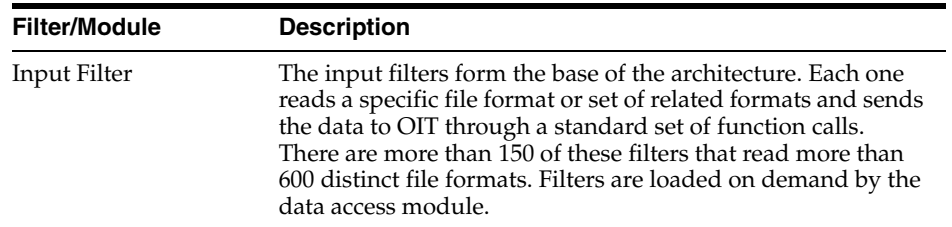

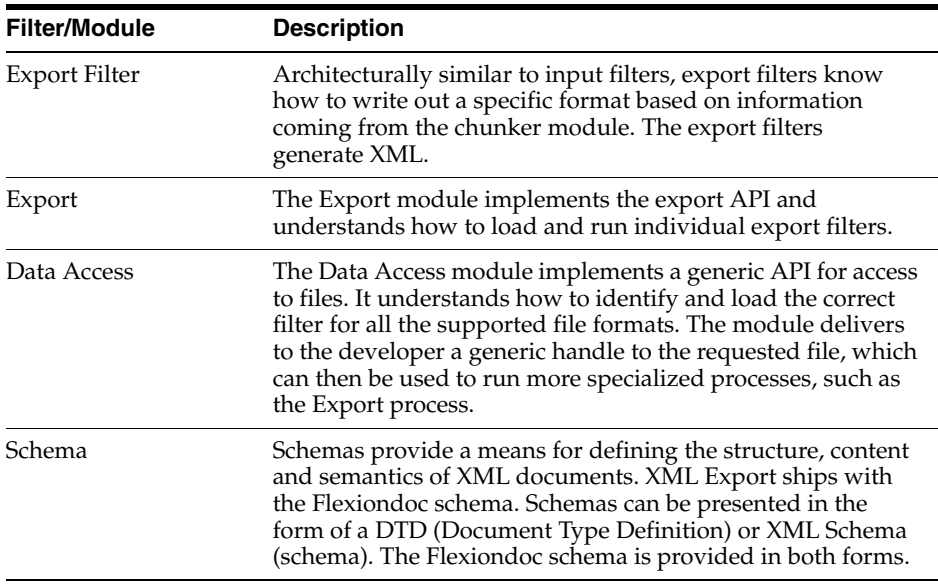

# <span id="page-12-0"></span>**1.4 Definition of Terms**

The following terms are used in this documentation.

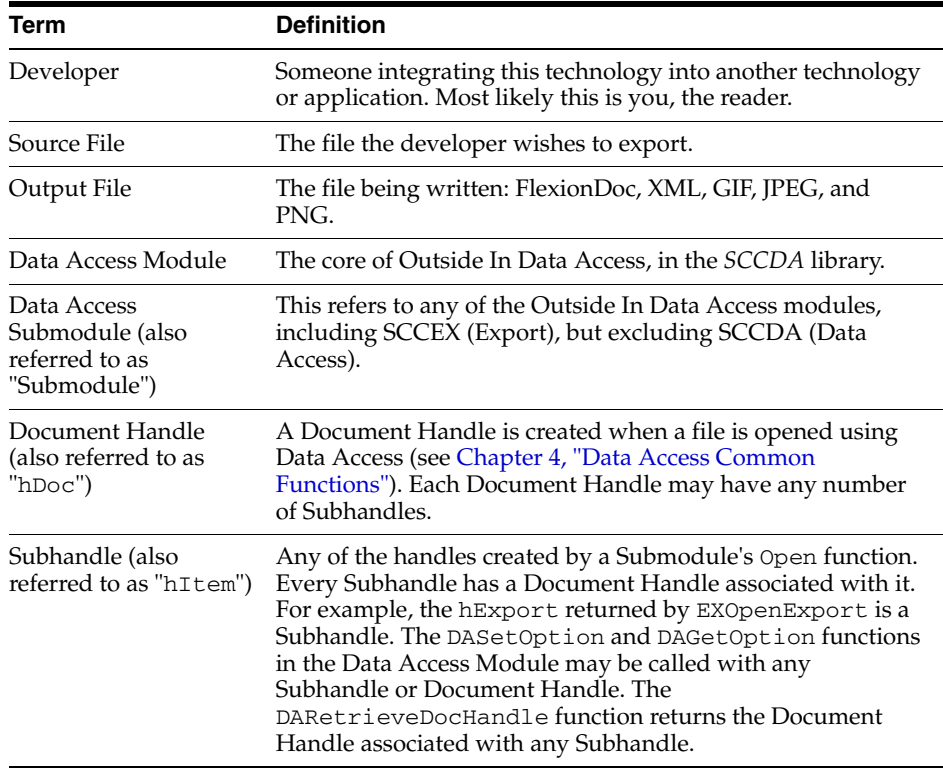

# <span id="page-12-1"></span>**1.5 Directory Structure**

Each Outside In product has an sdk directory, under which there is a subdirectory for each platform on which the product ships (for example, xx/sdk/xx\_win-x86-32\_sdk). Under each of these directories are the following three subdirectories:

docs - Contains both a PDF and HTML version of the product manual.

- redist Contains only the files that the customer is allowed to redistribute. These include all the compiled modules, filter support files, .xsd and .dtd files, cmmap000.bin, and third-party libraries, like freetype.
- sdk Contains the other subdirectories that used to be at the root-level of an sdk (common, lib (windows only), resource, samplefiles, and samplecode (previously samples). In addition, one new subdirectory has been added, demo, that holds all of the compiled sample apps and other files that are needed to demo the products. These are files that the customer should not redistribute (.cfg files, exportmaps, etc.).

In the root platform directory (for example, xx/sdk/xx\_win-x86-32\_sdk), there are two files:

- **README** Explains the contents of the sdk, and that makedemo must be run in order to use the sample applications.
- **makedemo** (either .bat or .sh platform-based) This script will either copy (on Windows) or Symlink (on Unix) the contents of …/redist into …/sdk/demo, so that sample applications can then be run out of the demo directory.

# <span id="page-13-0"></span>**1.5.1 Installing Multiple SDKs**

If you load more than one OIT SDK, you must copy files from the secondary installations into the top-level OIT SDK directory as follows:

- **docs** copy all subdirectories named "[product name]guide" into this directory.
- redist copy all binaries into this directory.
- **sdk** this directory has several subdirectories: common, demo, lib, resource, samplecode, samplefiles. In each case, copy all of the files from the secondary installation into the top-level OIT SDK subdirectory of the same name. If the top-level OIT SDK directory lacks any directories found in the directory being copied from, just copy those directories over.

# <span id="page-13-1"></span>**1.6 How to Use XML Export**

Here's a step-by-step overview of how to export a source file to XML.

- **1.** Call DAIniExt to initialize the Data Access technology. This function needs to be called only once per application. If using threading, then pass in the correct ThreadOption.
- **2.** Set any options that require a NULL handle type (optional). Certain options need to be set before the desired source file is opened. These options are identified by requiring a NULL handle type. They include, but aren't limited to:
	- **–** SCCOPT\_FALLBACKFORMAT
	- **–** SCCOPT\_FIFLAGS
	- **–** SCCOPT\_TEMPDIR
- **3.** Open the Source File. DAOpenDocument is called to create a document handle that uniquely identifies the source file. This handle may be used in subsequent calls to the EXOpenExport function or the open function of any other Data Access Submodule, and will be used to close the file when access is complete. This allows the file to be accessed from multiple Data Access Submodules without reopening.
- **4.** Set the Options. If you require option values other than the default settings, call DASetOption to set options. Note that options listed in the Options Guide as

having "Handle Types" that accept VTHEXPORT may be set any time before EXRunExport is called. See ["DASetOption" on page 4-6](#page-47-2) for more information on options and how to set them.

- **5.** Open a Handle to XML Export. Using the document handle, EXOpenExport is called to obtain an export handle that identifies the file to the specific export product. This handle will be used in all subsequent calls to the specific export functions. The dwOutputId parameter of this function is used to specify that the output file type should be set to FI\_XML\_FLEXIONDOC\_LATEST.
- **6.** Export the File. EXRunExport is called to generate the output file(s) from the source file.
- **7.** Close the Handle to XML Export. EXCloseExport is called to terminate the export process for the file. After this function is called, the export handle will no longer be valid, but the document handle may still be used.
- **8.** Close the Source File. DACloseDocument is called to close the source file. After calling this function, the document handle will no longer be valid.
- **9.** Close XML Export. DADeInit is called to de-initialize the Data Access technology.

# <span id="page-14-0"></span>**1.7 Copyright Information**

The following notice must be included in the documentation, help system, or About box of any software that uses any of Oracle's executable code:

#### **Outside In XML Export © 1991, 2013 Oracle.**

The following notice must be included in the documentation of any software that uses Oracle's TIF6 filter (this filter reads TIFF and JPEG formats):

**The software is based in part on the work of the Independent JPEG Group.**

# <sup>2</sup>**Windows Implementation Details**

<span id="page-16-0"></span>The Windows implementation of this software is delivered as a set of DLLs. For a list of the currently supported platforms, see:

http://www.oracle.com/technetwork/indexes/documentation/index.html#middlew are

Click on Outside In Technology, then click the Certification Information PDF.

The 64-bit version of sccvw.dll will not load on an AMD-64 system without Visual C++ runtime version 8 installed. This happens because the system is missing the msvcr80.dll library, which is required. Users can download the required library from the following location:

[http://www.microsoft.com/downloads/details.aspx?FamilyId=90548130-4468-4BBC-](http://www.microsoft.com/downloads/details.aspx?FamilyId=90548130-4468-4BBC-9673-D6ACABD5D13B&displaylang=en)9673-D6ACABD5D13B&displaylang=en

This chapter includes the following sections:

- [Section 2.1, "Installation"](#page-16-1)
- [Section 2.2, "Libraries and Structure"](#page-17-1)
- [Section 2.3, "The Basics"](#page-21-0)
- [Section 2.4, "Changing Resources"](#page-22-3)

# <span id="page-16-1"></span>**2.1 Installation**

To install the demo version of the SDK, copy the contents of the ZIP archive (available on the Web site) to a local directory of your choice.

This product requires the Visual C++ libraries included in the Visual C++ Redistributable Package available from Microsoft. There are versions of this package for the x86 and x64 versions of Windows. This can be downloaded from www.microsoft.com/downloads, by searching on the site for the following packages:

- vcredist\_x86.exe
- vcredist\_x64.exe

The required download version is the "2005 SP1 Redistributable Package."

Outside In requires the msvcr80.dll redistributable module.

The installation directory should contain the following directory structure:

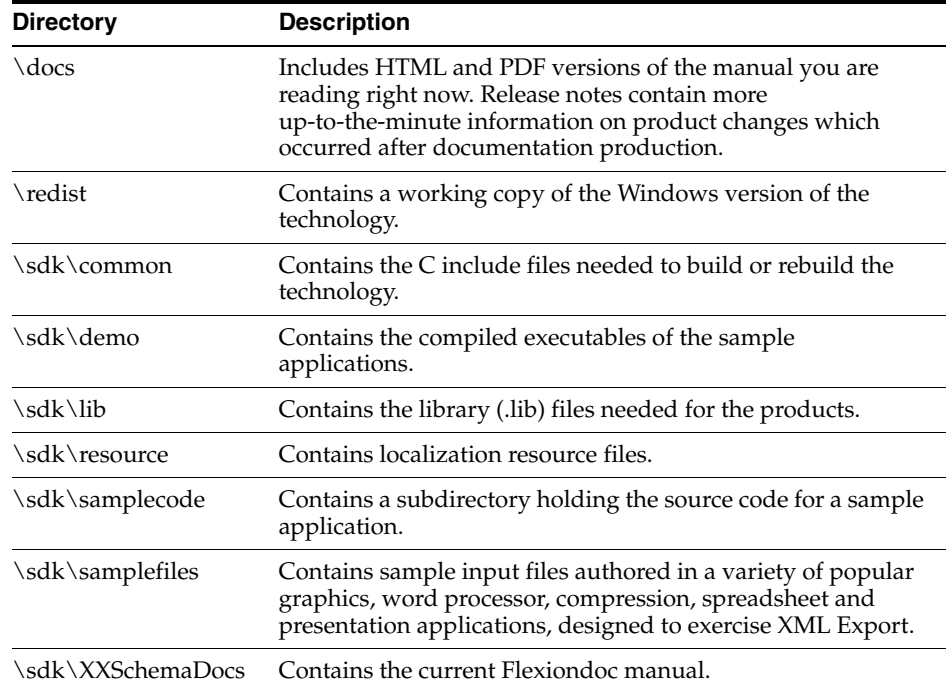

#### <span id="page-17-0"></span>**2.1.1 NSF Support**

Notes Storage Format (NSF) files are produced by the Lotus Notes Client or the Lotus Domino server. The NSF filter is the only Outside In filter that requires the native application to be present to filter the input documents. Due to integration with an outside application, NSF support will not work with redirected I/O, when an NSF file is embedded in another file, or with IOTYPE\_UNICODEPATH. Either Lotus Notes version 8 or Lotus Domino version 8 must be installed on the same machine as OIT. A 32-bit version of the Lotus software must be used if you are using a 32-bit version of OIT. A 64-bit version of the Lotus software must be used if you are using a 64-bit version of OIT. On Windows, SCCOPT\_LOTUSNOTESDIRECTORY should be set to the directory containing the nnotes.dll. NSF support is only available on the Win32, Win x86-64, Linux x86-32, and Solaris Sparc 32 platforms.

# <span id="page-17-1"></span>**2.2 Libraries and Structure**

The following is an overview of the files in the main installation directory for all five Outside In export products.

#### <span id="page-17-2"></span>**2.2.1 API DLLs**

These libraries implement the API. They should be linked with the developer's application. Files with a .lib extension are included in the SDK.

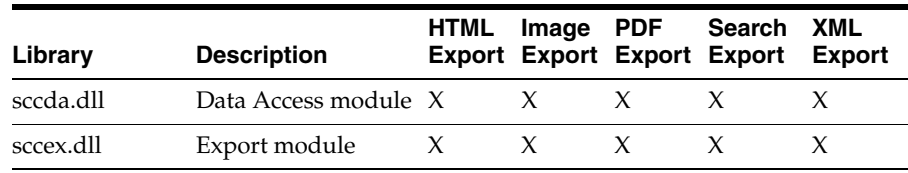

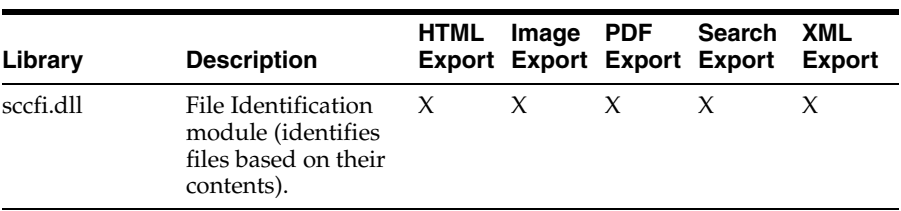

The File ID Specification may not be used directly by any application or workflow without it being separately licensed expressly for that purpose.

# <span id="page-18-0"></span>**2.2.2 Support DLLs**

The following libraries are used for support.

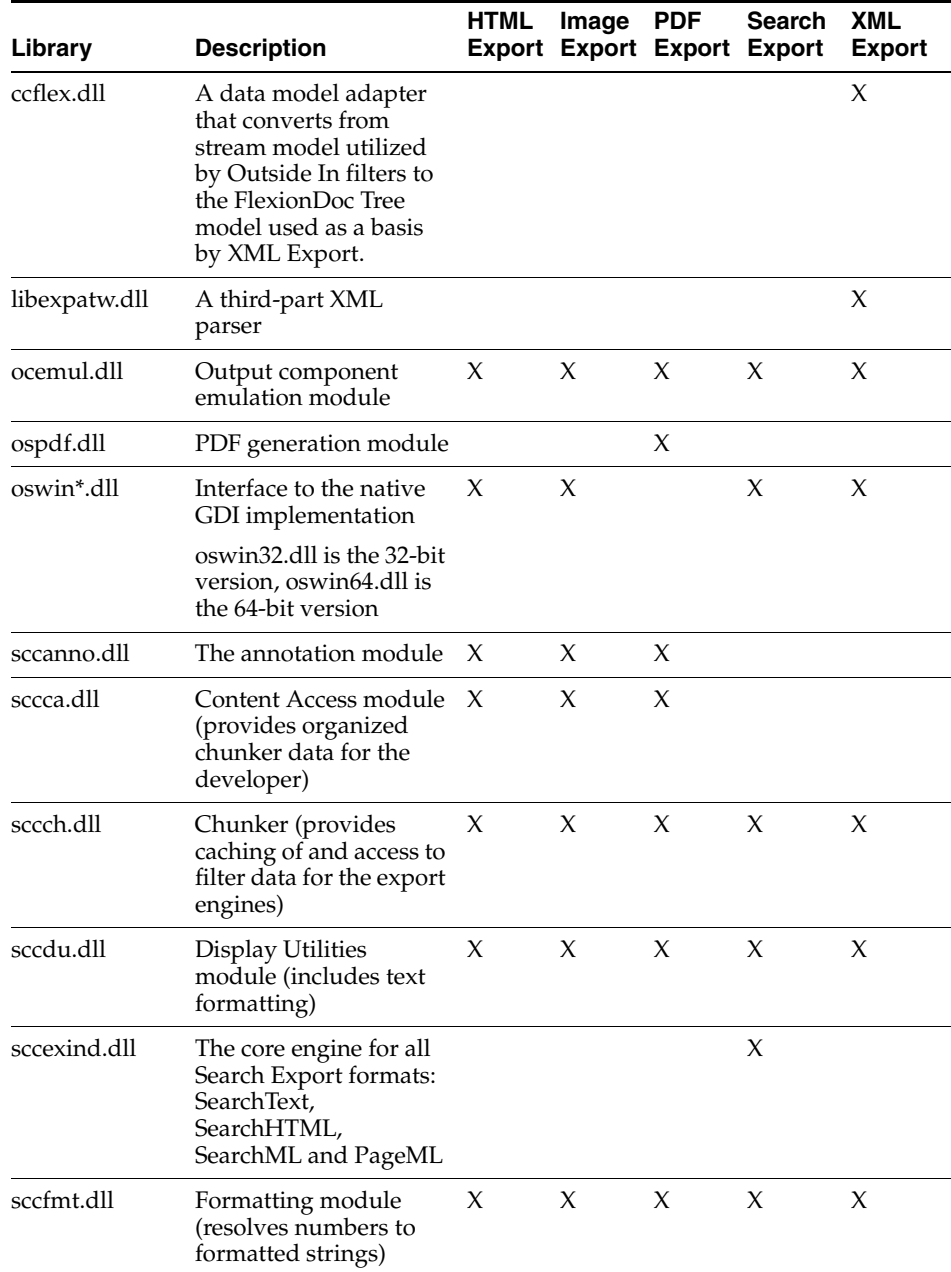

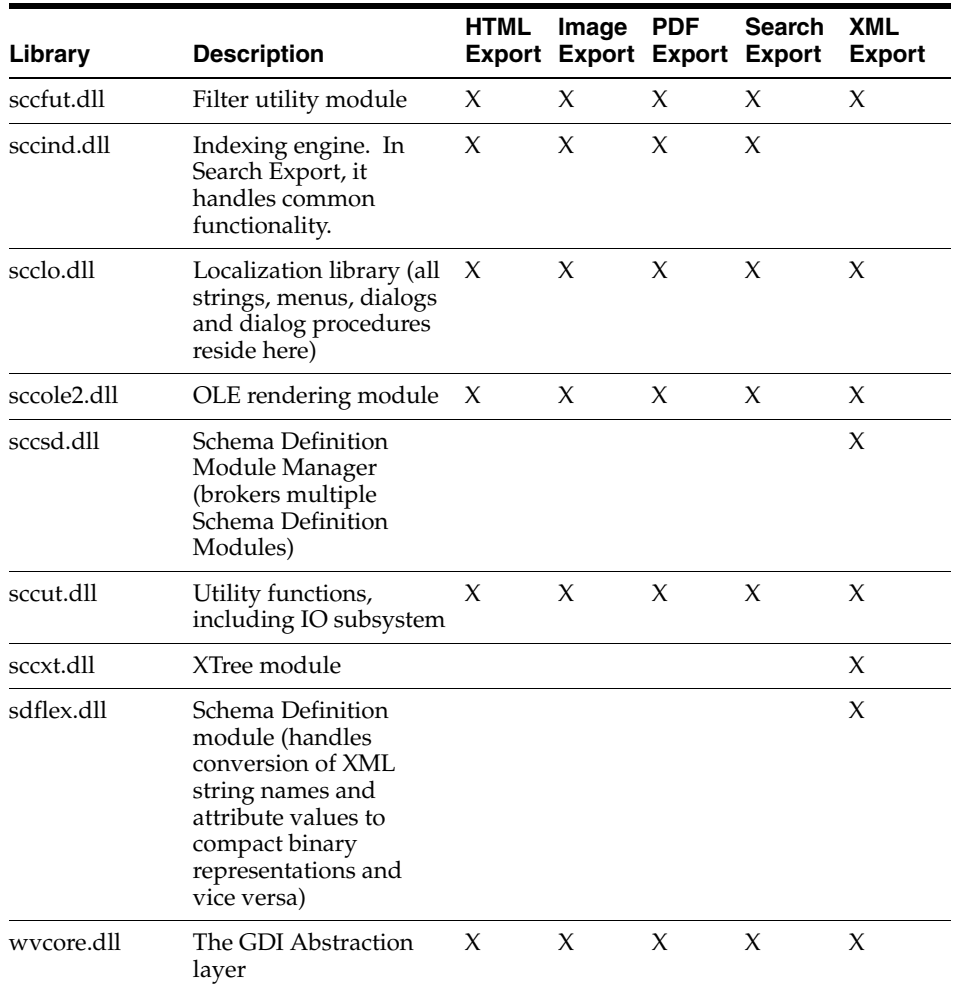

# <span id="page-19-0"></span>**2.2.3 Engine Libraries**

The following libraries are used for display purposes.

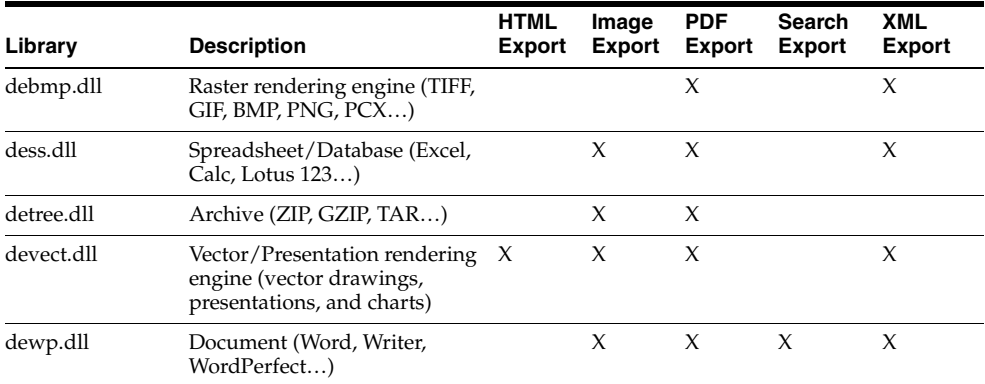

# <span id="page-19-1"></span>**2.2.4 Filter and Export Filter Libraries**

The following libraries are used for filtering.

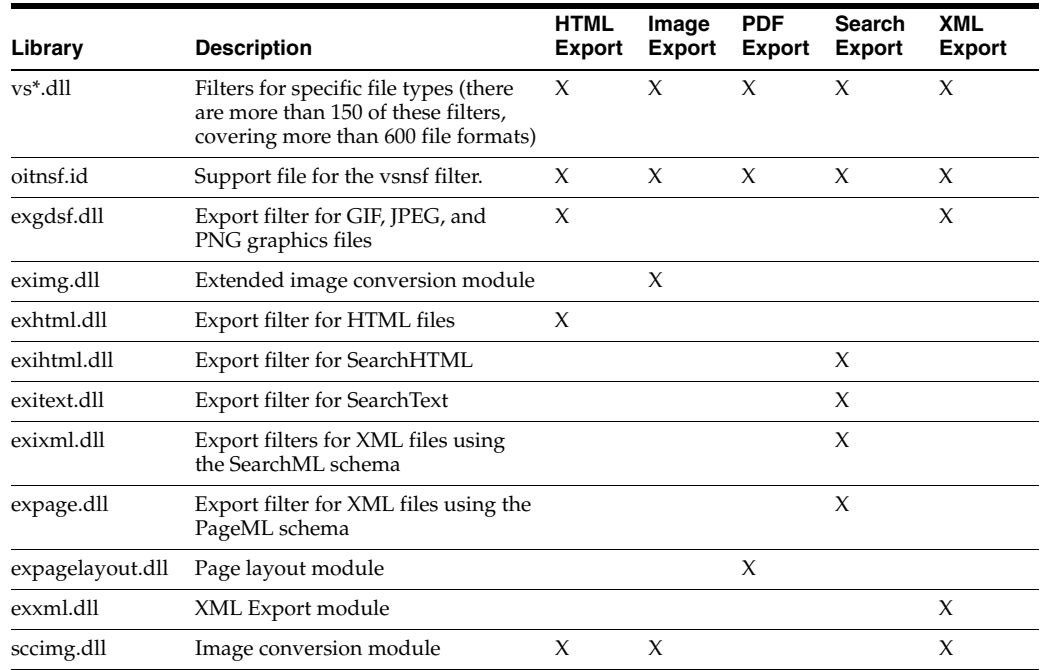

# <span id="page-20-0"></span>**2.2.5 Premier Graphics Filters**

The following are graphics filters.

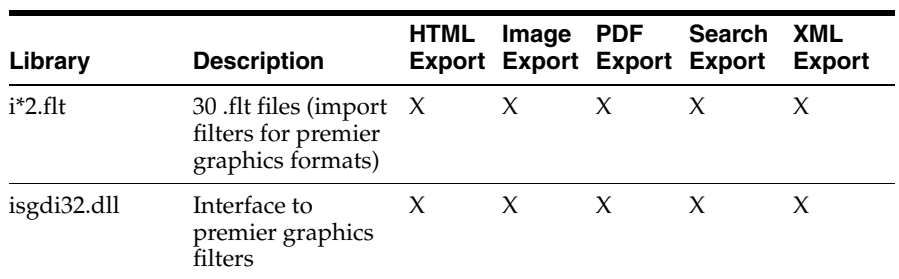

# <span id="page-20-1"></span>**2.2.6 Additional Files**

The following files are also used.

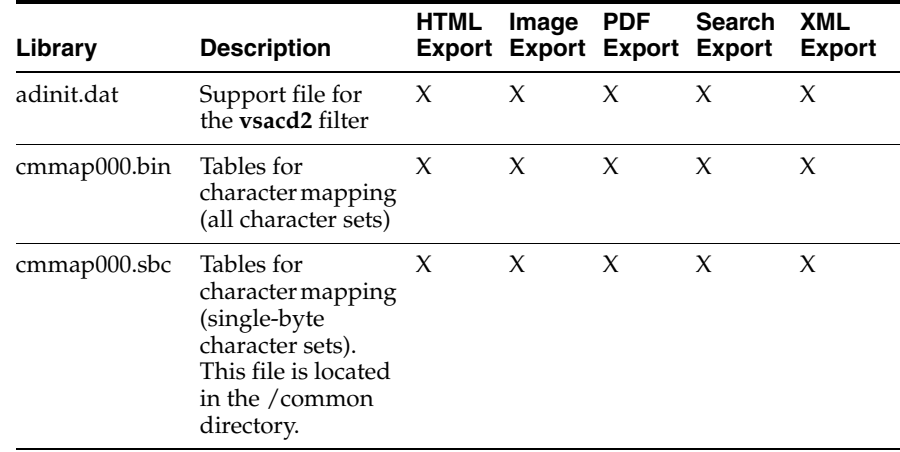

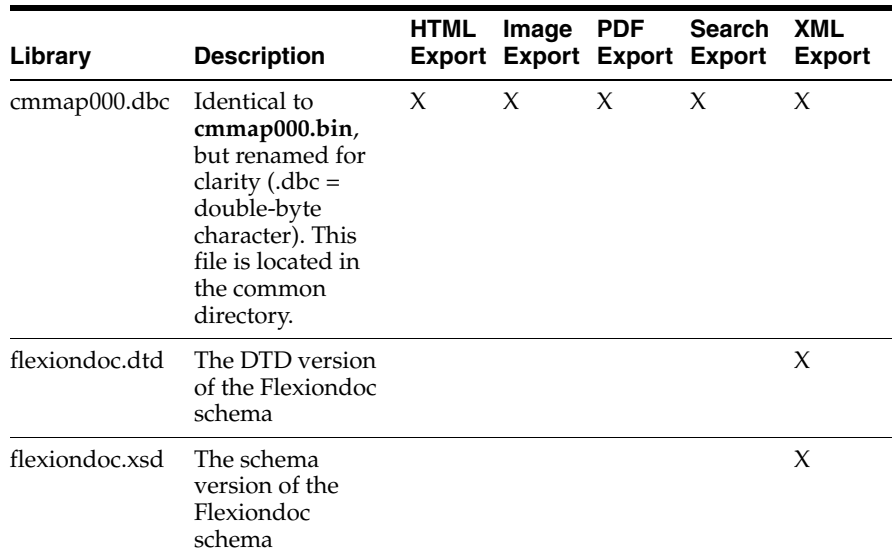

# <span id="page-21-0"></span>**2.3 The Basics**

The following is a discussion of some basic usage and installation features.

All the steps outlined in this section are used in the sample applications provided with the SDK. Looking at the code for the **exsimple** sample application is recommended for those wishing to see a real-world example of this process.

#### <span id="page-21-1"></span>**2.3.1 What You Need in Your Source Code**

Any source code that uses this product should #include the file sccex.h and #define WINDOWS and WIN32 or WIN64. For example, a Windows application might have a source file with the following lines:

#define WINDOWS /\* Will be automatically defined if your compiler defines \_WINDOWS \*/ #define WIN32 #include <sccex.h>

The developer's application should be linked to the product DLLs through the provided libraries.

#### <span id="page-21-2"></span>**2.3.2 Options and Information Storage**

This software is based on the Outside In Viewer Technology (or simply "Viewer Technology"). When using the Export products, a list of available filters and a list of available display engines are built by the technology, usually the first time the product runs. You do not need to ship these lists with your application. The lists are automatically recreated if corrupted or deleted.

The files used to store this information are stored in an .oit subdirectory in \Documents and Settings\*user name*\Application Data.

If an .oit directory does not exist in the user's directory, the directory is created automatically. The files are automatically regenerated if corrupted or deleted.

The files are:

- $*$ .f = Filter lists
- $*$ .d = Display Engine lists

■ \*.opt = Persistent options

Some applications and services may run under a local system account for which there is no users "application data" folder. The technology first does a check for an environment variable called OIT\_DATA\_PATH. Then it checks for APPDATA, and then LOCALAPPDATA. If none of those exist, the options files are put into the executable path of the UT module.

These file names are intended to be unique enough to avoid conflict for any combination of machine name and install directory. This allows the user to run products in separate directories without having to reload the files above. The file names are built from an 11-character string derived from the directory the Outside In technology resides in and the name of the machine it is being run on. The string is generated by code derived from the RSA Data Security, Inc. MD5 Message-Digest Algorithm.

The software still functions if these lists cannot be created for some reason. In that situation, however, significant performance degradation should be expected.

#### <span id="page-22-0"></span>**2.3.3 Structure Alignment**

Outside In is built with 8-byte structure alignment. This is the default setting for most Windows compilers. This and other compiler options that should be used are demonstrated in the files provided with the sample applications in samples\win.

#### <span id="page-22-1"></span>**2.3.4 Character Sets**

The strings passed in the Windows API are ANSI1252 by default.

To optimize performance on systems that do not require DBCS support, a second character mapping bin file, that does not contain any of the DBCS pages, is now included. The second bin file gives additional performance benefits for English documents, but cannot handle DBCS documents. To use the new bin file, replace the cmmap000.bin with the new bin file, cmmap000.sbc. For clarity, a copy of the cmmap000.bin file (cmmap000.dbc) is also included. Both cmmap000.sbc and cmmap000.dbc are located in the \common directory of the technology.

#### <span id="page-22-2"></span>**2.3.5 Runtime Considerations**

The files used by the product must be in the same directory as the developer's executable.

# <span id="page-22-3"></span>**2.4 Changing Resources**

Outside In XML Export ships with the necessary files for OEMs to change any of the strings in the technology as they see fit.

Strings are stored in the lodlgstr.h file found in the resource directory. The file can be edited using any text editor.

**Note:** Do not directly edit the scclo.rc file. Strings are saved with their identifiers in lodlgstr.h. If a new scclo.rc file is saved, it will contain numeric identifiers for strings, instead of their #define'd names.

Once the changes have been made, the updated scclo.dll file can be rebuilt using the following steps:

**1.** Compile the .res file:

```
rc /fo ".\scclo.res" /i "<path to header (.h) files folder>" /d "NDEBUG" 
scclo.rc
```
**2.** Link the scclo.res file you've created with the scclo.obj file found in the resource directory to create a new scclo.dll:

link /DLL /OUT:scclo.dll scclo.obj scclo.res

**Note:** Developers should make sure they have set up their environment variables to build the library for their specific architecture. For Windows x86\_32, when compiling with VS 2005, the solution is to run vsvars32.bat (in a standard VS 2005 installation, this is found in C:\Program Files\Microsoft Visual Studio 8\Common7\Tools\). If this works correctly, you will see the statement, "Setting environment for using Microsoft Visual Studio 2005 x86 tools." If you do not complete this step, you may have conflicts that lead to unresolved symbols due to conflicts with the Microsoft CRT.

**3.** Embed the manifest (which is created in the \resource directory during step 2) into the new DLL:

```
mt -manifest scclo.dll.manifest -outputresource:scclo.dll;2
```
If you are not using Microsoft Visual Studio, substitute the appropriate development tools from your enviroment.

**Note:** In previous versions of Outside In, it was possible to directly edit the SCCLO.DLL using Microsoft Visual Studio. Outside In DLLs are now digitally signed. Editing the signed DLL is not advisable.

# <sup>3</sup>**UNIX Implementation Details**

<span id="page-24-0"></span>The UNIX implementation of the Export product set is delivered as a set of shared libraries. For a list of the currently supported platforms, see:

http://www.oracle.com/technetwork/indexes/documentation/index.html#middlew are

Click on Outside In Technology, then click the Certification Information PDF.

This chapter includes the following sections:

- [Section 3.1, "Installation"](#page-24-1)
- [Section 3.2, "Libraries and Structure"](#page-25-1)
- [Section 3.3, "The Basics"](#page-29-0)
- [Section 3.4, "Character Sets"](#page-30-1)
- [Section 3.5, "Runtime Considerations"](#page-30-2)
- [Section 3.6, "Environment Variables"](#page-32-1)
- [Section 3.7, "Changing Resources"](#page-33-0)
- [Section 3.8, "HP-UX Compiling and Linking"](#page-34-0)
- [Section 3.9, "IBM AIX Compiling and Linking"](#page-34-3)
- [Section 3.10, "Linux Compiling and Linking"](#page-35-1)
- [Section 3.11, "Oracle Solaris Compiling and Linking"](#page-39-3)

# <span id="page-24-1"></span>**3.1 Installation**

To install the demo version of the SDK, copy the tgz file corresponding to your platform (available on the Web site) to a local directory of your choice. Decompress the tgz file and then extract from the resulting tar file as follows:

gunzip tgzfile tar xvf tarfile

The installation directory should contain the following directory structure:

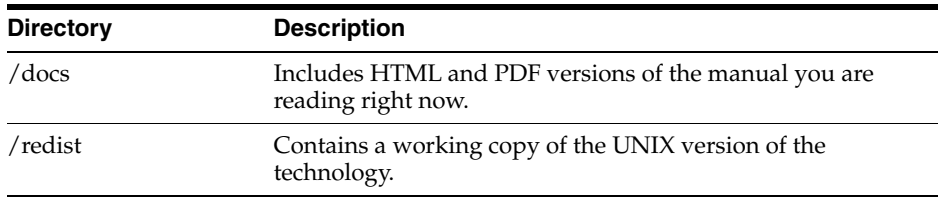

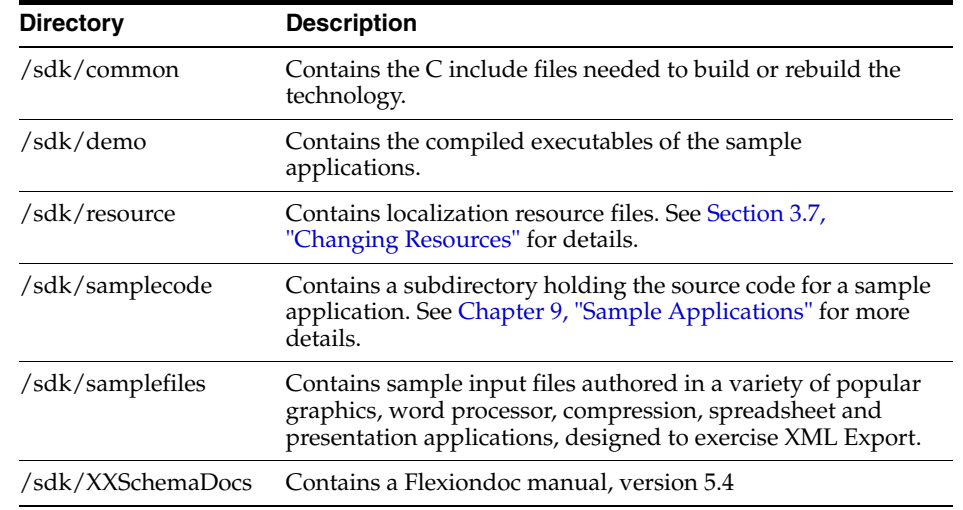

#### <span id="page-25-0"></span>**3.1.1 NSF Support**

Notes Storage Format (NSF) files are produced by the Lotus Notes Client or the Lotus Domino server. The NSF filter is the only Outside In filter that requires the native application to be present to filter the input documents. Due to integration with an outside application, NSF support will not work with redirected I/O nor will it work when an NSF file is embedded in another file. Lotus Domino version 8 must be installed on the same machine as OIT. The NSF filter is currently only supported on the Win32, Win x86-64, Linux x86-32, and Solaris Sparc 32 platforms. SCCOPT\_ LOTUSNOTESDIRECTORY is a Windows-only option and is ignored on Unix.

Additional steps must be taken to prepare the system. It is necessary to know the name of the directory in which Lotus Domino has been installed. On Linux, this default directory is /opt/ibm/lotus/notes/latest/linux. On Solaris, it is /opt/ibm/lotus/notes/latest/sunspa.

In the Lotus Domino directory, check for the existence of a file called "notes.ini". If the file "notes.ini" does not exist, create it in that directory and ensure that it contains the following single line:

[Notes]

- Add the Lotus Domino directory to the \$LD\_LIBRARY\_PATH environment variable.
- Set the environment variable \$Notes\_ExecDirectory to the Lotus Domino directory.

# <span id="page-25-1"></span>**3.2 Libraries and Structure**

On UNIX platforms the Outside In products are delivered with a set of shared libraries. All libraries should be installed to a single directory. Depending upon your application, you may also need to add that directory to the system's runtime search path. See [Section 3.6, "Environment Variables"](#page-32-1) for more details.

The following is a brief description of the included libraries and support files. In instances where a file extension is listed as .\*, the file extension varies for each UNIX platform (**sl** on HP-UX, **so** on Linux and Solaris).

#### <span id="page-26-0"></span>**3.2.1 API Libraries**

These libraries implement the API. They should be linked with the developer's application.

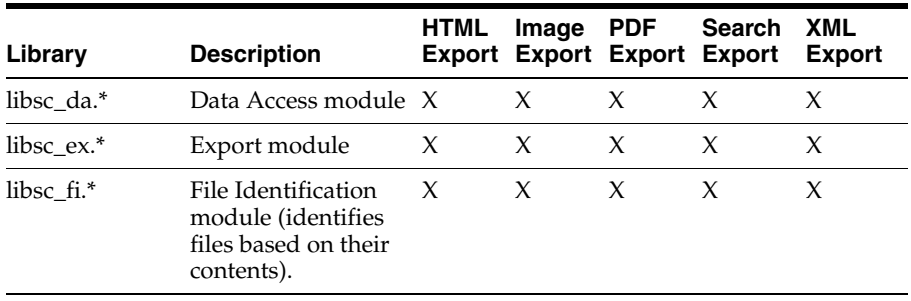

The File ID Specification may not be used directly by any application or workflow without it being separately licensed expressly for that purpose.

#### <span id="page-26-1"></span>**3.2.2 Support Libraries**

The following libraries are used for support.

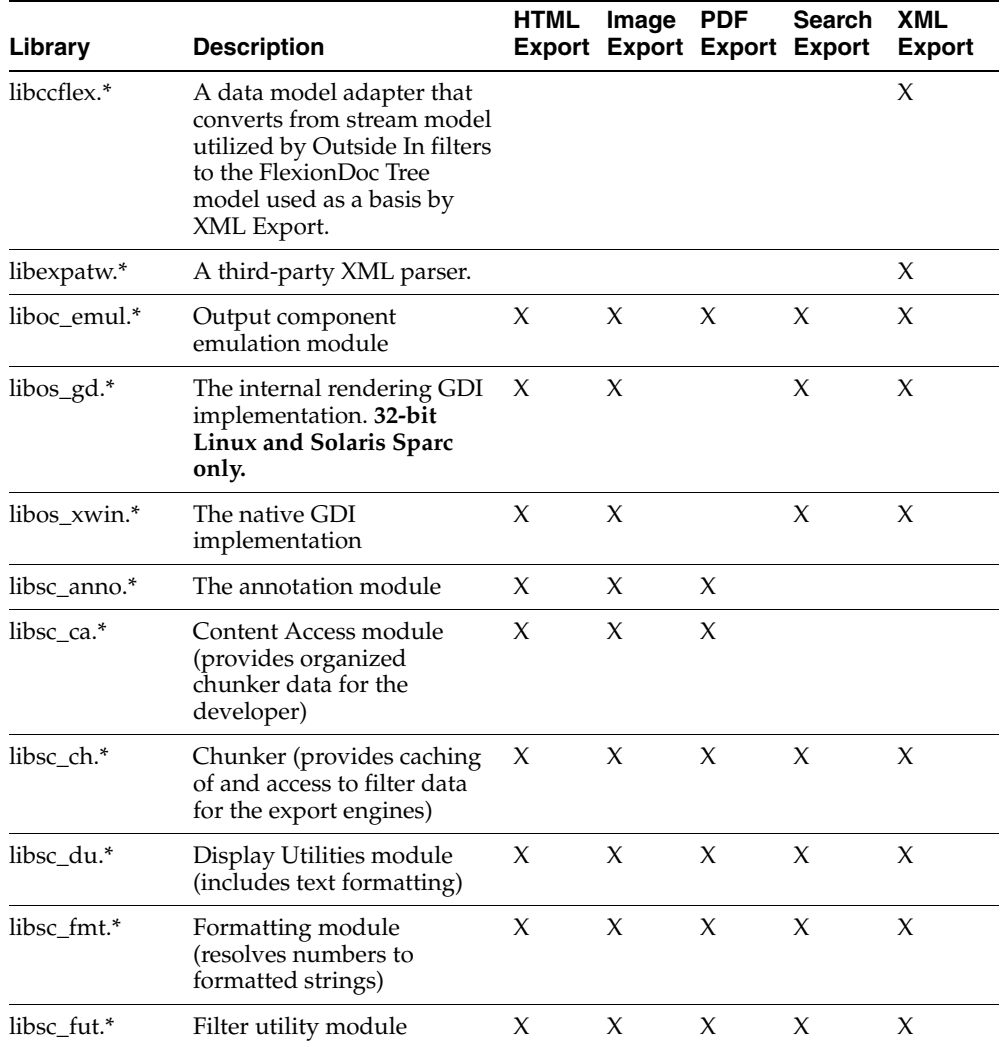

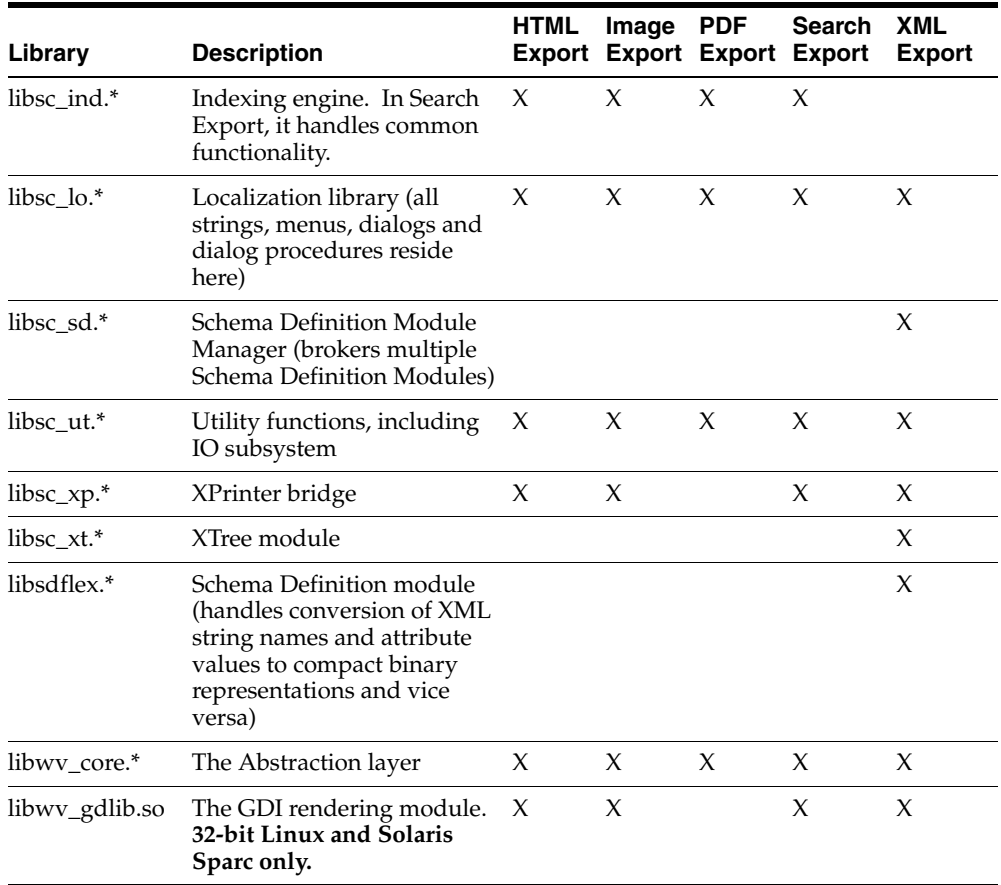

#### <span id="page-27-0"></span>**3.2.3 Engine Libraries**

The following libraries are used for display purposes.

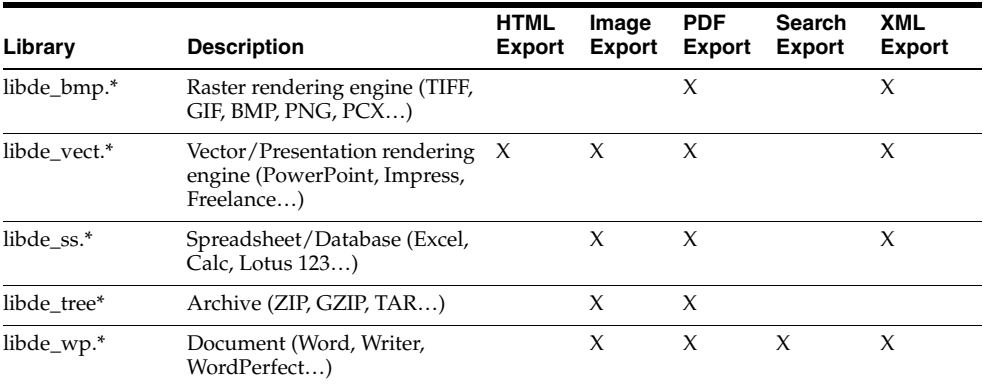

#### <span id="page-27-1"></span>**3.2.4 Filter and Export Filter Libraries**

The following libraries are used for filtering.

libex\_gdsf must be linked with libsc\_img.\* at compile time. This forces the filter to be dependent on libsc\_img.\* at runtime, even though that module may not be used directly. If you want to reduce your application's physical footprint, you can experiment with unlinking libsc\_img.\*.

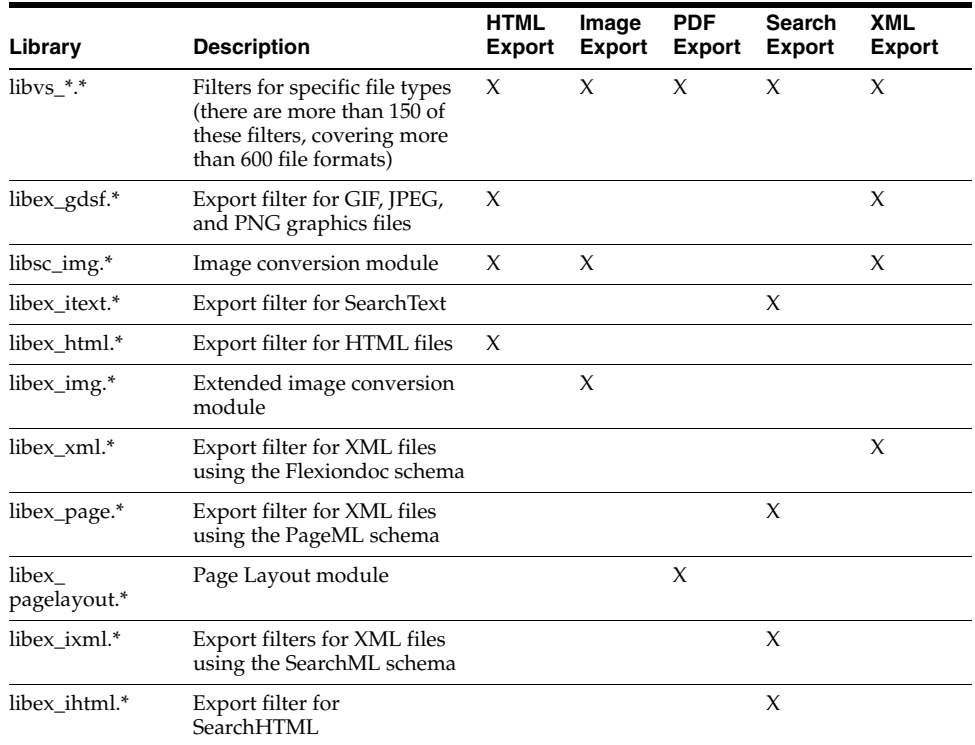

# <span id="page-28-0"></span>**3.2.5 Premier Graphics Filters**

The following are graphics filters.

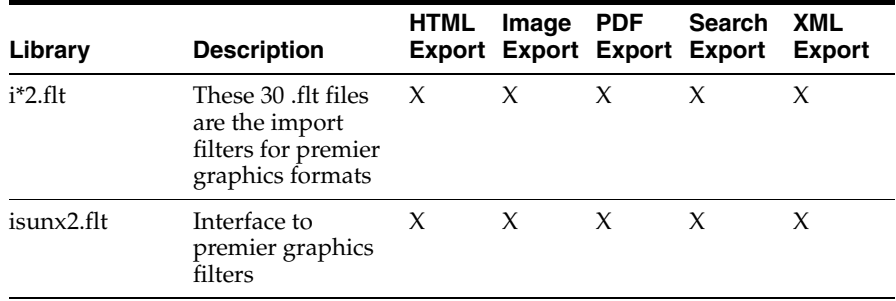

# <span id="page-28-1"></span>**3.2.6 Additional Files**

The following files are also used.

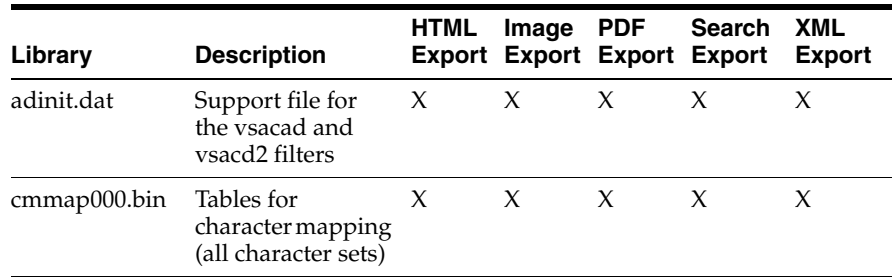

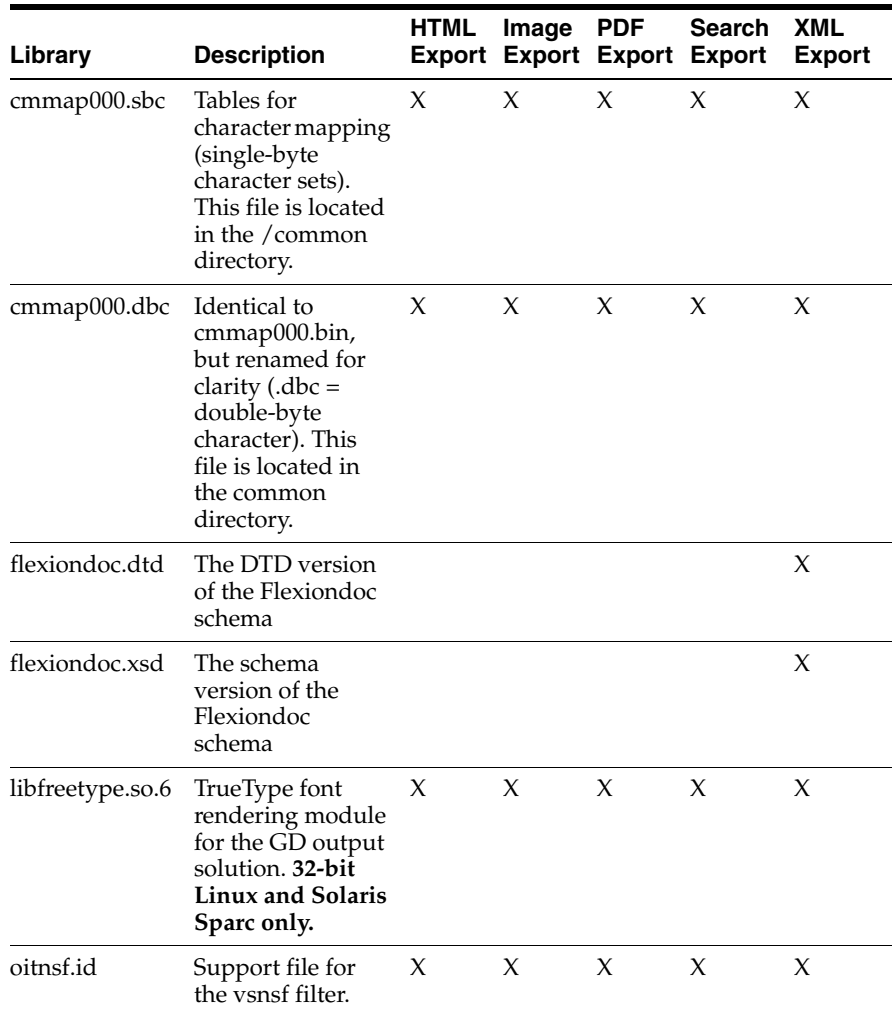

# <span id="page-29-0"></span>**3.3 The Basics**

Sample applications are provided with the SDK. These applications demonstrate most of the concepts described in this manual. See [Chapter 9, "Sample Applications"](#page-80-2) for a complete description of the sample applications.

#### <span id="page-29-1"></span>**3.3.1 What You Need in Your Source Code**

Any source code that uses this product should #include the file sccex.h and #define UNIX. For example, a 32-bit UNIX application might have a source file with the following lines:

#define UNIX #include <sccex.h>

and a 64-bit UNIX application might have a source file with the following lines:

#define UNIX #define UNIX\_64 #include <sccex.h>

#### <span id="page-30-0"></span>**3.3.2 Information Storage**

This software is based on the Outside In Viewer Technology (or simply "Viewer Technology"). A file of default options is always created, and a list of available filters and a list of available display engines are also built by the technology, usually the first time the product runs (for UNIX implementations). You do not need to ship these lists with your application.

Lists are stored in the \$HOME/.oit directory. If the \$HOME environment variable is not set, the files are put in the same directory as the Outside In Technology. If a /.oit directory does not exist in the user's \$HOME directory, the .oit directory is created automatically by the technology. The files are automatically regenerated if corrupted or deleted.

The files are:

- \*.f: Filter lists
- \*.d: Display engine list
- \*.opt: Persistent options

The technology does not actually use the list of default options created by the Viewer Technology.

The filenames are intended to be unique enough to avoid conflict for any combination of machine name and install directory. This is intended to prevent problems with version conflicts when multiple versions of the Viewer Technology and/or other Viewer Technology-based products are installed on a single system. The filenames are built from an 11-character string derived from the directory the Outside In technology resides in and the name of the machine it is being run on. The string is generated by code derived from the RSA Data Security, Inc. MD5 Message-Digest Algorithm.

The products still function if these files cannot be created for some reason. In that situation, however, significant performance degradation should be expected.

#### <span id="page-30-1"></span>**3.4 Character Sets**

The strings passed in the UNIX API are ISO8859-1 by default.

To optimize performance on systems that do not require DBCS support, a second character mapping bin file, that does not contain any of the DBCS pages, is now included. The second bin file gives additional performance benefits for English documents, but cannot handle DBCS documents. To use the new bin file, replace the cmmap000.bin with the new bin file, cmmap000.sbc. For clarity, a copy of the cmmap000.bin file (cmmap000.dbc) is also included. Both cmmap000.sbc and cmmap000.dbc are located in the /sdk/common directory of the technology.

# <span id="page-30-2"></span>**3.5 Runtime Considerations**

The following is information to consider during run-time.

#### <span id="page-30-3"></span>**3.5.1 X Server Requirement**

**Note:** The X Server requirement can be eliminated by setting the SCCOPT\_RENDERING\_PREFER\_OIT option to TRUE.

Access to a running X Windows server and the presence of Motif (or LessTif on Linux) are required to convert from vector formats on UNIX systems. Examples of vector graphics files include CAD drawings and presentation files such as Power Point 97 files. Bitmap graphic conversion (handled in XML Export by the libde\_bmp.\* engine) does not require access to a running X Windows server. Examples of bitmap file formats include GIF, JPEG, TIFF, and Windows BMP files.

A runtime check for the presence of X libraries is performed to accommodate system with and without available X servers. This check looks on the system-specific library path variable for the X libraries. If the X libraries are not found, this product does not perform vector graphics conversion.

Be sure to set the \$DISPLAY environment variable before running this product when non-raster/vector graphic conversion is needed. This is especially important to remember in situations such as CGI programs that start with a limited environment.

For example, when running the technology from a remote session, setting DISPLAY=:0.0 tells the system to use the X Windows server on the console.

#### <span id="page-31-0"></span>**3.5.2 OLE2 Objects**

Some documents that the developer is attempting to convert may contain embedded OLE2 objects. There are platform-dependent limits on what the technology can do with OLE2 objects. However, Outside In attempts to take advantage of the fact that some documents accompany an OLE2 embedding with a graphic "snapshot," in the form of a Windows metafile.

On all platforms, when a metafile snapshot is available, the technology uses it to convert the object. When a metafile snapshot is not available on UNIX platforms, the technology is unable to convert the OLE2 object.

#### <span id="page-31-1"></span>**3.5.3 Machine-Dependent Graphics Context**

The system uses a machine configuration dependent graphics context to render some images. The number of colors available in the systems graphics context is a particularly important limiting factor. For example, if the video driver for a system running Outside In is set up to display 256 colors, images produced on that system would be limited to 256 colors.

- For all vector image formats that HX converts, we require that the X11 display support either 1 bit, 4 bits, 8 bits, 24 bits, or 32 bits.
- If SCCOPT\_RENDERING\_PREFER\_OIT = TRUE on UNIX then we're using internal rendering of vector formats, and we don't use the X11 display.
- Raster image formats when converted do not need the X11 display, so are not sensitive to the bit depth of the display.

**Note:** SCCOPT\_RENDERING\_PREFER\_OIT is only supported on Linux x86-32 and Solaris Sparc-32 platforms.

#### <span id="page-31-2"></span>**3.5.4 Signal Handling**

These products trap and handle the following signals:

- **SIGABRT**
- **SIGBUS**
- **SIGFPE**
- **SIGILL**
- **SIGINT**
- **SIGSEGV**
- **SIGTERM**

Developers who wish to override our default handling of these signals should set up their own signal handlers. This may be safely done after the developer's application has called DAInitEx().

**Note:** The Java Native Interface (JNI) allows Java code to call and be called by native code  $(C/C++$  in the case of OIT). You may run into problems if Java isn't allowed to handle signals and forward them to OIT. If OIT catches the signals and forwards them to Java, the JVMs will sometimes crash. OIT installs signal handlers when DAInitEx() is called, so if you call OIT after the JVM is created, you will need to use libjsig. Refer here for more information:

http://www.oracle.com/technetwork/java/javase/index-137495.html

#### <span id="page-32-0"></span>**3.5.5 Runtime Search Path and \$ORIGIN**

Libraries and sample applications are all built with the \$ORIGIN variable as part of the binaries' runtime search path. This means that at runtime, OIT libraries will automatically look in the directory they were loaded from to find their dependent libraries. You don't necessarily need to include the technology directory in your LD\_ LIBRARY\_PATH or SHLIB\_PATH.

As an example, an application that resides in the same directory as the OIT libraries and includes \$ORIGIN in its runtime search path will have its dependent OIT libraries found automatically. You will still need to include the technology directory in your linker's search path at link time using something like -L and possibly -rpath-link.

Another example is an application that loads OIT libraries from a known directory. The loading of the first OIT library will locate the dependent libraries.

**Note:** This feature does not work on AIX and FreeBSD.

# <span id="page-32-1"></span>**3.6 Environment Variables**

Several environment variables may be use at run time. Following is a short summary of those variables and their usage.

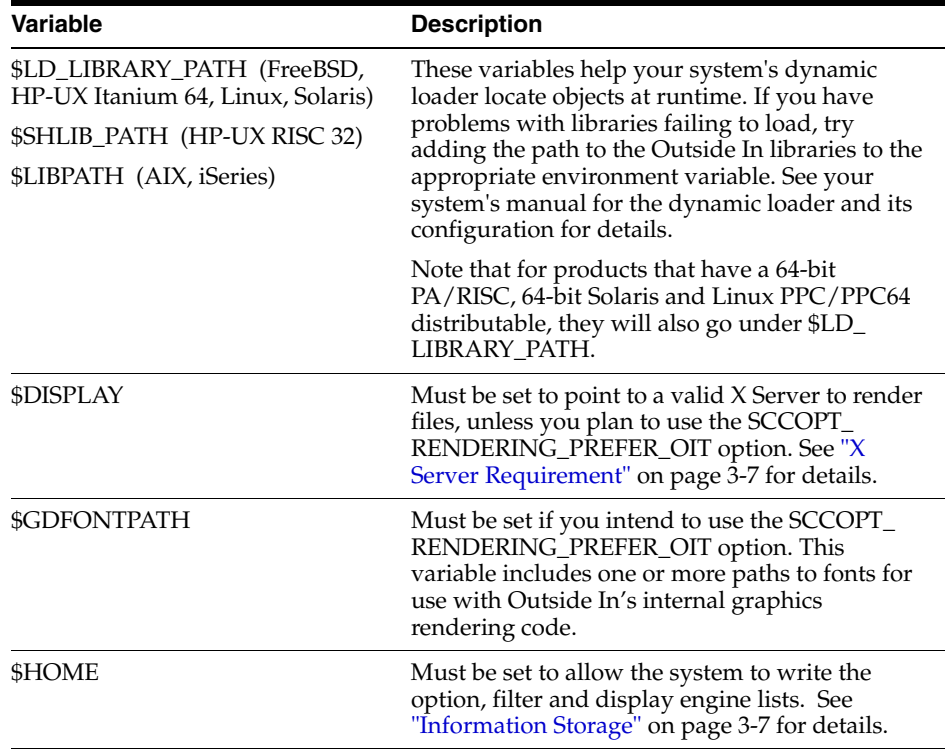

# <span id="page-33-0"></span>**3.7 Changing Resources**

All of the strings used in the UNIX versions of Outside In products are contained in the lodlgstr.h file. This file, located in the resource directory, can be modified for internationalization and other purposes. Everything necessary to rebuild the resource library to use the modified source file is included with the SDK.

In addition to lodlgstr.h, the scclo.o object file is provided. This is necessary for the linking phase of the build. A makefile has also been provided for building the library. The makefile allows building on all of the UNIX platforms supported by Outside In. It may be necessary to make minor modifications to the makefile so the system header files and libraries can be found for compiling and linking.

Standard INCLUDE and LIB *make* variables are defined for each platform in the makefile. Edit these variables to point to the header files and libraries on your particular system. Other make variables are:

- TECHINCLUDE: May need to be edited to point to the location of the Outside In /common header files supplied with the SDK.
- BUILDDIR: May need to be edited to point to the location of the makefile, lodlgstr.h, and scclo.o (which should all be in the same directory).

After these variables are set, change to the build directory and type make. The libsc\_lo resource library is built and placed in the appropriate platform-specific directory. To use this library, copy it into the directory where the Outside In product is stored and the new, modified resource strings are used by the technology.

Menu constants are included in lomenu.h in the common directory.

# <span id="page-34-0"></span>**3.8 HP-UX Compiling and Linking**

The libsc\_ex.sl and libsc\_da.sl libraries are the only ones that must be linked with your application. They can be loaded when your application starts by linking them directly at compile time or they can be loaded dynamically by your application using library load functions (for example, shl\_load).

The shared libraries are dependent on the presence of the X libraries Xm, Xt and X11 if vector graphics support is required. It is the application developer's responsibility to ensure that the needed functions from these libraries are present before the product libraries are used.

The following are example command lines used to compile the sample application **exsimple** from the /sdk/samplecode/unix directory. The command lines are separated into sections for HP-UX and HP-UX on Itanium (which requires GCC). This command line is only an example. The actual command line required on the developer's system may vary. The example assumes that the include and library file search paths for the technology libraries and any required X libraries are set correctly. If they are not set correctly, the search paths for the include and/or library files must be explicitly specified via the -I *include file path* and/or -L *library file path* options, respectively, so that the compiler and linker can locate all required files.

#### <span id="page-34-1"></span>**3.8.1 HP-UX on RISC**

cc -w -o ../exsimple/unix/exsimple ../exsimple/unix/exsimple.c +DAportable -Ae -I/usr/include -I../../common -L../../demo -L/usr/lib -lsc\_ex -lsc\_da -Wl,+s,+b,'\$ORIGIN'

#### <span id="page-34-2"></span>**3.8.2 HP-UX on Itanium (64 bit)**

cc -w -o ../exsimple/unix/exsimple ../exsimple/unix/exsimple.c +DD64  $-I../../common -L../../demo -lsc\_ex -lsc\_da -DUNIX_64 -Wl, +s, +b,'$ORIGIN'$ 

# <span id="page-34-3"></span>**3.9 IBM AIX Compiling and Linking**

All libraries should be installed into a single directory and the directory must be included in the system's shared library path (\$LIBPATH). \$LIBPATH *must* be set and must point to the directory containing the Outside In Technology.

Outside In Technology has been updated to increase performance, at a cost of using more memory. It is possible that this increased memory usage may cause a problem on AIX systems, which can be very conservative in the amount of memory they grant to processes. If your application experiences problems due to memory limitations with Outside In, you may be able to fix this problem by using the "large page" memory model.

If you anticipate viewing or converting very large files with Outside In technology, we recommend linking your applications with the -bmaxdata flag. For example:

cc -o foo foo.c -bmaxdata:0x80000000

If you are currently seeing "illegal instruction" errors followed by immediate program exit, this is likely due to not using the large data model.

The shared libraries are dependent on the presence of the X libraries Xm, Xt and X11 if vector graphics support is required. It is the application developer's responsibility to ensure that the needed functions from these libraries are present before the product libraries are used.

The following is an example command line used to compile the sample application exsimple from the /sdk/samplecode/unix directory. This command line is only an example. The actual command line required on the developer's system may vary. The example assumes that the include and library file search paths for the technology libraries and any required X libraries are set correctly. If they are not set correctly, the search paths for the include and/or library files must be explicitly specified via the -I *include file path* and/or -L*library file path* options, respectively, so that the compiler and linker can locate all required files. Developers need to pass -brtl to the linker to list libraries in the link command as dependencies of their applications.

Developers may need to use the -qcpluscmt flag to allow C++ style comments.

#### <span id="page-35-0"></span>**3.9.1 IBM AIX (32-bit pSeries)**

gcc -w -o ../exsimple/unix/exsimple ../exsimple/unix/exsimple.c -I../../common -L../../demo -lsc\_ex -lsc\_da -DFUNCPROTO -Wl, -brtl

# <span id="page-35-1"></span>**3.10 Linux Compiling and Linking**

This section discusses issues involving Linux compiling and linking.

# <span id="page-35-3"></span><span id="page-35-2"></span>**3.10.1 Library Compatibility**

This section discusses Linux compatibility issues when using libraries.

#### **3.10.1.1 Motif Libraries**

Problems can be seen when using Export products and trying to convert graphics files. For example, zero-byte graphics files are generated if the technology cannot find the proper Motif library. You can check to see if this is the case by running the following command:

ldd libos\_xwin.so

This prints a list of the dependencies that this library has. If the line for the Motif library is similar to the following then your system may not have a compatible Motif library:

libXm.so.3 => not found

The solution is to install a compatible Motif library and use it to build your application. Often, the installation discs for your particular Linux platform have the proper libraries. If your installation discs do not have the libraries, instructions for downloading a binary rpm can be found at http://rpmfind.net/linux/RPM.

If you are doing development, you must use the proper header files, as well.

The following is a list of the Motif library versions used by Oracle when building and testing the Outside In binaries.

- x86 Linux OpenMotif v. 2.2.3
- zSeries Linux OpenMotif v. 2.2.3
- Itanium Linux OpenMotif v. 2.1.30

If a directory needs to be specified for the compiler to find the shared libraries, the \$LD\_LIBRARY\_PATH environment variable is recommended. This prevents the compiler from hard-coding the library's current directory into the executable as the
only directory to search for the library at run time. Instead, the system first searches the directories specified by \$LD\_LIBRARY\_PATH for the library.

### **3.10.1.2 GLIBC and Compiler Versions**

The following table indicates the compiler version used and the minimum required version of the GNU standard C library needed for Outside In operation.

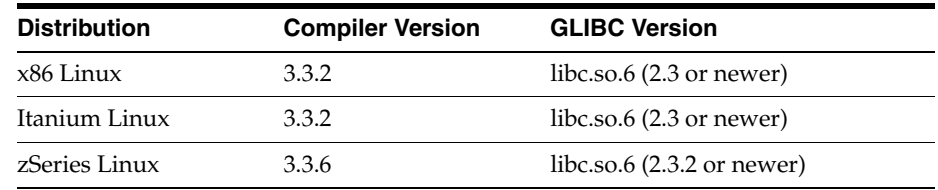

### **3.10.1.3 Other Libraries**

In addition to libc.so.6, Outside In is dependent upon the following libraries:

- libXm.so.3 (in particular, libXm.so.3.0.2 or newer, due to issues in OpenMotif 2.2.2)
- libXt.so.6
- libstdc++.so.5.0.5
- libgcc\_so.1

libgcc\_s.so.1 was introduced with GCC 3.0, so any distribution based on a pre-GCC 3.0 compiler does not include libgcc\_s.so.1.

The following table summarizes what is included with the RedHat and SUSE distributions supported by Outside In and what needs to be added/modified to make Outside In run on these systems. Developers may have trouble building with libstdc++.so.5 versions before 5.0.5 due to unversioned symbols. Upgrade to 5.0.5 to correct the problem.

#### **3.10.1.3.1 Libraries on Linux Systems as Distributed (IA32)**

### **Advanced Server 3.0**

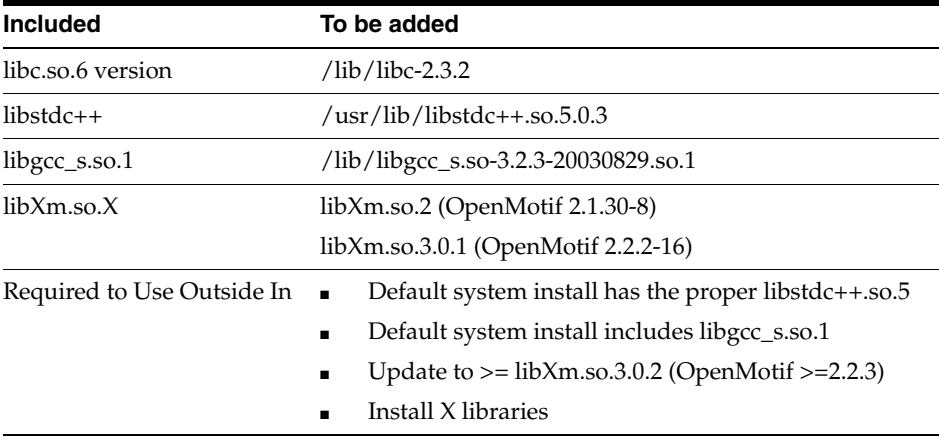

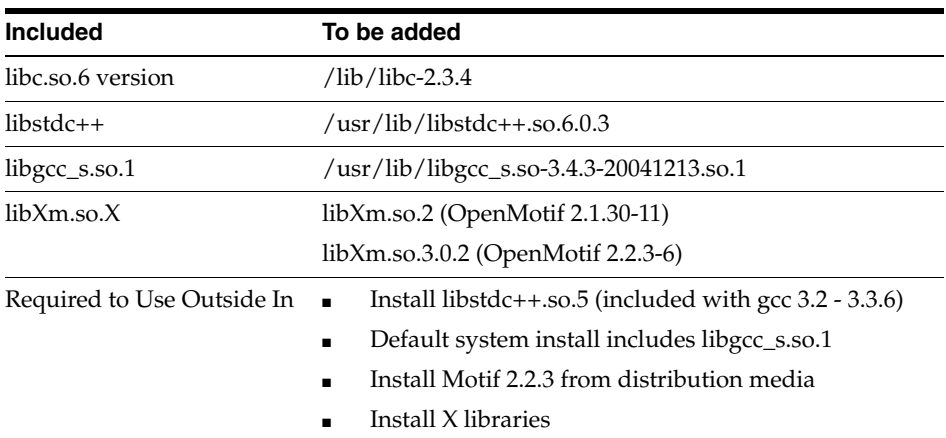

### **Advanced Server 4.0**

### **SUSE 8.1**

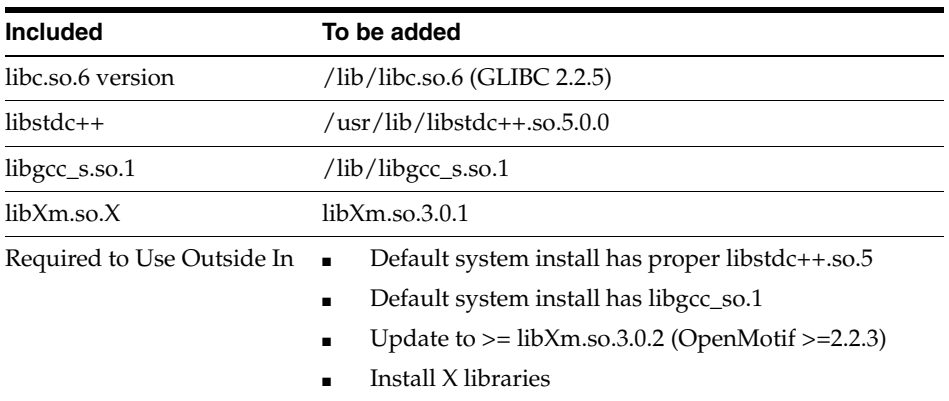

### **SUSE 9.0**

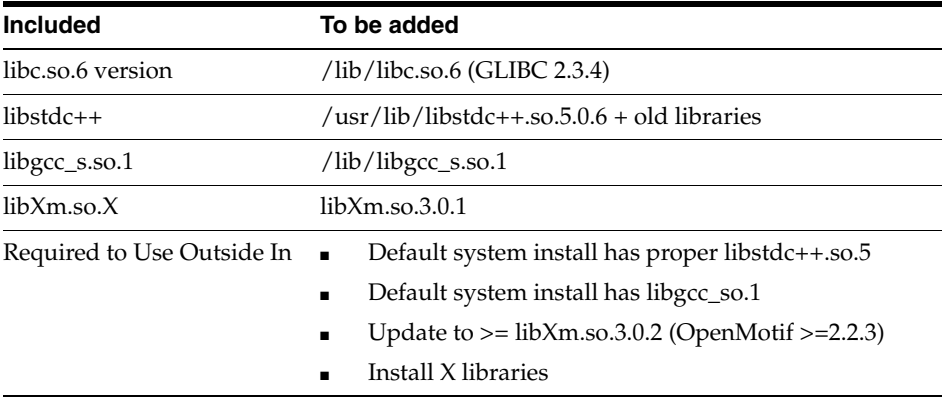

### **3.10.1.3.2 Libraries on Linux Systems as Distributed (IA64)**

### **SUSE 8.1**

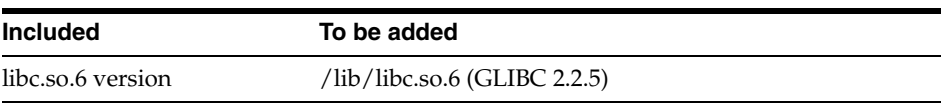

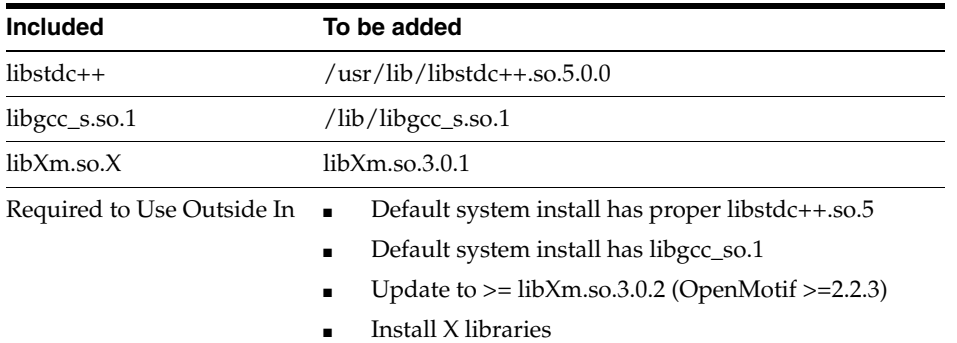

### **SUSE 9.0**

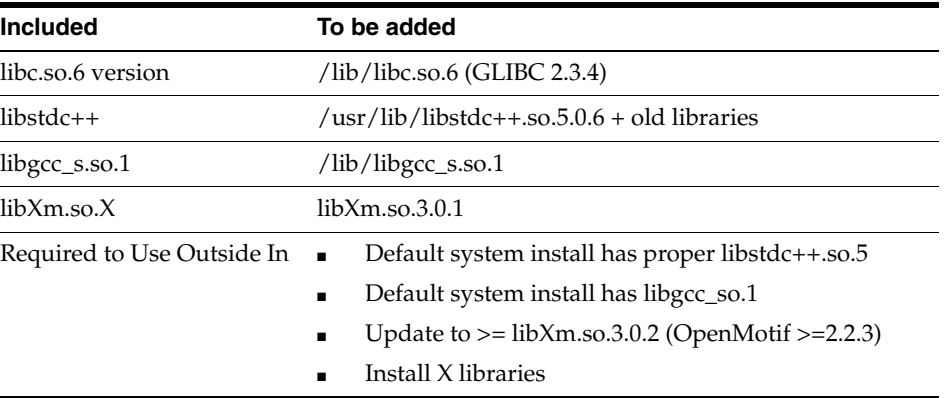

### **SUSE Linux Enterprise Server 8.0**

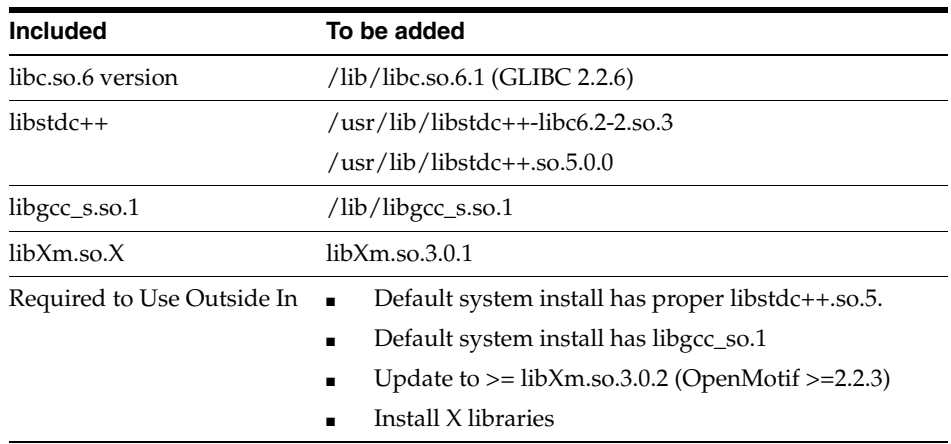

### **3.10.2 Compiling and Linking**

The libsc\_ex.so and libsc\_da.so are the only libraries that must be linked with your applications. They can be loaded when your application starts by linking them directly at compile time or they can be loaded dynamically by your application using library load functions (for example, dlopen).

The shared libraries are dependent on the presence of the X libraries Xm, Xt and X11 if vector graphics support is required. It is the application developer's responsibility to ensure that the needed functions from these libraries are present before the product libraries are used.

The following are example command lines used to compile the sample application **exsimple** from the /sdk/samplecode/unix directory. This command line is only an example. The actual command line required on the developer's system may vary.

The example assumes that the include and library file search paths for the technology libraries and any required X libraries are set correctly. If they are not set correctly, the search paths for the include and/or library files must be explicitly specified via the -I *include file path* and/or -L *library file path* options, respectively, so the compiler and linker can locate all required files.

The -L/usr/X11R6/lib option is also available.

### **3.10.2.1 Linux 32-bit, including Linux PPC**

```
gcc -w -o ../exsimple/unix/exsimple ../exsimple/unix/exsimple.c 
-I/usr/local/include -I../../common -L../../demo -L/usr/local/lib -lsc_ex -lsc_da 
-Wl,-rpath,../../demo -Wl,-rpath,'${ORIGIN}'
```
### **3.10.2.2 Linux 64-bit**

```
gcc -w -o ../exsimple/unix/exsimple ../exsimple/unix/exsimple.c 
-I/usr/local/include -I../../common -L../../demo -L/usr/local/lib -lsc_ex -lsc_da 
-DUNIX_64 -Wl,-rpath,../../demo -Wl,-rpath,'${ORIGIN}'
```
#### **3.10.2.3 Linux zSeries**

```
gcc -w -o ../exsimple/unix/exsimple ../exsimple/unix/exsimple.c 
-I/usr/local/include -I../../common -L../../demo -L/usr/local/lib -lsc_ex -lsc_da 
-Wl,-rpath,../../demo -Wl,-rpath,'${ORIGIN}'
```
### **3.11 Oracle Solaris Compiling and Linking**

**Note:** These products do not support the "Solaris BSD" mode.

All libraries should be installed into a single directory. The libsc\_ex.so, and libsc\_da.so libraries must be linked with your application. It can be loaded when your application starts by linking them directly at compile time or they can be loaded dynamically by your application using library load functions (for example, **dlopen**).

The shared libraries are dependent on the presence of the X libraries Xm, Xt and X11 if vector graphics support is required. It is the application developer's responsibility to ensure that the needed functions from these libraries are present before the product libraries are used.

The following examples command line used to compile the sample application **exsimple** from the /sdk/samplecode/unix directory. This command line is only an example. The actual command line required on the developer's system may vary. The example assumes that the include and library file search paths for the technology libraries and any required X libraries are set correctly. If they are not set correctly, the search paths for the include and/or library files must be explicitly specified via the -I *include file path*> and/or -*L library file path* options, respectively, so that the compiler and linker can locate all required files.

Developers may need to use the -xcc flag to allow C++ style comments.

### **3.11.1 Oracle Solaris SPARC**

cc -w -o ../exsimple/unix/exsimple ../exsimple/unix/exsimple.c -I/usr/include

 $\texttt{-I/usr/dt/share/include}$   $\texttt{-I.}$  /.../common  $\texttt{-L.}$  /.../demo  $\texttt{-L/usr/lib}$   $\texttt{-L/lib}$   $\texttt{-lc\_ex}$ -lsc\_da -Wl,-R,../../demo -Wl,-R,'\${ORIGIN}'

Note: When running the 32-bit SPARC binaries on Solaris 9 systems, you may see the following error:

ld.so.1: simple: fatal: libm.so.1: version `SUNW\_1.1.1' not found (required by file ./libsc\_vw.so)

This is due to a missing system patch. Please apply one of the following patches (or its successor) to your system to correct.

■ For Solaris 9 - Patch 111722-04

### **3.11.2 Oracle Solaris x86**

**Note:** Your system will require Solaris patch 108436, which contains the C++ library libCstd.so.1.

cc -w -o ../exsimple/unix/exsimple ../exsimple/unix/exsimple.c -I/usr/include -I/usr/dt/share/include -I../../common -L../../demo -L/usr/lib -L/lib -lsc\_ex  $-lsc_d = WL, -R, \ldots / . . / demo - WL, -R, '§$ {ORIGIN}'

**4**

# <sup>4</sup>**Data Access Common Functions**

The Data Access module is common to all Outside In technologies. It provides a way to open a generic handle to a source file. This handle can then be used in the functions described in this chapter.

This chapter includes the following sections:

- [Section 4.1, "Deprecated Functions"](#page-42-0)
- [Section 4.2, "DAInitEx"](#page-43-0)
- [Section 4.3, "DADeInit"](#page-43-1)
- [Section 4.4, "DAOpenDocument"](#page-44-0)
- <sup>n</sup> [Section 4.5, "DAOpenSubdocumentById"](#page-46-0)
- [Section 4.6, "DACloseDocument"](#page-46-1)
- [Section 4.7, "DARetrieveDocHandle"](#page-46-2)
- [Section 4.8, "DASetOption"](#page-47-0)
- [Section 4.9, "DAGetOption"](#page-47-1)
- [Section 4.10, "DAGetFileId"](#page-48-0)
- [Section 4.11, "DAGetFileIdEx"](#page-48-1)
- [Section 4.12, "DAGetErrorString"](#page-49-0)
- <sup>n</sup> [Section 4.13, "DAGetTreeCount"](#page-50-0)
- <sup>n</sup> [Section 4.14, "DAGetTreeRecord"](#page-50-1)
- <sup>n</sup> [Section 4.15, "DAOpenTreeRecord"](#page-52-0)
- <sup>n</sup> [Section 4.16, "DASaveTreeRecord"](#page-52-1)
- <sup>n</sup> [Section 4.17, "DACloseTreeRecord"](#page-53-0)
- <sup>n</sup> [Section 4.18, "DASetStatCallback"](#page-53-1)
- <sup>n</sup> [Section 4.19, "DASetFileAccessCallback"](#page-55-0)

## <span id="page-42-0"></span>**4.1 Deprecated Functions**

DAInit and DaThreadInit have both been deprecated. DAInitEx now replaces these two functions. All new implementations should use DAInitEX, although the other two functions will continue to be supported.

# <span id="page-43-0"></span>**4.2 DAInitEx**

This function tells the Data Access module to perform any necessary initialization it needs to prepare for document access. This function must be called before the first time the application uses the module to retrieve data from any document. This function supersedes the old DAInit and DAThreadInit functions.

**Note:** DAInitEx should only be called once per application, at application startup time. Any number of documents can be opened for access between calls to DAInitEx and DADeInit. If DAInitEx succeeds, DADeInit must be called regardless of any other API calls.

If the ThreadOption parameter is set to something other than DATHREAD\_INIT\_ NOTHREADS, then this function's preparation includes setting up mutex function pointers to prevent threads from clashing in critical sections of the technology's code. The developer must actually code the threads after this function has been called. DAInitEx should be called only once per process and should be called before the developer's application begins the thread.

**Note:** Multiple threads are supported for all Windows platforms and the 32-bit versions of Linux x86 and Solaris SPARC. Failed initialization of the threading function will not impair other API calls. If threading isn't initialized or fails, stub functions are called instead of mutex functions.

### **Prototype**

DAERR DAInitEx(VTSHORT ThreadOption, VTDWORD dwFlags);

### **Parameters**

- ThreadOption: can be one of the following values:
	- **–** DATHREAD\_INIT\_NOTHREADS: No thread support requested.
	- **–** DATHREAD\_INIT\_PTHREADS: Support for PTHREADS requested.
	- **–** DATHREAD\_INIT\_NATIVETHREADS: Support for native threading requested. Supported only on Microsoft Windows platforms and Oracle Solaris.
- dwFlags: can be one or more of the following flags OR-ed together:
	- **–** OI\_INIT\_DEFAULT: Options Load and Save are performed normally.
	- **–** OI\_INIT\_NOSAVEOPTIONS: The options file will not be saved on exit.
	- **–** OI\_INIT\_NOLOADOPTIONS: The options file will not be read during initialization.

### **Return Values**

<sup>n</sup> DAERR\_OK: If the initialization was successful. Otherwise, one of the other DAERR\_ values in sccda.h or one of the SCCERR\_ values in sccerr.h is returned.

## <span id="page-43-1"></span>**4.3 DADeInit**

This function tells the Data Access module that it will not be asked to read additional documents, so it should perform any cleanup tasks that may be necessary. This function should be called at application shutdown time, and only if the module was successfully initialized with a call to DAInitEx.

### **Prototype**

DAERR DADeInit();

### **Return Values**

DAERR OK: If the de-initialization was successful. Otherwise, one of the other DAERR values in sccda.h or one of the SCCERR\_ values in sccerr.h is returned..

# <span id="page-44-0"></span>**4.4 DAOpenDocument**

Opens a source file to make it accessible by one or more of the data access technologies. If DAOpenDocument succeeds, DACloseDocument must be called regardless of any other API calls.

For IO types other than IOTYPE\_REDIRECT, the subdocument specification may be specified as part of the file's path. This is accomplished by appending a question mark delimiter to the path, followed by the subdocument specification. For example, to specify the third item within the file c:\docs\file.zip, specify the path c:\docs\file.zip?item.3 in the call to DAOpenDocument. DAOpenDocument always attempts to open the specification as a file first. In the unlikely event there is a file with the same name (including the question mark) as a file plus the subdocument specification, that file is opened instead of the archive item.

To take advantage of this feature when providing access to the input file using redirected IO, a subdocument specification must be provided via a response to an IOGetInfo message, IOGETINFO\_SUBDOC\_SPEC. To specify an item in an archive, first follow the standard redirected IO methods to provide a BASEIO pointer to the archive file itself. To specify an item within the archive, a redirected IO object must respond to the IOGETINFO\_SUBDOC\_SPEC message by copying to the supplied buffer the subdocument specification of the archive item to be opened. This message is received during the processing of DAOpenDocument.

### **Prototype**

```
DAERR DAOpenDocument(
  VTLPHDOC lphDoc,
  VTDWORD dwSpecType,
  VTLPVOID pSpec,
  VTDWORD dwFlags);
```
### **Parameters**

- lphDoc: Pointer to a handle that will be filled with a value uniquely identifying the document to data access. The developer uses this handle in subsequent calls to data access to identify this particular source file. This is not an operating system file handle.
- <sup>n</sup> dwSpecType: Describes the contents of pSpec. Together, dwSpecType and pSpec describe the location of the source file. Must be one of the following values:
	- **–** IOTYPE\_ANSIPATH: Windows only. pSpec points to a NULL-terminated full path name using the ANSI character set and FAT 8.3 (Win16) or NTFS (Win32 and Win64) file name conventions.
	- **–** IOTYPE\_UNICODEPATH: Windows only. pSpec points to a NULL-terminated full path name using the Unicode character set and NTFS (Win32 and Win64) file name conventions.
	- **–** IOTYPE\_UNIXPATH: UNIX platforms only. pSpec points to a NULL-terminated full path name using the system default character set and UNIX path conventions. Unicode paths can be accessed on UNIX platforms by using a UTF-8 encoded path with IOTYPE\_UNIXPATH.
- **–** IOTYPE\_REDIRECT: All platforms. pSpec points to a developer-defined struct that allows the developer to redirect the IO routines used to read the file. See [Chapter 6,](#page-64-0)  ["Redirected IO"](#page-64-0) for more information.
- **–** IOTYPE\_ARCHIVEOBJECT: All platforms. Opens an embedded archive object for data access. pSpec points to a structure IOSPECARCHIVEOBJECT (see ["IOSPECARCHIVEOBJECT Structure" on page 4-4](#page-45-0) for details) that has been filled with values returned in a SCCCA\_OBJECT content entry from Content Access.
- **–** IOTYPE\_LINKEDOBJECT: All platforms. Opens an object specified by a linked object for data access. pSpec points to a structure IOSPECLINKEDOBJECT (see ["IOSPECLINKEDOBJECT Structure" on page 4-4](#page-45-1)) that has been filled with values returned in an SCCCA\_BEGINTAG or SCCCA\_ENDTAG with a subtype of SCCCA\_LINKEDOBJECT content entry from Content Access.
- <sup>n</sup> pSpec: File location specification.
- <sup>n</sup> dwFlags: The low WORD is the file ID for the document (0 by default). If you set the file ID incorrectly, the technology fails. If set to 0, the file identification technology determines the input file type automatically. The high WORD should be set to 0.

### **Return Values**

<sup>n</sup> DAERR\_OK: Returned if the open was successful. Otherwise, one of the other DAERR\_ values in sccda.h or one of the SCCERR\_ values in sccerr.h is returned.

### <span id="page-45-1"></span>**4.4.1 IOSPECLINKEDOBJECT Structure**

Structure used by DAOpenDocument.

### **Prototype**

```
typedef struct IOSPECLINKEDOBJECTtag
  \left\{ \right.VTDWORD dwStructSize;
  VTSYSPARAM hDoc;
  VTDWORD dwObjectId; /* Object identifier. */
  VTDWORD dwType; /* Linked Object type */
                        /* (SO_LOCATORTYPE_*) */
  VTDWORD dwParam1; /* parameter for DoSpecial call */
  VTDWORD dwParam2; /* parameter for DoSpecial call */
  VTDWORD dwReserved1; /* Reserved. */
  VTDWORD dwReserved2; /* Reserved. */
} IOSPECLINKEDOBJECT, * PIOSPECLINKEDOBJECT;
```
### <span id="page-45-0"></span>**4.4.2 IOSPECARCHIVEOBJECT Structure**

Structure used by DAOpenDocument.

### **Prototype**

```
typedef struct IOSPECARCHIVEOBJECTtag
   {
  VTDWORD dwStructSize;
  VTDWORD hDoc; /* Parent Doc hDoc */
  VTDWORD dwNodeId; /* Node ID */
  VTDWORD dwStreamId; 
  VTDWORD dwReserved1; /* Must always be 0 */
  VTDWORD dwReserved2; /* Must always be 0 */
} IOSPECARCHIVEOBJECT, * PIOSPECARCHIVEOBJECT;
```
# <span id="page-46-0"></span>**4.5 DAOpenSubdocumentById**

Allows an embedding to be opened using the integer value of the object\_id attribute from the locator element.

### **Prototype**

```
DAERR DAOpenSubdocumentById(
  VTHDOC hDoc,
  VTLPHDOC lphDoc,
  VTDWORD pSpec,
  VTDWORD dwFlags);
```
### **Parameters**

- hDoc: The document handle for the document containing the locator.
- lphDoc: Receives the document handle for the embedding.
- dwSubdocumentId: The integer value of the object\_id attribute from the locator.
- dwFlags: Must be set to 0.

# <span id="page-46-1"></span>**4.6 DACloseDocument**

This function is called to close a file opened by the reader that has not encountered a fatal error.

### **Prototype**

```
DAERR DACloseDocument(
   VTHDOC hDoc);
```
### **Parameters**

hDoc: Identifier of open document. Must be a handle returned by the DAOpenDocument function.

### **Return Value**

<sup>n</sup> DAERR\_OK: Returned if close succeeded. Otherwise, one of the other DAERR\_ values in sccda.h or one of the SCCERR\_ values in sccerr.h is returned.

# <span id="page-46-2"></span>**4.7 DARetrieveDocHandle**

This function returns the document handle associated with any type of Data Access handle. This allows the developer to only keep the value of hItem, instead of both hItem and hDoc.

### **Prototype**

```
DAERR DARetrieveDocHandle(
  VTHDOC hItem,
  VTLPHDOC phDoc);
```
### **Parameters**

- hItem: Identifier of open document. May be the subhandle returned by the DAOpenDocument or DAOpenTreeRecord functions in the data access submodule. Passing in an hDoc created by DAOpenDocument for this parameter results in an error.
- n phDoc: Pointer to a handle to be filled with the document handle associated with the passed subhandle.

### **Return Value**

DAERR OK: Returned if the handle in phDoc is valid. Otherwise, one of the other DAERR\_ values in sccda.h or one of the SCCERR\_ values in sccerr.h is returned.

## <span id="page-47-0"></span>**4.8 DASetOption**

This function is called to set the value of a data access option.

### **Prototype**

```
DAERR DASetOption(
  VTHDOC hDoc,
  VTDWORD dwOptionId,
  VTLPVOID pValue,
  VTDWORD dwValueSize);
```
### **Parameters**

hDoc: Identifier of open document. May be a VTHDOC returned by the DAOpenDocument function, or the subhandle returned by the DAOpenDocument or DAOpenTreeRecord functions (VTHCONTENT, VTHTEXT, etc.). Setting an option for a VTHDOC affects all subhandles opened under it, while setting an option for a subhandle affects only that handle.

If this parameter is NULL, then setting the option affects all documents opened thereafter. Once an option is set using the NULL handle, this option becomes the default option thereafter. This parameter should only be set to NULL if the option being set can take that value.

- dwOptionId: The identifier of the option to be set.
- <sup>n</sup> pValue: Pointer to a buffer containing the value of the option.
- <sup>n</sup> dwValueSize: The size in bytes of the data pointed to by pValue. For a string value, the NULL terminator should be included when calculating dwValueSize.

### **Return Value**

DAERR\_OK: Returned if DASetOption succeeded. Otherwise, one of the other DAERR\_ values in sccda.h or one of the SCCERR\_ values in sccerr.h is returned.

### <span id="page-47-1"></span>**4.9 DAGetOption**

This function is called to retrieve the value of a data access option. The results of a call to this option are only valid if DASetOption has already been called on the option.

#### **Prototype**

```
DAERR DAGetOption(
  VTHDOC hItem,
  VTDWORD dwOptionId,
  VTLPVOID pValue,
  VTLPDWORD pSize);
```
#### **Parameters**

hItem: Identifier of open document. May be a VTHDOC returned by the DAOpenDocument function, or the subhandle returned by the DAOpenDocument or DAOpenTreeRecord functions (VTHCONTENT, VTHTEXT, etc.). Getting an option for a VTHDOC gets the value of that option for that handle, which may be different than the subhandle's value.

- dwOptionId: The identifier of the option to be returned.
- <sup>n</sup> pValue: Pointer to a buffer containing the value of the option.
- <sup>n</sup> pSize: This VTDWORD should be initialized by the caller to the size of the buffer pointed to by pValue. If this size is sufficient, the option value is copied into pValue and pSize is set to the actual size of the option value. If the size is not sufficient, pSize is set to the size of the buffer needed for the option and an error is returned.

### **Return Value**

DAERR\_OK: Returned if DAGetOption was successful. Otherwise, one of the other DAERR\_ values in sccda.h or one of the SCCERR\_ values in sccerr.h is returned.

### <span id="page-48-0"></span>**4.10 DAGetFileId**

This function allows the developer to retrieve the format of the file based on the technology's content-based file identification process. This can be used to make intelligent decisions about how to process the file and to give the user feedback about the format of the file they are working with.

Note: in cases where File ID returns a value of FI\_UNKNOWN, then this function will apply the Fallback Format before returning a result.

### **Prototype**

```
DAERR DAGetFileId(
  VTHDOC hDoc,
  VTLPDWORD pdwFileId);
```
#### **Parameters**

- hDoc: Identifier of open document. May be a VTHDOC returned by the DAOpenDocument function, or the subhandle returned by the DAOpenDocument or DAOpenTreeRecord functions (VTHEXPORT, VTHCONTENT, VTHTEXT, etc.).
- <sup>n</sup> pdwFileId: Pointer to a DWORD that receives a file identification number for the file. These numbers are defined in sccfi.h.

### **Return Value**

<sup>n</sup> DAERR\_OK: Returned if DAGetFileId was successful. Otherwise, one of the other DAERR\_ values in sccda.h or one of the SCCERR\_ values in sccerr.h is returned.

### <span id="page-48-1"></span>**4.11 DAGetFileIdEx**

This function allows the developer to retrieve the format of the file based on the technology's content-based file identification process. This can be used to make intelligent decisions about how to process the file and to give the user feedback about the format of the file they are working with. This function has all the functionality of DAGetFileID and adds the ability to return the raw FI value; in other words, the value returned by normal FI, without applying the FallbackFI setting.

#### **Prototype**

DAERR DAGetFileIdEx( VTHDOC hDoc,

```
VTLPDWORD pdwFileId,
VTDWORD dwFlags);
```
### **Parameters**

- hDoc: Identifier of open document. May be a VTHDOC returned by the DAOpenDocument function, or the subhandle returned by the DAOpenDocument or DAOpenTreeRecord functions (VTHEXPORT, VTHCONTENT, VTHTEXT, etc.).
- <sup>n</sup> pdwFileId: Pointer to a DWORD that receives a file identification number for the file. These numbers are defined in sccfi.h.
- dwFlags: DWORD that allows user to request specific behavior.
	- DA\_FILEINFO\_RAWFI: This flag tells DAGetFileIdEx() to return the result of the File Identification operation before Extended File Ident. is performed and without applying the FallbackFI value.

### **Return Value**

DAERR\_OK: Returned if DAGetFileIdEx was successful. Otherwise, one of the other DAERR\_ values in sccda.h or one of the SCCERR\_ values in sccerr.h is returned. See the following tables for examples of expected output depending on the value of various options.

#### **Values with RAWFI turned off**

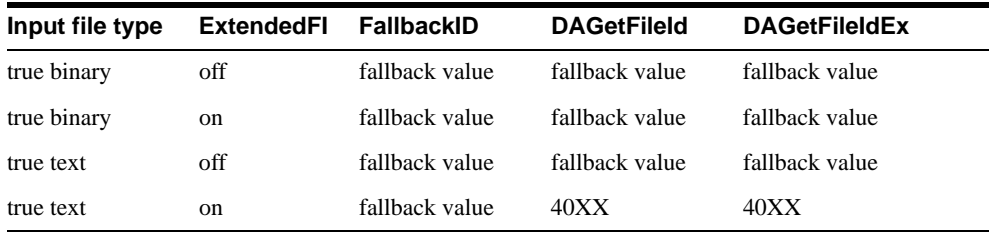

### **Values with RAWFI turned on**

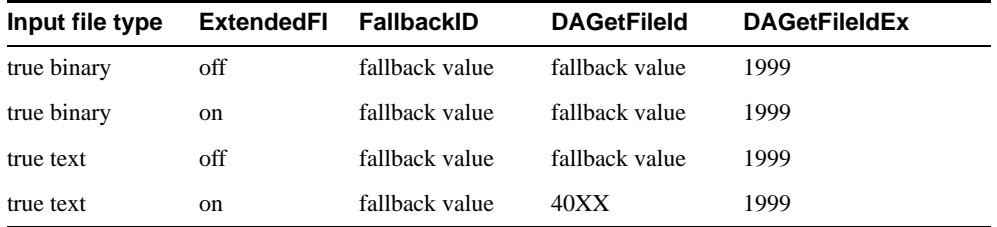

# <span id="page-49-0"></span>**4.12 DAGetErrorString**

This function returns to the developer a string describing the input error code. If the error string returned does not fit the buffer provided, it is truncated.

```
VTVOID DAGetErrorString(
  DAERR deError,
```

```
VTLPVOID pBuffer,
VTDWORD dwBufSize);
```
### **Parameters**

Error: Error code passed in by the developer for which an error message is to be returned.

- <sup>n</sup> pBuffer: This buffer is allocated by the caller and is filled in with the error message by this routine. The error message will be a NULL-terminated string.
- dwBufSize: Size of what pBuffer points to in bytes.

#### **Return Value**

```
none
```
### <span id="page-50-0"></span>**4.13 DAGetTreeCount**

This function is called to retrieve the number of records in an archive file.

```
DAERR DAGetTreeCount(
     VTHDOC hDoc,
     VTLPDWORD lpRecordCount);
```
#### **Parameters**

- hDoc: Identifier of open document. May be a VTHDOC returned by the DAOpenDocument function, or the subhandle returned by any of the DAOpenDocument or DAOpenTreeRecord functions (VTHCONTENT, VTHTEXT, etc.).
- <sup>n</sup> lpRecordCount: A pointer to a VTLPDWORD that is filled with the number of stored archive records.

### **Return Value**

- DAERR\_OK: DAGetTreeCount was successful. Otherwise, one of the other DAERR\_ values in sccda.h or one of the SCCERR\_ values in sccerr.his returned.
- DAERR\_BADPARAM: The selected file does not contain an archive section, or the requested record does not exist.

## <span id="page-50-1"></span>**4.14 DAGetTreeRecord**

This function is called to retrieve information about a record in an archive file.

```
DAERR DAGetTreeRecord(
     VTHDOC hDoc,
     PSCCDATREENODE pTreeNode);
```
#### **Parameters**

- hDoc: Identifier of open document. May be a VTHDOC returned by the DAOpenDocument function, or the subhandle by any of the DAOpenDocument or DAOpenTreeRecord functions (VTHCONTENT, VTHTEXT, etc.).
- <sup>n</sup> pTreeNode: A pointer to a PSCCDATREENODE structure that is filled with information about the selected record.

### **Return Values**

- <sup>n</sup> DAERR\_OK: DAGetTreeRecord was successful. Otherwise, one of the other DAERR\_ values in sccda.h or one of the SCCERR\_ values in sccerr.h is returned.
- DAERR\_BADPARAM: The selected file does not contain an archive section, or the requested record does not exist.
- DAERR\_EMPTYFILE: Empty file.
- DAERR\_PROTECTEDFILE: Password protected or encrypted file.
- DAERR\_SUPFILEOPENFAILS: Supplementary file open failed.
- <sup>n</sup> DAERR\_FILTERNOTAVAIL: The file's type is known, but the appropriate filter is not available.
- <sup>n</sup> DAERR\_FILTERLOADFAILED: An error occurred during the initialization of the appropriate filter.

### **4.14.1 SCCDATREENODE Structure**

This structure is passed by the OEM through the DAGetTreeRecord function. The structure is defined in sccda as follows:

```
typedef struct SCCDATREENODEtag{
  VTDWORD dwSize;
  VTDWORD dwNode;
  VTBYTE szName[1024];
  VTDWORD dwFileSize;
  VTDWORD dwTime;
  VTDWORD dwFlags;
  VTDWORD dwCharSet;
  } SCCDATREENODE, *PSCCDATREENODE;
```
### **Parameters**

- dwSize: Must be set by the OEM to sizeof(SCCDATREENODE).
- dwNode: The number of the record to retrieve information about. The first node is node 0.
- szName: A buffer to hold the name of the record.
- <sup>n</sup> dwFileSize: Returns the file size, in bytes, of the requested record.
- dwTime: Returns the timestamp of the requested record, in MS-DOS time.
- <sup>n</sup> dwFlags: Returns additional information about the node. It can be a combination of the following:
	- **–** SCCDA\_TREENODEFLAG\_FOLDER: Indicating that the selected node is a folder and not a file.
	- **–** SCCDA\_TREENODEFLAG\_SELECTED: Indicating that the node is selected.
	- **–** SCCDA\_TREENODEFLAG\_FOCUS: Indicating that the node has focus.
	- **–** SCCDA\_TREENODEFLAG\_ENCRYPT: Indicating that the node is encrypted and can not be decrypted.
	- **–** SCCDA\_TREENODEFLAG\_ARCKNOWNENCRYPT: indicating that the node is encrypted with an unknown encryption and can not be decrypted.
	- **–** SCCDA\_TREENODEFLAG\_BUFFEROVERFLOW: the name of the node was too long for the szName field.

**Note:** DAOBJECTFLAG\_ARCKNOWNENCRYPT indicates that the object is protected by a known encryption. It can be accessed after the correct credentials (password and/or Lotus Notes id file) are provided through the File Access Callback. See [DASetFileAccessCallback.](#page-55-0)

dwCharSet: Returns the SO<sub>\_</sub>\* (charsets.h) character set of the characters in szName. The output character set is either the default native environment character set or Unicode if the SCCOPT\_SYSTEMFLAGS option is set to SCCVW\_SYSTEM\_UNICODE.

# <span id="page-52-0"></span>**4.15 DAOpenTreeRecord**

This function is called to open a record within an archive file and make it accessible by one or more of the data access technologies.

**Search Export** Only: Search Export's default behavior is to automatically open and process the contents of an archive. Use DAOpenTreeRecord and SCCOPT\_XML\_SEARCHML\_FLAGS to change the default behavior if discrete processing of each document in an archive is desired.

DAERR DAOpenTreeRecord( VTHDOC hDoc, VTLPHDOC lphDoc,

VTDWORD dwRecord);

lphDoc is *not* a file handle.

### **Parameters**

- hDoc: Identifier of open document. May be a VTHDOC returned by the DAOpenDocument function, or the subhandle returned by the DAOpenDocument or DAOpenTreeRecord functions (VTHCONTENT, VTHTEXT, etc.).
- n lphDoc: Pointer to a handle that is filled with a value uniquely identifying the document to data access. The developer uses this handle in subsequent calls to data access to identify this particular document.
- n dwRecord: The record in the archive file to be opened.

### **Return Value**

<sup>n</sup> DAERR\_OK: Returned if DAOpenTreeRecord was successful. Otherwise, one of the other DAERR\_ values in sccda.h or one of the SCCERR\_ values in sccerr.h is returned.

# <span id="page-52-1"></span>**4.16 DASaveTreeRecord**

This function is called to extract a record in an archive file to disk.

```
DAERR DASaveTreeRecord(
    VTHDOC hDoc,
    VTDWORD dwRecord,
    VTDWORD dwSpecType,
     VTLPVOID pSpec,
     VTDWORD dwFlags);
```
#### **Parameters**

- hDoc: Handle that uniquely identifies the document to data access. This is not an operating system file handle.
- dwRecord: The record in the archive file to be extracted.
- <sup>n</sup> dwSpecType: Describes the contents of pSpec. Together, dwSpecType and pSpec describe the location of the source file to which the file will be extracted. Must be one of the following values:
	- **–** IOTYPE\_ANSIPATH: Windows only. pSpec points to a NULL-terminated full path name using the ANSI character set and FAT 8.3 (Win16) or NTFS (Win32 and Win64) filename conventions.
	- **–** IOTYPE\_REDIRECT: Specifies that redirected I/O will be used to save the file.
- **–** IOTYPE\_UNICODEPATH: Windows only. pSpec points to a NULL-terminated full path name using the Unicode character set and NTFS (Win32 and Win64) file name conventions.
- **–** IOTYPE\_UNIXPATH: X Windows on UNIX platforms only. pSpec points to a NULL-terminated full path name using the system default character set and UNIX path conventions. Unicode paths can be accessed on UNIX platforms by using a UTF-8 encoded path with IOTYPE\_UNIXPATH.
- <sup>n</sup> pSpec: File location specification. See the descriptions for individual dwSpecType values.
- dwFlags: Currently not used. Should be set to 0.

### **Return Values**

- <sup>n</sup> DAERR\_OK: Returned if the save was successful. Otherwise, one of the other DAERR\_ values in sccda.h or one of the SCCERR\_ values in sccerr.h is returned.
- <sup>n</sup> DAERR\_UNSUPPORTEDCOMP: Unsupported Compression Encountered.
- DAERR\_PROTECTEDFILE: The file is encrypted.
- <sup>n</sup> DAERR\_BADPARAM: The request option is invalid. The record is possibly a directory.

Currently, only extracting a single file is supported. There is a known limitation where files in a Microsoft Binder file cannot be extracted.

# <span id="page-53-0"></span>**4.17 DACloseTreeRecord**

This function is called to close an open record file handle.

**Search Export** Only: Search Export's default behavior is to automatically open and process the contents of an archive. Use DACloseTreeRecord and SCCOPT\_XML\_SEARCHML\_FLAGS to change the default behavior if discrete processing of each document in an archive is desired.

```
DAERR DACloseTreeRecord(
     VTHDOC hDoc);
```
### **Parameters**

hDoc: Identifier of open record document.

#### **Return Value**

DAERR\_OK: Returned if DACloseTreeRecord was successful. Otherwise, one of the other DAERR\_ values in sccda.h or one of the SCCERR\_ values in sccerr.h is returned.

### <span id="page-53-1"></span>**4.18 DASetStatCallback**

This function sets up a callback that the technology periodically calls to verify the file is still being processed. The customer can use this with a monitoring process to help identify files that may be hung. Because this function is called more frequently than other callbacks, it is implemented as a separate function.

#### **Use of the Status Callback Function**

An application's status callback function will be called periodically by Outside In to provide a status message. Currently, the only status message defined is OIT\_STATUS\_WORKING, which provides a "sign of life" that can be used during unusually long processing operations to verify that Outside In has not stopped working. If the application decides that it would not like to continue processing the current document, it may use the return value from this function to tell Outside In to abort.

The status callback function has two return values defined:

- OIT\_STATUS\_CONTINUE: Tells Outside In to continue processing the current document.
- OIT\_STATUS\_ABORT: Tells Outside In to stop processing the current document.

The following is an example of a minimal status callback function.

```
VTDWORD MyStatusCallback( VTHANDLE hUnique, VTDWORD dwID, VTSYSVAL
pCallbackData, VTSYSVAL pAppData)
{
     if(dwID == OIT_STATUS_WORKING)
     {
         if( checkNeedToAbort( pAppData ) )
             return (OIT_STATUS_ABORT);
     }
     return (OIT_STATUS_CONTINUE);
}
```
### **Prototype**

```
DAERR DASetStatCallback(DASTATCALLBACKFN pCallback, 
   VTHANDLE hUnique, 
   VTLPVOID pAppData)
```
#### **Parameters**

- <sup>n</sup> pCallback: Pointer to the callback function.
- hUnique: Handle that may either be an hDoc or an hExport.
- <sup>n</sup> pAppData: User-defined data. Outside In never uses this value other than to provide it to the callback function.

The callback function should be of type DASTATCALLBACKFN. This function has the following signature:

(VTHANDLE hUnique, VTDWORD dwID, VTSYSVAL pCallbackData, VTSYSVAL pAppData)

- hUnique: Handle that may either be an hDoc or an hExport
- dwID: Handle that indicates the callback status.
	- **–** OIT\_STATUS\_WORKING
	- **–** OIT\_STATUS\_CONTINUE
	- **–** OIT\_STATUS\_CANCEL
	- **–** OIT\_STATUS\_ABORT
- <sup>n</sup> pCallbackData: Currently always NULL
- <sup>n</sup> pAppData: User-defined data provided to DASetStatCallback

#### **Return Values**

DAERR\_OK: If successful. Otherwise, one of the other DAERR\_ values in sccda.h or one of the SCCERR\_ values in sccerr.h is returned.

# <span id="page-55-0"></span>**4.19 DASetFileAccessCallback**

This function sets up a callback that the technology will call into to request information required to open an input file. This information may be the password of the file or a support file location.

#### **Use of the File Access Callback**

When the technology encounters a file that requires additional information to access its contents, the application's callback function will be called for this information. Currently, only two different forms of information will be requested: the password of a document, or the file used by Lotus Notes to authenticate the user information.

The status callback function has two return values defined:

- SCCERR\_OK: Tells Outside In that the requested information is provided.
- <sup>n</sup> SCCERR\_CANCEL: Tells Outside In that the requested information is not available.

This function will be repeatedly called if the information provided is not valid (such as the wrong password). It is the responsibility of the application to provide the correct information or return SCCERR\_CANCEL.

#### **Prototype**

```
DAERR DASetFileAccessCallback (DAFILEACCESSCALLBACKFN pCallback);
   VTHANDLE hUnique, 
   VTLPVOID pAppData)
```
#### **Parameters**

<sup>n</sup> pCallback: Pointer to the callback function.

### **Return Values**

DAERR\_OK: If successful. Otherwise, one of the other DAERR\_ values defined in sccda.h or one of the SCCERR values in sccerr.h is returned.

The callback function should be of type DAFILEACCESSCALLBACKFN. This function has the following signature:

typedef VTDWORD (\* DAFILEACCESSCALLBACKFN)(VTDWORD dwID, VTSYSVAL pRequestData, VTSYSVAL pReturnData, VTDWORD dwReturnDataSize);

- $dwID ID$  of information requested:
	- OIT\_FILEACCESS\_PASSWORD Requesting the password of the file
	- <sup>n</sup> OIT\_FILEACCESS\_NOTESID Requesting the Notes ID file location
- <sup>n</sup> pRequestData Information about the file.

```
typedef struct {
      VTDWORD dwSize; /* size of this structure */
      VTWORD wFIId; /* FI id of reference file */
 VTDWORD dwSpecType; /* file spec type */
 VTVOID *pSpec; /* pointer to a file spec */
      VTDWORD dwRootSpecType; /* root file spec type */
      VTVOID *pRootSpec; /* pointer to the root file spec */
      VTDWORD dwAttemptNumber; /* The number of times the callback has */
                              /* already been called for the currently */
                              /* requested item of information */
} IOREQUESTDATA, * PIOREQUESTDATA;
```
- n pReturnData Pointer to the buffer to hold the requested information for OIT\_ FILEACCESS\_PASSWORD and OIT\_FILEACCESS\_NOTESID, the buffer is an array of WORD characters.
- $\mu$  dwReturnDataSize Size of the return buffer.

**Note:** Not all formats that use passwords are supported. Only Microsoft Office binary (97-2003), Microsoft Office 2007, Lotus NSF, PDF (with RC4 encryption), Zip (with AES 128 & 256 bit, ZipCrypto) are currently supported.

# <sup>5</sup>**Export Functions**

This chapter outlines the basic functions used to initiate the conversion of documents using the product API.

# **5.1 General Functions**

The following functions are general functions used in most products.

This section includes the following functions:

- [Section 5.1.1, "EXOpenExport"](#page-58-0)
- [Section 5.1.2, "EXCALLBACKPROC"](#page-60-0)
- [Section 5.1.3, "EXCloseExport"](#page-60-1)
- [Section 5.1.4, "EXRunExport"](#page-60-2)
- [Section 5.1.5, "EXExportStatus"](#page-61-0)

### <span id="page-58-1"></span><span id="page-58-0"></span>**5.1.1 EXOpenExport**

This function is used to initiate the export process for a file that has been opened by DAOpenDocument. If EXOpenExport succeeds, EXCloseExport must be called regardless of any other API calls.

**Note:** SCCOPT\_GRAPHIC\_TYPE = FI\_NONE must be set (via DASetOption) before the call to EXOpenExport. Otherwise, the SCCUT\_FILTEROPTIMIZEDFORTEXT speed enhancement for the PDF filter is not set. This will result in slower exports of PDFs when graphic output is not required.

### **Prototype**

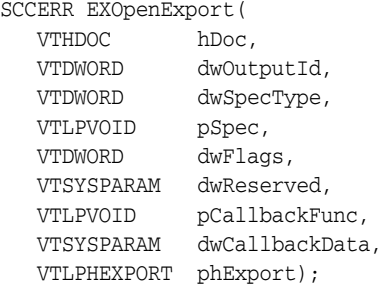

phExport is *not* a file handle.

### **Parameters**

- hDoc: A handle that identifies the source file, created by DAOpenDocument. **XML Export** does this internally (when exporting graphics). Knowledge of this should only affect OEMs under the most unusual of circumstances.
- dwOutputId: File ID of the desired format of the output file. This value should be set to FI\_XML\_FLEXIONDOC\_LATEST.
- dwSpecType: Describes the contents of pSpec. Together, dwSpecType and pSpec describe the location of the initial output file. Must be one of the following values:
	- **–** IOTYPE\_ANSIPATH: Windows only. pSpec points to a NULL-terminated full path name using the ANSI character set and FAT 8.3 (Win16) or NTFS (Win32 and Win64) file name conventions.
	- **–** IOTYPE\_UNICODEPATH: Windows only. pSpec points to a NULL-terminated full path name using the Unicode character set and NTFS file name conventions.

**Note:** If you are using IOTYPE\_UNICODEPATH as a file spec type, if the calling application is providing an export callback function, you should set the option SCCOPT\_EX\_UNICODECALLBACKSTR to TRUE. Refer to the documentation on callbacks such as EX\_ CALLBACK\_ID\_CREATENEWFILE and the EXURLFILEIOCALLBACKDATAW structure for details

- **–** IOTYPE\_UNIXPATH: X Windows on UNIX platforms only. pSpec points to a NULL-terminated full path name using the system default character set and UNIX path conventions. Unicode paths can be accessed on UNIX platforms by using a UTF-8 encoded path with IOTYPE\_UNIXPATH.
- **–** IOTYPE\_REDIRECT: All platforms. A pointer to a BASEIO structure filled in by your application. This must not be set to NULL or conversion fails.
- pSpec: Initial output file location specification. The form of this data depends on the value of the dwSpecType parameter (see above). This is either a pointer to a buffer or NULL.
- dwFlags: Must be set by developer to 0.
- dwReserved: Reserved. Must be set by developer to 0.
- pCallbackFunc: Pointer to a function of the type EXCALLBACKPROC. This function is used to give the developer control of certain aspects of the export process as they occur. See the definition for EXCALLBACKPROC in ["EXCALLBACKPROC" on page 5-3](#page-60-0) for more details. This parameter may be set to NULL if the developer does not wish to handle callbacks.
- dwCallbackData: This parameter ispassed transparently to the function specified by pCallbackFunc. The developer may use this value for any purpose, including passing context information into the callback function.
- phExport: Pointer to a handle that receives a value uniquely identifying the document to the product routines. If the function fails, this value is set to VTHDOC\_INVALID.

### **Return Values**

SCCERR\_OK: If the open was successful. Otherwise, one of the other SCCERR\_ values in sccerr.h is returned.

### <span id="page-60-0"></span>**5.1.2 EXCALLBACKPROC**

Type definition for the developer's callback function.

### **Prototype**

```
DAERR (DA_ENTRYMODPTR EXCALLBACKPROC)(
  VTHEXPORT hExport,
  VTSYSPARAM dwCallbackData,
  VTDWORD dwCommandOrInfoId,
  VTLPVOID pCommandOrInfoData);
```
### **Parameters**

- hExport: Export handle for the document. Must be a handle returned by the EXOpenExport function.
- dwCallbackData: This value is passed to EXOpenExport in the dwCallbackData parameter.
- dwCommandOrInfoId: Indicates the type of callback. See [Chapter 7, "Callbacks"](#page-74-0) for information about supported callbacks.
- pCommandOrInfoData: Data associated with dwCommandOrInfoId. See [Chapter 7, "Callbacks"](#page-74-0) for information about supported callbacks.

### **Return Values**

- SCCERR\_OK: Command was handled by the callback function.
- SCCERR\_BADPARAM: One of the function parameters was invalid.
- SCCERR\_NOTHANDLED: Callback function did not handle the command. This return value must be the default for all values of dwCommandOrInfoId the developer does not handle.

### <span id="page-60-1"></span>**5.1.3 EXCloseExport**

This function is called to terminate the export process for a file.

### **Prototype**

```
SCCERR EXCloseExport(
  VTHEXPORT hExport);
```
### **Parameters**

hExport: Export handle for the document. Must be a handle returned by the EXOpenExport function.

### **Return Values**

SCCERR\_OK: Returned if the close was successful. Otherwise, one of the other SCCERR\_ values in sccerr.h is returned.

### <span id="page-60-2"></span>**5.1.4 EXRunExport**

This function is called to run the export process.

### **Prototype**

```
SCCERR EXRunExport(
  VTHEXPORT hExport);
```
### **Parameters**

hExport: Export handle for the document. Must be a handle returned by the EXOpenExport function.

### **Return Values**

SCCERR\_OK: Returned if the export was successful. Otherwise, one of the other SCCERR\_ values in sccerr.h is returned.

### <span id="page-61-0"></span>**5.1.5 EXExportStatus**

This function is used to determine if there were conversion problems during an export. It returns a structure that describes areas of a conversion that may not have high fidelity with the original document.

### **Prototype**

SCCERR EXExportStatus(VTHEXPORT hExport, VTDWORD dwStatusType, VTLPVOID pStatus)

### **Parameters**

- hExport: Export handle for the document.
- dwStatusType: Specifies which status information should be filled in pStatus.
	- **–** EXSTATUS\_SUBDOC fills in the EXSUBDOCSTATUS structure (only implemented in Search Export and XML Export)
	- **–** EXSTATUS\_INFORMATION fills in the EXSTATUSINFORMATION structure.
- pStatus: Either a pointer to a EXSUBDOCSTATUS or EXSTATUSINFORMATION data structure depending on the value of dwStatusType.

### **Return Values**

SCCERR\_OK: Returned if there were no problems. Otherwise, one of the other SCCERR\_ values in sccerr.h is returned.

#### **EXSUBDOCSTATUS Structure**

The EXSUBDOCSTATUS structure is defined as follows:

```
typedef struct EXSUBDOCSTATUStag
{
VTDWORD dwSize; /* size of this structure */
VTDWORD dwSucceeded; /* number of sub documents that were converted */
VTDWORD dwFailed; /* number of sub documents that were not converted */
} EXSUBDOCSTATUS;
```
#### **EXSTATUSINFORMATION Structure**

The EXSTATUSINFORMATION structure is defined as follows:

typedef struct EXSTATUSINFORMATIONtag

```
{
VTDWORD dwVersion; /* version of this structure, currently 
EXSTATUSVERSION1 */
VTBOOL bMissingMap; /* a PDF text run was missing the toUnicode table 
*/
VTBOOL bVerticalText; /* a vertical text run was present */
VTBOOL bTextEffects; /* unsupported text effects applied (i.e.Word 
Art)*/
```
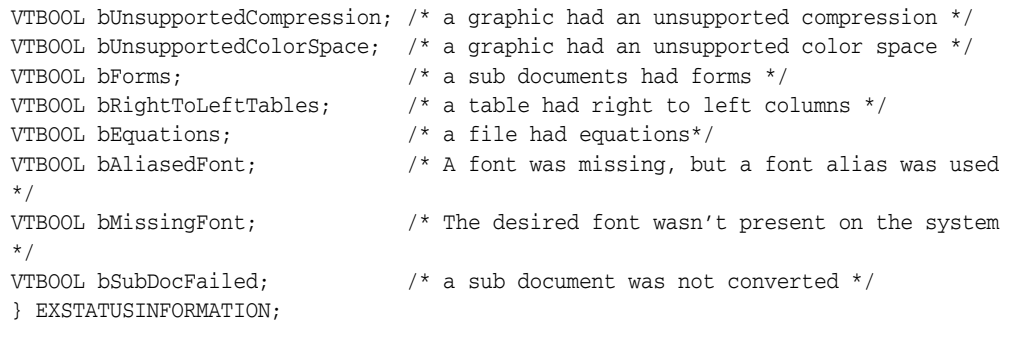

#define EXSTATUSVERSION1 0X0001

**Note:** When processing the main document, Search Export, HTML Export, and XML Export never use fonts, so bAliasedFont and bMissingFont will never report TRUE; however, when doing graphics conversions XML Export and HTML Export may use fonts, so bAliasedFont and bMissingFont may report TRUE.

# <span id="page-64-0"></span><sup>6</sup>**Redirected IO**

Anywhere a file specification (dwSpecType and pSpec parameters) is passed to a function in the product, the developer may use Redirected IO to completely take over responsibility for the low level IO calls of that particular file. The source file and all output files can be redirected in this way.

Redirected IO allows the developer great flexibility in the storage of, and access to, converted documents. For example, documents may be stored on file systems not supported natively by the software, or in a unique directory tree structure determined by the type of file.

This chapter includes the following sections:

- [Section 6.1, "Using Redirected IO"](#page-64-1)
- [Section 6.2, "Opening Files"](#page-65-0)
- [Section 6.3, "IOClose"](#page-65-1)
- [Section 6.4, "IORead"](#page-66-0)
- [Section 6.5, "IOWrite"](#page-66-1)
- [Section 6.6, "IOSeek"](#page-67-0)
- [Section 6.7, "IOTell"](#page-68-0)
- [Section 6.8, "IOGetInfo"](#page-68-1)
- [Section 6.9, "IOSEEK64PROC / IOTELL64PROC"](#page-73-0)

# <span id="page-64-1"></span>**6.1 Using Redirected IO**

A developer can redirect the IO for an input or output file by providing a data structure that contains pointers to custom IO routines for reading and writing. This data structure is passed in place of a typical file specification. The developer must set the dwSpecType parameter of the DAOpenDocument call to IOTYPE\_REDIRECT when the DAOpenDocument call is sent.

When dwSpecType is set this way, the pSpec element must contain a pointer to a developer-defined data structure that begins with a BASEIO structure (defined in baseIO.H). The BASEIO structure contains pointers to the basic IO functions for the IO system such as Read, Seek, Tell, etc. The developer must initialize these function pointers to their own functions that perform IO tasks. Beyond the BASEIO element, the developer may place any data he or she likes. For instance, a developer's structure may be similar to the following:

```
typedef struct MYFILEtag
{
```

```
BASEIO sBaseIO; \frac{1}{x} must be the first element */
  VTDWORD dwMyInfo1;
  VTDWORD dwMyInfo2;
   .
   .
   .
} MYFILE;
```
Because the pSpec passed is essentially the "file handle" used by the software, the developer can redirect the IO on a file-by-file basis while still exporting "regular" disk-based files.

The BASEIO structure is defined as follows:

```
typedef struct BASEIOtag
{
    IOCLOSEPROC pClose;
    IOREADPROC pRead;
    IOWRITEPROC pWrite;
    IOSEEKPROC pSeek;
    IOTELLPROC pTell;
    IOGETINFOPROC pGetInfo;
     IOOPENPROC pOpen; /* pOpen *MUST* be set to NULL. */
#ifndef NLM
    IOSEEK64PROC pSeek64;
     IOTELL64PROC pTell64;
#endif
    VTVOID *aDummy[3];
} BASEIO, * PBASEIO;
```
The developer must implement the Close, Read, Write, Seek, Tell and GetInfo routines. The Open routine must be set to NULL. The first parameter to each of these routines is called hFile and is of the type HIOFILE. HIOFILE is simply the VTLPVOID to your data structure that was passed in the pSpec parameter of the DAOpenDocument call.

The sample source code for a simple implementation of Redirected IO is in the samples directory. This sample redirects the technology's IO through the fopen, fgetc, fseek, ftell and fclose run-time library routines.

**Important:** Redirected IO does not cache the whole file. Seeks can occur throughout the file during the course of conversion. If the developer is implementing redirected IO on a slow or sequential link, it is the developer's responsibility to cache the file locally.

### <span id="page-65-0"></span>**6.2 Opening Files**

The developer does not see a call to pOpen when using redirected IO. When IOTYPE\_ REDIRECT is used, the structure passed in pSpec is defined to represent a file that is already open. The software can immediately call the pRead, pSeek, pTell and pWrite functions.

Files specified as using redirected IO must be open by the time they are handed off to the software.

### <span id="page-65-1"></span>**6.3 IOClose**

Closes the file identified by hFile and cleans up all memory associated with the file.

If you dynamically allocate your own file structures (MYFILE in the preceding discussion) it is required that the memory allocated be freed inside the call to IOClose or sometime thereafter.

### **Prototype**

```
IOERR IOClose(
  HIOFILE hFile);
```
### **Parameters**

hFile: Identifies the file to be closed. Should be cast into a pointer to your data structure (MYFILE in the preceding discussion).

### **Return Values**

- IOERR\_OK: Close was successful.
- IOERR\_UNKNOWN: Some error occurred on close.

# <span id="page-66-0"></span>**6.4 IORead**

Reads data from the current file position forward and resets the position to the byte after the last byte read.

### **Prototype**

```
IOERR IORead(
 HIOFILE hFile,
 VTBYTE * pData,
  VTDWORD dwSize,
  VTDWORD * pCount);
```
### **Parameters**

- hFile: Identifies the file to be read. Should be cast into a pointer to your data structure (MYFILE in the preceding discussion).
- pData: Points to the buffer into which the bytes should be read. Will be at least dwSize bytes big.
- dwSize: Number of bytes to read.
- pCount: Points to the number of bytes actually read by the function. This value is only valid if the return value is IOERR\_OK.

### **Return Values**

- IOERR\_OK: Read was successful. pCount contains the number of bytes read and pData contains the bytes themselves.
- IOERR\_EOF: Read failed because the file pointer was beyond the end of the file at the time of the read.
- IOERR\_UNKNOWN: Read failed for some other reason.

### <span id="page-66-1"></span>**6.5 IOWrite**

Writes data from the current file position forward and resets the position to the byte after the last byte written.

### **Prototype**

```
IOERR IOWrite(
 HIOFILE hFile,
 VTBYTE * pData,
 VTDWORD dwSize,
 VTDWORD * pCount);
```
### **Parameters**

- hFile: Identifies the file where the data is to be written. Should be cast into a pointer to your data structure (MYFILE in the preceding discussion).
- pData: Points to the buffer from which the bytes should be written. It must be at least dwSize bytes big. It is good practice to treat the data passed in by pData as "read only." This helps prevent unexpected behavior elsewhere in the system.
- dwSize: Number of bytes to write.
- pCount: Points to the number of bytes actually written by the function. This value is only valid if the return value is IOERR\_OK.

### **Return Values**

- IOERR\_OK: Write was successful, pCount contains the number of bytes written.
- IOERR\_UNKNOWN: Write failed for some reason.

### <span id="page-67-0"></span>**6.6 IOSeek**

Moves the current file position.

### **Prototype**

```
IOERR IOSeek(
  HIOFILE hFile,
  VTWORD wFrom,
  VTLONG lOffset);
```
### **Parameters**

- hFile: Identifies the file to be read. Should be cast into a pointer to your data structure (MYFILE in the preceding discussion).
- wFrom: One of the following values:
	- **–** IOSEEK\_TOP: Move the file position lOffset bytes from the top (beginning) of the file.
	- **–** IOSEEK\_BOTTOM: Move the file position lOffset bytes from the bottom (end) of the file.
	- **–** IOSEEK\_CURRENT: Move the file position lOffset bytes from the current file position.
- lOffset: Number of bytes to move the file pointer. A positive value moves the file pointer forward in the file and a negative value moves it backward. If a requested seek value would move the file pointer before the beginning of the file, the file pointer should remain unchanged and IOERR\_UNKNOWN should be returned. Seeking past EOF is allowed. In that case IOERR\_OK should be returned. IOTell would return the requested seek position and IORead should return IOERR\_EOF and 0 bytes read.

### **Return Values**

- IOERR\_OK: Seek was successful.
- IOERR\_UNKNOWN: Seek failed for some reason.

# <span id="page-68-0"></span>**6.7 IOTell**

Returns the current file position.

### **Prototype**

```
IOERR IOTell(
  HIOFILE hFile,
  VTDWORD * pOffset);
```
### **Parameters**

- hFile: Identifies the file to be read. Should be cast into a pointer to your data structure (MYFILE in the preceding discussion).
- pOffset: Points to the current file position returned by the function.

### **Return Values**

- IOERR\_OK: Tell was successful.
- IOERR\_UNKNOWN: Tell failed for some reason.

### <span id="page-68-1"></span>**6.8 IOGetInfo**

Returns information about an open file.

### **Prototype**

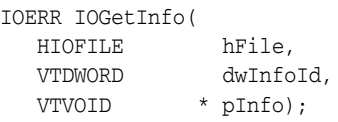

### **Parameters**

- hFile: Identifies the file to be read. Should be cast into a pointer to your data structure (MYFILE in the previous discussion).
- dwInfoId: One of the following values:
	- **–** IOGETINFO\_FILENAME: pInfo points to a string that should be filled with the base file name (no path) of the open file (for example TEST.DOC). If you do not know the file name, return IOERR\_UNKNOWN. Certain file types (such as DataEase) must know the original file name in order to open secondary files required to correctly view the original file. If you return IOERR\_UNKNOWN, these file types do not convert. See ["IOGENSECONDARY and IOGENSECONDARYW Structures" on page 6-8.](#page-71-0)
	- **–** IOGETINFO\_PATHNAME: pInfo points to a string that should be filled with the fully qualified path name (including the file name) of the open file. For example, C:\MYDIR\TEST.DOC. If you do not know the path name, return IOERR\_UNKNOWN.
	- **–** IOGETINFO\_PATHTYPE: pInfo points to a DWORD that should be filled with the IOTYPE of the path returned by IOGETINFO\_PATHNAME. For instance,

if you return a DOS path name in the Unicode character set, you should return IOTYPE\_UNICODEPATH. Even if redirected IO is in use, this should not be set to IOTYPE\_REDIRECT. The value should reflect the style of path to be returned or any other values detailed in ["EXOpenExport" on page 5-1](#page-58-1).

- **–** IOGETINFO\_ISOLE2STORAGE: Must return IOERR\_FALSE. pInfo is not used.
- **–** IOGETINFO\_GENSECONDARY: pInfo points to a structure of type IOGENSECONDARY. Some file types require supporting files to be opened. These supporting files may contain formatting information or extra data. When using HTML Export, templates may link to other templates, and the paths to those templates must be resolved. Correct handling of IOGETINFO\_ GENSECONDARY is critical to the operation of the Outside In technology. See ["File Types That Cause IOGETINFO\\_GENSECONDARY" on page 6-9](#page-72-0) for a list of these file types.

Because the developer is in total control of the IO for the primary file, the technology does not know how to generate a path to these secondary files or even if the secondary files are accessible through the regular file system. The IOGETINFO\_GENSECONDARY call gives the developer a chance to resolve this problem by generating a new IO specification for the secondary file in question. The developer gets just the base file name (often embedded in the original document or generated from the primary file's name) of the secondary file.

The developer may either use one of the standard Outside In IO types or totally redirect the IO for the secondary file, as well. For more details, see ["IOGENSECONDARY and IOGENSECONDARYW Structures" on page 6-8.](#page-71-0)

- **–** IOGETINFO\_SUBDOC\_SPEC: This message should be handled only if the currently open file is an archive and a particular item within the archive is intended to be specified as the input file in a call to DAOpenDocument. In this case, pInfo points to a single-byte character string that should be filled with the subdocument specification of an item within the open file. For example, item.2 specifies item 2 within the archive file. When specifying a subdocument specification, return IOERR\_OK. Any other return values cause the results of this message to be ignored.
- **–** IOGETINFO\_64BITIO: For redirected I/O that wishes to use 64-bit seek/tell functions, your IOGetInfo function must respond IOERR\_TRUE to this dwInfoId. In addition, the pSeek64/pTell64 items in the baseio structure must be valid pointers to the proper function types.
- **–** IOGETINFO\_DPATHNAME: pInfo points to a structure of type DPATHNAME, which should be filled with the fully qualified path name (including the file name) of the open file, for example,  $C:\MYDIR\TET.DOC$ . If you do not know the path name, return IOERR\_UNKNOWN. The dwPathLen element contains the size of the buffer pointed to by the pPath element. If the buffer size is too small to contain the full path, modify dwPathLen to be the correct size of the buffer required to hold the path name in its IOTYPE character width including the NULL terminator and return IOERR\_INSUFFICIENTBUFFER.

The following is a C data structure defined in SCCIO.H:

```
typedef struct DPATHNAMEtag
{
    VTDWORD dwPathLen;
    VTVOID *pPath;
```
} DPATHNAME, \* PDPATHNAME;

#### **Parameters**

dwPathLen: Will be set to the number of bytes in the buffer pointed to by pPath. If the size of the buffer is insufficient, reset this element to the number of bytes required and return IOERR\_INSUFFICIENTBUFFER.

pPath: Points to the buffer to be filled with the path name.

**–** IOGETINFO\_GENSECONDARYDP: pInfo points to a structure of type IOGENSECONDARYDP. The dwSpecLen element contains the size of the buffer pointed to by the pSpec element. If the buffer size is too small to contain the spec, modify dwSpecLen to be the correct size of the buffer required to hold the path in its IOTYPE character width including the NULL terminator and return IOERR\_INSUFFICIENTBUFFER.

The following is a C data structure defined in SCCIO.H:

typedef struct IOGENSECONDARYDPtag

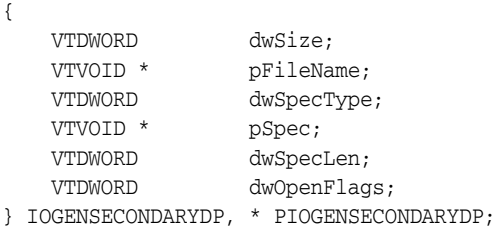

#### **Parameters**

dwSize: Will be set to sizeof (IOGENSECONDARYDP)

pFileName: A pointer to a string representing the file name of the secondary file that the technology requires. It is usually a name stored in the primary file (such as MYSTYLE.STY for a Word for DOS file) or a name generated from the primary file name. The primary file for a DataEase database has a .dba extension. The secondary name is the same file name but with a .dbm extension.

dwSpecType: The developer must fill this with the IOSPEC for the secondary file.

pSpec: On entry, this pointer points to an array of bytes or may be NULL (see dwSpecLen below). If the dwSpecType is set a regular IOTYPE such as IOTYPE\_ANSIPATH, the developer may fill this array with the path name or structure required for that IOTYPE. If the developer is redirecting access to the secondary file, then dwSpecType will be IOTYPE\_REDIRECT and the developer should replace pSpec with a pointer to a developer-defined structure that begins with the BASEIO structure (see [Section 6.1, "Using](#page-64-1)  [Redirected IO"](#page-64-1)).

The file is supposed to be opened by the OEM's redirected IO code by the time they return the BASEIO struct. This is because the pOpen routine in the BASEIO struct is supposed to be NULL.

dwSpecLen: On entry, this is set to the size of the pSpec buffer. If the size of the buffer is insufficient, replace the value with the number of bytes required and return IOERR\_INSUFFICIENTBUFFER.

dwOpenFlags: Set by the technology. A set of bit flags describing how the secondary file should be opened. Multiple flags may be used by bitwise OR-ing them together. The following flags are currently used:

- IOOPEN\_READ: The secondary file should be opened for read.

 - IOOPEN\_WRITE: The secondary file should be opened for write. If the specified file already exists, its contents are erased when this flag is set.

 - IOOPEN\_CREATE: The secondary file should be created (if it does not already exist) and opened for write.

Any other value should return IOERR\_BADINFOID.

■ pInfo: The size of the pInfo buffer depends on the **dwInfoId** selected. For IOGETINFO\_FILENAME and IOGETINFO\_PATHNAME, the buffer is of size MAX\_PATH characters (each character is either one byte or two, depending on PATHTYPE). The IOGETINFO\_PATHTYPE buffer is the size of a VTDWORD.

### **Return Values**

- IOERR\_OK: GetInfo was successful.
- IOERR\_TRUE: Affirmative response from a true or false GetInfo.
- IOERR\_FALSE: Negative response from a true or false GetInfo.
- IOERR\_BADINFOID: dwInfoId can not be handled by this file type.
- IOERR\_INVALIDSPEC: The file spec is bad for this type.
- IOERR\_UNKNOWN: GetInfo failed for some other reason.

### <span id="page-71-0"></span>**6.8.1 IOGENSECONDARY and IOGENSECONDARYW Structures**

These structures are passed to the developer through the IOGetInfo function. They allow the developer to tell the technology where a secondary file, needed by the conversion process, is located.

The SpecType of the original file determines which of these two structures is used. If the SpecType is IOTYPE\_UNICODEPATH, IOGENSECONDARYW is used. pFileName points to a Unicode string terminated with a NULL WORD. For all other SpecTypes, IOGENSECONDARY is used and pFileName points to a string terminated with a NULL BYTE.

When using HTML Export, consider the situation where the software must access a secondary template file. In that case, the SpecType of the original template specified by the option SCCOPT\_EX\_TEMPLATE determines which of the two structures is used.

The following is a C data structure defined in SCCIO.H:

```
typedef struct
{
  VTDWORD dwSize;
  VTLPBYTE pFileName;
  VTDWORD dwSpecType;
  VTLPVOID pSpec;
  VTDWORD dwOpenFlags
} IOGENSECONDARY, * PIOGENSECONDARY;
typedef struct
{
  VTDWORD dwSize;
  VTLPWORD pFileName;
```
```
VTDWORD dwSpecType;
  VTLPVOID pSpec;
  VTDWORD dwOpenFlags
} IOGENSECONDARYW, * PIOGENSECONDARYW;
```
## **Parameters**

- dwSize: Will be set to sizeof (IOGENSECONDARY) or sizeof (IOGENSECONDARYW) (both of these values are the same).
- pFileName: A pointer to a string representing the file name of the secondary file that the technology requires. It is usually a name stored in the primary file (such as MYSTYLE.STY for a Word for DOS file) or a name generated from the primary file name. The primary file for a DataEase database has a .dba extension. The secondary name is the same file name but with a .dbm extension.
- dwSpecType: The developer must fill this with the IOSPEC for the secondary file.
- pSpec: On entry, this pointer points to an array of 1024 bytes. If the dwSpecType is set a regular IOTYPE such as IOTYPE\_ANSIPATH, the developer may fill this array with the path name or structure required for that IOTYPE. If the developer is redirecting access to the secondary file, then dwSpecType will be IOTYPE\_ REDIRECT and the developer should replace pSpec with a pointer to a developer-defined structure that begins with the BASEIO structure (see ["Using](#page-64-0)  [Redirected IO" on page 6-1](#page-64-0)).

The file is supposed to be opened by the OEM's redirected IO code by the time they return the BASEIO struct. This is because the pOpen routine in the BASEIO struct is supposed to be NULL.

- dwOpenFlags: Set by the technology. A set of bit flags describing how the secondary file should be opened. Multiple flags may be used by bitwise OR-ing them together. The following flags are currently used:
	- **–** IOOPEN\_READ: The secondary file should be opened for read.
	- **–** IOOPEN\_WRITE: The secondary file should be opened for write. If the specified file already exists, its contents are erased when this flag is set.
	- **–** IOOPEN\_CREATE: The secondary file should be created (if it does not already exist) and opened for write.

## **6.8.2 File Types That Cause IOGETINFO\_GENSECONDARY**

The following file types cause IOGETINFO\_GENSECONDARY:

- Microsoft Word for DOS Versions 4, 5 and 6: Used to open and read the style sheet file associated with the document. The filter degrades if the style sheet is not present.
- Harvard Graphics DOS 3.x: Used to open and read the individual slides within ScreenShow and palette files. Files with the extension .ch3 are individual graphics or slides that can be opened using no secondary files. Files with the extension .sy3 are ScreenShows that reference a list of .ch3 files via the secondary file mechanism. There is also an optional palette file that can be referenced from a .ch3 file, but the filter degrades if the palette file is not present.
- R:Base: Used to open and read required schema file. The R:Base data files are named ????2.rbf but the data is useless without the schema file named ????1.rbf. There is also a ????3.rbf file associated with each database, but it is not used.
- Paradox 4.0 and Above: Used to open and read memo field data file. Paradox uses a separate file for all memo field data larger than 32 bytes.
- DataEase: Used to open and read the data file. DataEase databases include a .dba file that contains the schema (the file that the technology can identify as DataEase) and a .dbm file that contains the actual data.
- Templates (HTML Export): Any template that contains a  $\{ \# 1 \text{ink} \}$  will need to open the linked files. Additionally, when the root template is opened using redirected IO, each {## copy} macro in the template will result in a IOGETINFO\_GENSECONDARY call, as well.

## **6.9 IOSEEK64PROC / IOTELL64PROC**

These functions are for seek/tell using 64-bit offsets. These functions are not used by default. Rather, they are used if the IOGETINFO\_64BITIO message returns IOERR\_ TRUE. This is so redirected I/O using strictly 32-bit I/O is unaffected.

## **6.9.1 IOSeek64**

Moves the current file position.

## **Prototype**

IOERR IOSeek64( HIOFILE hFile, VTWORD wFrom, VTOFF\_T offset);

## **Parameters**

The parameter information is the same as for IOSeek(). However, the size of the VTOFF\_T offset for IOSeek64() is 64-bit unlike the 32-bit offset in IOSeek().

## **6.9.2 IOTell64**

Returns the current file position.

## **Prototype**

IOERR IOTell64( HIOFILE hFile, VTOFF\_T \* pOffset);

## **Parameters**

The parameter information is the same as for IOTell(). The only change is the use of a pointer to a 64-bit parameter for returning the offset.

# **7** <sup>7</sup>**Callbacks**

Callbacks allow the developer to intervene at critical points in the export process. Read more about the callback procedure and the EXOpenExport function call in [Section 5.1.1, "EXOpenExport".](#page-58-0) Each heading in this chapter is a possible value for the dwCommandOrInfoId parameter passed to the developer's callback.

The new SCCOPT\_EX\_CALLBACKS option allows developers to enable or disable some or all of these callbacks. See the Options documentation for details.

This section describes callbacks set in EXOpenExport. A second callback function, DASetStartCallback, can provide information about the progress of a file conversion. See [Chapter 4, "Data Access Common Functions"](#page-42-0) for more details.

This chapter includes the following sections:

- [Section 7.1, "EX\\_CALLBACK\\_ID\\_CREATENEWFILE"](#page-74-0)
- [Section 7.2, "EX\\_CALLBACK\\_ID\\_GRAPHICEXPORTFAILURE"](#page-76-0)
- [Section 7.3, "EX\\_CALLBACK\\_ID\\_NEWFILEINFO"](#page-77-0)

## <span id="page-74-0"></span>**7.1 EX\_CALLBACK\_ID\_CREATENEWFILE**

This callback is made any time a new output file needs to be generated. This gives the developer the chance to execute routines before each new file is created.

It allows the developer to override the standard naming for a file or to redirect entirely the IO calls for a file. This callback is made for all output files that are created.

These include all output text and graphics files that are created. However, it does not include the already open initial file passed to EXOpenExport, unless of course redirected IO is in use with a pSpec of NULL.

If redirected IO is being used on output files, this callback must be implemented.

For this callback, the pCommandOrInfoData parameter points to a structure of type EXFILEIOCALLBACKDATA:

typedef struct EXFILEIOCALLBACKDATAtag

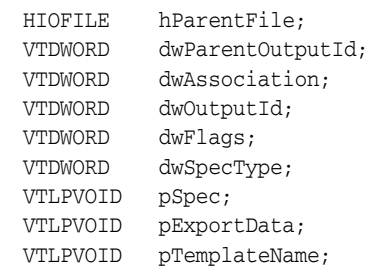

{

} EXFILEIOCALLBACKDATA;

- hParentFile: Handle to the initial output file with which the new file is associated. The dwAssociation describes the relationship. This handle is not intended for use by the developer. Set by caller.
- dwParentOutputId: Set by caller. The type of the parent file. This value is FI\_XML\_ FLEXIONDOC\_LATEST.
- dwAssociation: One of the following values:
	- **–** CU\_ROOT: For the initial output file.
	- **–** CU\_SIBLING: For new files that are not somehow owned by the parent file.
	- **–** CU\_CHILD: For new files (usually GIFs, JPEGs, or PNGs) that are embedded in the parent file.

dwAssociation used in conjunction with dwOutputId can be used to segregate various types of files. For instance, the developer might want to place all GIFs in a sub-directory named GRAPHICS. Set by caller.

- dwOutputId: The type of the new file. This value is FL\_XML\_FLEXIONDOC\_ LATEST, FI\_JPEGFIF, FI\_GIF or FI\_PNG.
- dwFlags: Reserved
- dwSpecType: IO specification type. See Section 4, "Data Access Common [Functions"](#page-42-0) for details about IO specifications.

This member in conjunction with pSpec allows the developer to choose any location for the new file or even redirect its IO calls entirely. See [Chapter 6,](#page-64-1)  ["Redirected IO"](#page-64-1) for more details. When the developer receives this callback, the value of this element is undefined. Must be set by developer if this callback returns SCCERR\_OK.

pSpec: This field holds the IO specification of the output file to be created. pSpec points to a buffer that is 1024 bytes in size. If your application needs to set the specification of the output file, it may do so by either writing new data into this buffer, or by changing the value of pSpec to point to memory owned by your application. If pSpec is set to a new value, then your application must ensure that this memory stays valid for an appropriate length of time, at least until the next callback message is received, or EXRunExport returns.

If the current export operation is using redirected IO, your application must create a redirected IO data structure for the new file and set pSpec to point to it. This pointer must stay valid until the structure's pClose function is called.

If your application sets dwSpecType to IOTYPE\_UNICODEPATH, the specification must contain UCS-2 encoded Unicode characters.

When your application receives this callback, the contents of the buffer pointed to by pSpec contain a proposed filename for the new file. When the SCCOPT\_ UNICODECALLBACKSTR option is set to TRUE, this filename is in Unicode. Otherwise, it is in single-byte characters. It is suggested, although not required, that this filename be used for the new file. Often the proposed filename will be referenced from within the output XML, so if the developer chooses a different one it may prevent consumers of the output from locating the files referenced from within the output.

pExportData: Pointer to data specific to the individual export. In this case, always a pointer to either an EXURLFILEIOCALLBACKDATA structure or an EXURLFILEIOCALLBACKDATAW structure. The

EXURLFILEIOCALLBACKDATAW struct is only used when the SCCOPT\_ UNICODECALLBACKSTR option is set to TRUE. These two structures are defined in [EXURLFILEIOCALLBACKDATA / EXURLFILEIOCALLBACKDATAW](#page-76-1)  [Structures.](#page-76-1) Set by caller.

pTemplateName: Not used in XML Export.

## <span id="page-76-1"></span>**7.1.1 EXURLFILEIOCALLBACKDATA / EXURLFILEIOCALLBACKDATAW Structures**

The EXURLFILEIOCALLBACKDATA and EXURLFILEIOCALLBACKDATAW structures are defined as follows:

```
typedef struct EXURLFILEIOCALLBACKDATAtag 
{
  VTDWORD dwSize;
  VTBYTE szURLString[VT_MAX_URL];
  VTDWORD dwFileID;
} EXURLFILEIOCALLBACKDATA;
typedef struct EXURLFILEIOCALLBACKDATAWtag
{
  VTDWORD dwSize;
  VTWORD wzURLString[VT_MAX_URL];
  VTDWORD dwFileID;
} EXURLFILEIOCALLBACKDATAW;
```
- dwSize: Set to sizeof(EXURLFILEIOCALLBACKDATA) or sizeof(EXURLFILEIOCALLBACKDATAW).
- szURLString / wzURLString: This parameter can be set by the developer to a new URL that references the newly created file. This parameter is optional unless the pSpec provided by the developer points to something that cannot be used as a URL (as when using redirected IO, for example). In that case, this parameter must be set.

This string is written into any output file that needs to reference the newly created file, with appropriate conversions between single and double byte output. Because this parameter is a URL, it is assumed to be URL encoded. When used in conjunction with dwSpecType and pSpec, this parameter can be used to generate almost any structure or location for the output files, including things like writing the output files into a database and then using a CGI mechanism to retrieve them.

The current size limitation is 2048 characters. If the size exceeds this limit, the URL will be truncated and rendered useless.

dwFileID: Set by the product. This is used as a unique identifier for each output file generated. It may be used for an OEM-specific purpose.

## **Return Value**

- SCCERR\_OK: dwSpecType, pSpec and szURLString (or wzURLString) have been populated with valid values.
- SCCERR\_NOTHANDLED: Default naming should be used.
- SCCERR\_FILEOPENFAILED: Some error was encountered creating a new output.

## <span id="page-76-0"></span>**7.2 EX\_CALLBACK\_ID\_GRAPHICEXPORTFAILURE**

This callback only occurs when an error is encountered exporting a graphic. It allows the OEM to customize their handling of this type of error. This callback does not occur for graphics exports that are successful. It also does not occur for graphics that cannot be converted due to the lack of an appropriate type of import filter. If the appropriate import filter is not present, EXOpenExport returns SCCERR\_NOFILTER.

```
The pCommandOrInfoData field points to a structure of type 
EXGRAPHICEXPORTINFO:
```

```
typedef struct EXGRAPHICEXPORTINFOtag
{
  HIOFILE hFile;
  VTLPDWORD pXSize;
  VTLPDWORD pYSize;
  VTDWORD dwOutputId;
  SCCERR ExportGraphicStatus;
  VTLPDWORD pImageSize;
```

```
} EXGRAPHICEXPORTINFO;
```
- hFile: A handle to the current graphic output file. An OEM can substitute their own graphic by writing the desired graphic image to the beginning of the hFile (via an IOSEEK (hFile, IOSEEK\_TOP, 0L), etc. The export function closes the file when control is returned from the callback. The contents of hFile on entry to the callback handler are unpredictable.
- pXSize/pYsize: Pointers to the dimensions of the image that would have been exported. An OEM can set and use these values to control the image size displayed by browsers. These dimensions are placed in the associated <img> tag.
- dwOutputId: The type of graphics file that was being created (FI\_GIF, FI\_JPEGFIF, or FI\_PNG).
- ExportGraphicStatus: The error code from the operation that caused the graphic image conversion to fail.
- pImageSize: The maximum size for the image in bytes is filled in by HTML Export here  $(0 = no limit)$ . If this callback is handled, on return the OEM should set this field to the size of the image the OEM created. This image should be no larger than the maximum size HTML Export entered into this variable.

## **Return Value**

The callback handler should return SCCERR\_NOTHANDLED unless the OEM has written an image to hFile in which case a value of SCCERR\_OK should be returned.

## <span id="page-77-0"></span>**7.3 EX\_CALLBACK\_ID\_NEWFILEINFO**

This informational callback is made just after each new file has been created. Like the EX\_CALLBACK\_ID\_CREATENEWFILE callback, the pExportData parameter points to an EXURLFILEIOCALLBACKDATA or an EXURLFILEIOCALLBACKDATW structure, but in this case the structure should be treated as read-only and the dwSpecType, pSpec and szURLString (or wzURLString) will be filled in.

This callback occurs for every new file. If the developer has used the EX\_CALLBACK\_ ID\_CREATENEWFILE notification to change the location of (or to set up redirected IO for) the new file, the data structure echoes back the information set by the developer during the EX\_CALLBACK\_ID\_CREATENEWFILE callback.

## **Return Value**

Must be either SCCERR\_OK or SCCERR\_NOTHANDLED. Return value is currently ignored.

# <sup>8</sup>**Implementation Issues**

This chapter covers some issues specific to using the Export products.

## **8.1 Running in 24x7 Environments**

To ensure robust 24x7 performance in server applications embedding the different export products, it is strongly recommended that the technology be run in a process separate from the server's primary process.

The file filtering technology underlying the technology represents almost a quarter of a million lines of code. This code is expected to robustly deal with any stream of bytes, of any length (any file), in all cases. Oracle has dedicated, and continues to dedicate, significant effort into making this technology extremely robust. However, in real world situations, expect that some small number of malformed files may force the filters into unstable states. This generally results in either a memory exception (which can be trapped and recovered from gracefully), infinite loop or a wild pointer that causes the filter to write into memory that is part of the same process but does not belong to the filter. In the latter situation, this wild pointer condition cannot be trapped.

On the desktop this is not a significant problem since the number of files being dealt with is relatively small. In a 24x7 server environment, however, a wild pointer can be extremely disruptive to the server process and produce serious problems. The best solution for dealing with this problem is to run any application that reads complex file formats in a separate process. This solution protects the application from the susceptibility of filtering technology to the unknown quality of input files.

It must be stressed that files that lead to wild pointers or infinite loops occur very infrequently, usually as a result of a third-party conversion process or beta versions of applications. Oracle is committed to addressing these issues and to updating and expanding its testing tools and corpus of documents to proactively minimize this "garbage in-garbage out" problem.

## **8.2 Running in Multiple Threads or Processes**

On certain platforms, export products may be run in a multithreaded or multiprocessing application. The thing to remember when doing so is that each thread must go through all the steps listed in [Chapter 1, "Introduction."](#page-10-0)

# **Sample Applications**

Each of the sample applications included in this SDK is designed to highlight a specific aspect of the technology's functionality. We ship built versions of these sample applications. The compiled executables should be in the root directory where the product is installed.

**Note:** To use Transformation Server, you will need to set the TSROOT variable to the location of the Transformation Server installed SDK. For example, for a Linux version of Transformation Server, you would set: TSROOT=/user/jsmith/ts/ts\_linux-x86-32\_sdk/sdk.

The following copyright applies to all sample applications shipped with this product:

**Copyright © Oracle 1993, 2013**

**All rights reserved.**

**You have a royalty-free right to use, modify, reproduce and distribute the Sample Applications (and/or any modified version) in any way you find useful, provided that you agree that Oracle has no warranty obligations or liability for any Sample Application files.**

This chapter includes the following sections:

- [Section 9.1, "Building the Samples on a Windows System"](#page-80-0)
- [Section 9.2, "An Overview of the Sample Applications"](#page-81-0)
- [Section 9.3, "Accessing the SDK via a Java Wrapper"](#page-83-0)

## <span id="page-80-0"></span>**9.1 Building the Samples on a Windows System**

Microsoft Visual Studio project files are provided for building each of the sample applications. For 32-bit versions of Windows, versions of the project files are provided for Visual Studio 6 (.dsp files) and Visual Studio 2005 (.vcproj files).

Because .vcproj files may not pick up the right compiler on their own, you need to make sure that you are building with the Win64 configuration in Visual Studio 2005. For 64-bit versions of Windows, only the Visual Studio 2005 versions are available.

The project files for the sample applications can be found in the \sdk\samplecode\win subdirectory of the Outside In SDK.

See [Chapter 3, "UNIX Implementation Details,"](#page-24-0) for specific information about building the sample applications on your UNIX OS.

## <span id="page-81-0"></span>**9.2 An Overview of the Sample Applications**

Here's a quick tour of the sample applications provided with this product. Not all of the sample applications are provided for both the Windows and UNIX platforms. See the heading of each application's subsection for clarification.

This section includes the following sample applications:

- [Section 9.2.1, "\\*sample"](#page-81-1)
- [Section 9.2.2, "export \(Windows Only\)"](#page-81-2)
- [Section 9.2.3, "exsimple"](#page-82-0)
- [Section 9.2.4, "extract\\_archive"](#page-83-2)
- [Section 9.2.5, "xxredir \(XML Export\)"](#page-83-1)

## <span id="page-81-1"></span>**9.2.1 \*sample**

The name of this sample application varies according to product (**xxsample** for XML Export).

The following is a basic implementation that uses the default settings for every option.

xxsample *Inputfile Outputfile*

This sample app provides a very simple demonstration of creating FlexionDoc output.

## <span id="page-81-2"></span>**9.2.2 export (Windows Only)**

This application was designed to facilitate the testing of the software and should not be assumed to be of commercial quality.

**Important:** No default options are set at initial runtime. The time the software is used, click the **Options** button and set the options. Failure to do this generates export errors.

The application allows the user to run a single source file. The user can choose the source file, an output file and set the various options. If you are going to rebuild this application, be sure to set your INCLUDE and LIB paths to the \COMMON and \LIB directories respectively.

## **9.2.2.1 The export Main Window**

The following figure shows the Main Window for the export application.

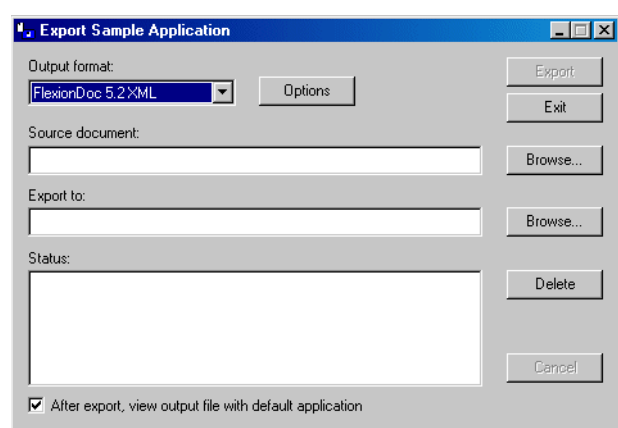

*Figure 9–1 export Main Window for XML Export*

The Main Window is composed of several elements, discussed here.

- Output Format menu: This menu allows the user to select the type of output to generate. An entry for the format(s) you license will appear in this drop-down menu
- **Options** button: This opens up a new dialog with one or more tabs exposing the options for the selected product.
- Source document field: This is the document to be exported. Use the Browse button to pick the source file, or type in the path name.
- 'Export to' Field: This is the initial resulting output file. Type in a file name or use the Browse button to choose a file. Other output files are named based on the one chosen here.
- **Delete** button: Clicking this button deletes all files generated by the last export, listed in the Status: field. This is useful when multiple output files are produced because the default naming rules do not overwrite an existing file. If you run Export over and over again with the same output file name, you can produce a large number of files. Pressing **Delete** before each export solves this problem.
- 'After Export, view output file with default application' Check Box: If the export was successful, checking this box launches the initial output file in the application associated with the output flavor's default extension.
- **Export** button: Click this button to start the export process once you've determined the export settings.
- **Exit** button: Close the Export application.

## <span id="page-82-0"></span>**9.2.3 exsimple**

This simple command line driven program allows the user to run a single source file through the software. The user can choose the source file, an output file and set the various options.

To run the program, type:

exsimple *in\_file out\_file config\_file*

- *in\_file* is the input file to be converted
- out\_file is the output location

*config\_file* is the configuration file that sets the conversion options. If no configuration file is specified, default.cfg in the current directory is used.

The configuration file is a text file used to set the conversion options. We recommend reading through the configuration file for more information about valid options and their values (use of invalid options results in **exsimple** not producing output).

Follow these instructions to set configurable options.

Set the Output ID to FI\_XML\_FLEXIONDOC\_LATEST before running the software.

## <span id="page-83-2"></span>**9.2.4 extract\_archive**

extract\_archive demonstrates using the DATree API to extract all nodes in an archive.

The application is executed from the command line and takes two parameters, the name of the input file and the name of an output directory for the extracted files:

extract\_archive *input\_file output\_directory*

## <span id="page-83-1"></span>**9.2.5 xxredir (XML Export)**

This sample application is based on the **exsimple** sample application. It is designed to demonstrate how to use redirected IO and callbacks when using the software. It takes the same arguments and command line structure as exsimple and the same configuration files can be used. See ["exsimple" on page 9-3](#page-82-0) for details.

## <span id="page-83-0"></span>**9.3 Accessing the SDK via a Java Wrapper**

The ExJava Java wrapper, working in tandem with the exporter sample application, provides a working example of one method of interfacing with Oracle's C-based SDK products from a Java application. Export.jar is a Java API wrapper used by a Java application to control the exporter executable and set conversion options. exporter is a C-based executable which performs conversions using the modules in the Outside In SDK.

The exporter executable should be placed in the root directory of the Outside In SDK being used. If more than one Outside In SDK is being used, the contents of each SDK should be unpacked to the same root directory. Export.jar should be placed somewhere in your classpath.

On UNIX systems this sample application must be run from the directory containing the Outside In technology.

Java version 1.3.1 or higher is required to run this sample application.

This section covers the following topics:

- [Section 9.3.1, "The ExJava Wrapper API"](#page-84-0)
- [Section 9.3.2, "The C-Based Exporter Application"](#page-84-1)
- [Section 9.3.3, "Compiling the Executables"](#page-84-2)
- [Section 9.3.4, "The ExportTest Sample Application"](#page-84-3)
- [Section 9.3.5, "An Example Conversion Using the ExJava Wrapper"](#page-85-0)

## <span id="page-84-0"></span>**9.3.1 The ExJava Wrapper API**

The JavaDocs documentation for the Java API is provided in the /sdk/samplecode/ExJava/docs directory. Conversion options are set using the ExportProperties.

Additionally, the appropriate .cfg file for the ExportTest sample application found in the Examples/ExportTest directory may provide further insight as to what properties are available and how they correspond to options and values for options.

The Export.jar and its source code can be found in the Java API directory. Place Export.jar somewhere in your classpath. In order to use the ExportTest sample application (which demonstrates how a Java application can use the ExJava API) without modifying your system configuration or the ExJava sample application, you should place the Export.jar file in the root directory of the Outside In SDK product you are using.

## <span id="page-84-1"></span>**9.3.2 The C-Based Exporter Application**

This is a standalone executable that runs out of process from the Java API. The Java API controls the conversion through command line parameters that are passed to the executable. After the conversion completes, the executable returns a conversion status code to the Java API. The command line parameters are base-64 encoded to allow for the use of Unicode encoded paths.

As the exporter executable is a C-based application, you will need to make sure the Java API can find the version of exporter appropriate for the platform you are using. Generally, and specifically for the purpose of using the ExportTest sample application, the correct executable should be copied to the root directory of the Oracle export SDK product you are using.

A compiled version of the C exporter program is included in the SDK with the rest of the Outside In binaries. The source for exporter is located in the /sdk/samplecode/ExJava/exporter directory.

The current implementation of ExJava may not produce an error if it cannot find the exporter application. This known issue may be corrected in a future version of ExJava.

## <span id="page-84-2"></span>**9.3.3 Compiling the Executables**

A Microsoft Visual Studio 6.0 project file and a UNIX makefile are provided in /sdk/samplecode/ExJava/exporter/win and

/sdk/samplecode/ExJava/exporter/unix, respectively, so that you can modify the exporter executable or compile it for a platform other than those for which compiled versions of exporter are provided. If you unpacked the ExJava package into the root directory of one of Oracle's export SDK products, you should be able to use the Visual Studio Project and makefile as is. Otherwise, you will need to edit them in order to provide paths to the Oracle export SDK include and library files.

If you are compiling ExJava for use on the Solaris platform, make sure your LD\_ LIBRARY\_PATH contains the Outside In SDK path before trying to build the exporter module.

## <span id="page-84-3"></span>**9.3.4 The ExportTest Sample Application**

ExportTest is an example of how a Java developer could use the ExJava wrapper to use one of the Outside In SDKs. The following is a list of the components that should be placed in the root directory of the Outside In SDK you are using in order to run this sample application:

- **1.** Export.jar (from the Java API directory)
- **2.** Exporter module for the platform you wish to use (located in the /sdk/samplecode/ExJava/exporter/win or /sdk/samplecode/ExJava/exporter/unix directory, depending on which platform you are using)
- **3.** xx.cfg (also in Examples/ExportTest directory)
- **4.** If you are running ExportTest on a UNIX system, make sure to edit the .cfg file so it reflects the correct name of the exporter module you renamed.
- **5.** ExportTest.jar (also in Examples/ExportTest directory)
- **6.** The appropriate batch file to run the ExportTest application (ExportTest.bat for Windows and ExportTest.sh for UNIX, both located in the Examples/ExportTest directory)

Once these files are properly copied, execute the batch file with the name/path of an input file to convert, the name for the base output file and the name of the configuration file to use for setting conversion options.

ExportTest.jar uses the contents of the configuration file to determine what option/value pairs it should use when doing the conversion. It is not necessary to use a configuration file when developing your own application if you so choose not to.

## <span id="page-85-0"></span>**9.3.5 An Example Conversion Using the ExJava Wrapper**

This is a simple outline of the steps for using the ExJava wrapper on a Windows system to convert a Word document called MyWordDoc.Doc. If you are using a UNIX system, see [Chapter 3, "UNIX Implementation Details"](#page-24-0) for information about properly setting up your environment to use the Outside In SDK:

- **1.** Edit the .cfg file and make sure outputid is set to the FI\* value appropriate for the Outside In product you've licensed. Alter any other parameters in the .cfg file as needed then save the file.
- **2.** Execute the following command. The sample command below assumes XML as the export type. Change this type accordingly:

ExportTest.bat myworddoc.doc output.xml xx.cfg

**A**

# **Copyrights and Licensing**

This appendix provides a comprehensive overview of all copyright and licensing information for Outside In XML Export.

## **A.1 Outside In XML Export Licensing**

The Programs (which include both the software and documentation) contain proprietary information; they are provided under a license agreement containing restrictions on use and disclosure and are also protected by copyright, patent, and other intellectual and industrial property laws. Reverse engineering, disassembly, or decompilation of the Programs, except to the extent required to obtain interoperability with other independently created software or as specified by law, is prohibited.

The information contained in this document is subject to change without notice. If you find any problems in the documentation, please report them to us in writing. This document is not warranted to be error-free. Except as may be expressly permitted in your license agreement for these Programs, no part of these Programs may be reproduced or transmitted in any form or by any means, electronic or mechanical, for any purpose.

If the Programs are delivered to the United States Government or anyone licensing or using the Programs on behalf of the United States Government, the following notice is applicable:

U.S. GOVERNMENT RIGHTS Programs, software, databases, and related documentation and technical data delivered to U.S. Government customers are "commercial computer software" or "commercial technical data" pursuant to the applicable Federal Acquisition Regulation and agency-specific supplemental regulations. As such, use, duplication, disclosure, modification, and adaptation of the Programs, including documentation and technical data, shall be subject to the licensing restrictions set forth in the applicable Oracle license agreement, and, to the extent applicable, the additional rights set forth in FAR 52.227-19, Commercial Computer Software--Restricted Rights (June 1987). Oracle USA, Inc., 500 Oracle Parkway, Redwood City, CA 94065.

The Programs are not intended for use in any nuclear, aviation, mass transit, medical, or other inherently dangerous applications. It shall be the licensee's responsibility to take all appropriate fail-safe, backup, redundancy and other measures to ensure the safe use of such applications if the Programs are used for such purposes, and we disclaim liability for any damages caused by such use of the Programs.

Oracle, JD Edwards, PeopleSoft, and Siebel are registered trademarks of Oracle Corporation and/or its affiliates. Other names may be trademarks of their respective owners.

The Programs may provide links to Web sites and access to content, products, and services from third parties. Oracle is not responsible for the availability of, or any content provided on, third-party Web sites. You bear all risks associated with the use of such content. If you choose to purchase any products or services from a third party, the relationship is directly between you and the third party. Oracle is not responsible for: (a) the quality of third-party products or services; or (b) fulfilling any of the terms of the agreement with the third party, including delivery of products or services and warranty obligations related to purchased products or services. Oracle is not responsible for any loss or damage of any sort that you may incur from dealing with any third party.

Portions relating to XServer copyright 1990, 1991 Network Computing Devices, 1987 Digital Equipment Corporation and the Massachusetts Institute of Technology.

Portions of this software are copyright © 1996-2002 The FreeType Project (www.freetype.org). All rights reserved.

Portions copyright 1994, 1995, 1996, 1997, 1998, 1999, 2000, 2001, 2002 by Cold Spring Harbor Laboratory. Funded under Grant P41-RR02188 by the National Institutes of Health.

Portions copyright 1996, 1997, 1998, 1999, 2000, 2001, 2002 by Boutell.Com, Inc.

Portions relating to GD2 format copyright 1999, 2000, 2001, 2002 Philip Warner.

Portions relating to PNG copyright 1999, 2000, 2001, 2002 Greg Roelofs.

Portions relating to PNG Copyright 1995-1996 Jean-loup Gailly and Mark Adler

Portions relating to PNG Copyright 1998, 1999 Glenn Randers-Pehrson, Tom Lane, Willem van Schaik, John Bowler, Kevin Bracey, Sam Bushell, Magnus Holmgren, Greg Roelofs, Tom Tanner, Andreas Dilger, Dave Martindale, Guy Eric Schalnat, Paul Schmidt, Tim Wegner

Portions relating to gdttf.c copyright 1999, 2000, 2001, 2002 John Ellson (ellson@graphviz.org).

Portions relating to gdft.c copyright 2001, 2002 John Ellson (ellson@graphviz.org).

Portions relating to JPEG and to color quantization copyright 2000, 2001, 2002, Doug Becker and copyright (C) 1994, 1995, 1996, 1997, 1998, 1999, 2000, 2001, 2002, Thomas G. Lane. This software is based in part on the work of the Independent JPEG Group. See the file README-JPEG.TXT for more information.

Portions relating to WBMP copyright 2000, 2001, 2002 Maurice Szmurlo and Johan Van den Brande.

Portions relating to GIF Copyright 1987, by Steven A. Bennett.

Permission has been granted to copy, distribute and modify gd in any context without fee, including a commercial application, provided that this notice is present in user-accessible supporting documentation.

This does not affect your ownership of the derived work itself, and the intent is to assure proper credit for the authors of gd, not to interfere with your productive use of gd. If you have questions, ask. "Derived works" includes all programs that utilize the library. Credit must be given in user-accessible documentation.

This software is provided "AS IS." The copyright holders disclaim all warranties, either express or implied, including but not limited to implied warranties of merchantability and fitness for a particular purpose, with respect to this code and accompanying documentation.

Although their code does not appear in gd 2.0.4, the authors wish to thank David Koblas, David Rowley, and Hutchison Avenue Software Corporation for their prior contributions.

Copyright (c) 1998, 1999, 2000 Thai Open Source Software Center Ltd. and Clark Cooper

Copyright (c) 2001, 2002, 2003, 2004, 2005, 2006 Expat maintainers.

Permission is hereby granted, free of charge, to any person obtaining a copy of this software and associated documentation files (the "Software"), to deal in the Software without restriction, including without limitation the rights to use, copy, modify, merge, publish, distribute, sublicense, and/or sell copies of the Software, and to permit persons to whom the Software is furnished to do so, subject to the following conditions:

The above copyright notice and this permission notice shall be included in all copies or substantial portions of the Software.

THE SOFTWARE IS PROVIDED "AS IS", WITHOUT WARRANTY OF ANY KIND, EXPRESS OR IMPLIED, INCLUDING BUT NOT LIMITED TO THE WARRANTIES OF MERCHANTABILITY, FITNESS FOR A PARTICULAR PURPOSE AND NONINFRINGEMENT. IN NO EVENT SHALL THE AUTHORS OR COPYRIGHT HOLDERS BE LIABLE FOR ANYCLAIM, DAMAGES OR OTHER LIABILITY, WHETHER IN AN ACTION OF CONTRACT, TORT OR OTHERWISE, ARISING FROM, OUT OF OR IN CONNECTION WITH THE SOFTWARE OR THE USE OR OTHER DEALINGS IN THE SOFTWARE.

UnRAR - free utility for RAR archives

License for use and distribution of FREE portable version

The source code of UnRAR utility is freeware. This means:

1. All copyrights to RAR and the utility UnRAR are exclusively owned by the author - Alexander Roshal.

2. The UnRAR sources may be used in any software to handle RAR archives without limitations free of charge, but cannot be used to re-create the RAR compression algorithm, which is proprietary. Distribution of modified UnRAR sources in separate form or as a part of other software is permitted, provided that it is clearly stated in the documentation and source comments that the code may not be used to develop a RAR (WinRAR) compatible archiver.

3. The UnRAR utility may be freely distributed. No person or company may charge a fee for the distribution of UnRAR without written permission from the copyright holder.

4. THE RAR ARCHIVER AND THE UNRAR UTILITY ARE DISTRIBUTED "AS IS". NO WARRANTY OF ANY KIND IS EXPRESSED OR IMPLIED. YOU USE AT YOUR OWN RISK. THE AUTHOR WILL NOT BE LIABLE FOR DATA LOSS, DAMAGES, LOSS OF PROFITS OR ANY OTHER KIND OF LOSS WHILE USING OR MISUSING THIS SOFTWARE.

5. Installing and using the UnRAR utility signifies acceptance of these terms and conditions of the license.

6. If you don't agree with terms of the license you must remove UnRAR files from your storage devices and cease to use the utility.

JasPer License Version 2.0

Copyright (c) 2001-2006 Michael David Adams

Copyright (c) 1999-2000 Image Power, Inc.

Copyright (c) 1999-2000 The University of British Columbia

All rights reserved.

Permission is hereby granted, free of charge, to any person (the"User") obtaining a copy of this software and associated documentation files (the "Software"), to deal in the Software without restriction, including without limitation the rights to use, copy, modify, merge, publish, distribute, and/or sell copies of the Software, and to permit persons to whom the Software is furnished to do so, subject to the following conditions:

1. The above copyright notices and this permission notice (which includes the disclaimer below) shall be included in all copies or substantial portions of the Software.

2. The name of a copyright holder shall not be used to endorse or promote products derived from the Software without specific prior written permission.

THIS DISCLAIMER OF WARRANTY CONSTITUTES AN ESSENTIAL PART OF THIS LICENSE. NO USE OF THE SOFTWARE IS AUTHORIZED HEREUNDER EXCEPT UNDER THIS DISCLAIMER. THE SOFTWARE IS PROVIDED BY THE COPYRIGHT HOLDERS "AS IS", WITHOUT WARRANTY OF ANY KIND, EXPRESS OR IMPLIED, INCLUDING BUT NOT LIMITED TO THE WARRANTIES OF MERCHANTABILITY, FITNESS FOR A PARTICULAR PURPOSE AND NONINFRINGEMENT OF THIRD PARTY RIGHTS. IN NO EVENT SHALL THE COPYRIGHT HOLDERS BE LIABLE FOR ANY CLAIM, OR ANY SPECIAL INDIRECT OR CONSEQUENTIAL DAMAGES, OR ANY DAMAGES WHATSOEVER RESULTING FROM LOSS OF USE, DATA OR PROFITS, WHETHER IN AN ACTION OF CONTRACT, NEGLIGENCE OR OTHER TORTIOUS ACTION, ARISING OUT OF OR IN CONNECTION WITH THE USE OR PERFORMANCE OF THIS SOFTWARE. NO ASSURANCES ARE PROVIDED BY THE COPYRIGHT HOLDERS THAT THE SOFTWARE DOES NOT INFRINGE THE PATENT OR OTHER INTELLECTUAL PROPERTY RIGHTS OF ANY OTHER ENTITY. EACH COPYRIGHT HOLDER DISCLAIMS ANY LIABILITY TO THE USER FOR CLAIMS BROUGHT BY ANY OTHER ENTITY BASED ON INFRINGEMENT OF INTELLECTUAL PROPERTY RIGHTS OR OTHERWISE. AS A CONDITION TO EXERCISING THE RIGHTS GRANTED HEREUNDER, EACH USER HEREBY ASSUMES SOLE RESPONSIBILITY TO SECURE ANY OTHER INTELLECTUAL PROPERTY RIGHTS NEEDED, IF ANY. THE SOFTWARE IS NOT FAULT-TOLERANT AND IS NOT INTENDED FOR USE IN MISSION-CRITICAL SYSTEMS, SUCH AS THOSE USED IN THE OPERATION OF NUCLEAR FACILITIES, AIRCRAFT NAVIGATION OR COMMUNICATION SYSTEMS, AIR TRAFFIC CONTROL SYSTEMS, DIRECT LIFE SUPPORT MACHINES, OR WEAPONS SYSTEMS, IN WHICH THE FAILURE OF THE SOFTWARE OR SYSTEM COULD LEAD DIRECTLY TO DEATH, PERSONAL INJURY, OR SEVERE PHYSICAL OR ENVIRONMENTAL DAMAGE ("HIGH RISK ACTIVITIES"). THE COPYRIGHT HOLDERS SPECIFICALLY DISCLAIM ANY EXPRESS OR IMPLIED WARRANTY OF FITNESS FOR HIGH RISK ACTIVITIES.

# <sup>B</sup>**XML Export Options**

Options are parameters affecting the behavior of an export or transformation. These options are available to the developer when using the XML Export engine.

While default values are provided, users are encouraged to set all options for a number of reasons. In some cases, the default values were chosen to provide backwards compatibility. In other cases, the default values were chosen arbitrarily from a range of possibilities.

## **B.1 XML Export C/C++ Options**

Options may be Local, in which case they only affect the handle for which they are set, or Global, in which case they automatically affect all handles associated with the hDoc and must be set before the call to DAOpenDocument.

While default values are provided, users are encouraged to set all options for a number of reasons. In some cases, the default values were chosen to provide backwards compatibility. In other cases, the default values were chosen arbitrarily from a range of possibilities.

## <span id="page-90-0"></span>**B.1.1 Character Mapping**

This section pertains to character mapping options.

## **B.1.1.1 SCCOPT\_DEFAULTINPUTCHARSET**

This option is used in cases where Outside In cannot determine the character set used to encode the text of an input file. When all other means of determining the file's character set are exhausted, Outside In will assume that an input document is encoded in the character set specified by this option. This is most often used when reading plain-text files, but may also be used when reading HTML or PDF files. The possible character sets are listed in charsets.h.

When "extended test for text" is enabled (see ["SCCOPT\\_FIFLAGS" on page B-5\)](#page-94-0), this option will still apply to plain-text input files that are not identified as EBCDIC or Unicode.

This option supersedes the SCCOPT\_FALLBACKFORMAT option for selecting the character set assumed for plain-text files. For backwards compatibility, use of deprecated character-set -related values is still currently supported for SCCOPT\_ FALLBACKFORMAT, though internally such values will be translated into equivalent values for the SCCOPT\_DEFAULTINPUTCHARSET. As a result, if an application were to set both options, the last such value set for either option would be the value that takes effect.

## **Handle Types**

NULL, VTHDOC

## **Scope**

Global

## **Data Type**

VTDWORD

## **Default**

CS\_SYSTEMDEFAULT: Query the operating system.

## **Data**

The data types are listed in charsets.h.

## **B.1.1.2 SCCOPT\_UNMAPPABLECHAR**

This option selects the character used when a character is not a valid Unicode character, or does not conform to the XML specification for valid characters. This option takes the Unicode value for the replacement character. It is left to the user to make sure that the selected replacement character is available in the output character set.

## **Handle Types**

VTHDOC

## **Scope**

Local

## **Data Type**

VTWORD

## **Data**

The Unicode value for the character to use.

## **Default**

■ 0xfffd

## **B.1.2 Output**

This information pertains to output options.

## **B.1.2.1 SCCOPT\_RENDERING\_PREFER\_OIT**

**Note:** This option is only valid on 32-bit and 64-bit Linux (Red Hat and Suse) and Solaris Sparc platforms..

When this option is set to TRUE, the technology will attempt to use its internal graphics code to render fonts and graphics. When set to FALSE, the technology will render images using the operating system's native graphics subsystem (X11 on

UNIX/Linux platforms). Note that this option only works when at least one of the appropriate output solutions is present. For example, if the UNIX \$DISPLAY variable does not point to a valid X Server, but the OSGD and/or WV\_GD modules required for the Outside In output solution exist, Outside In will default to the Outside In rendering code. The option will fail if neither of these output solutions is present.

**Note:** It is important for the system to be able to locate useable fonts when this option is set to TRUE. Only TrueType fonts (\*.ttf or \*.ttc files) are currently supported. To ensure that the system can find them, make sure that the environment variable GDFONTPATH includes one or more paths to these files. If the variable GDFONTPATH can't be found, the current directory is used. If fonts are called for and cannot be found, XML Export will exit with an error. Also note that when copying Windows fonts to a UNIX system, the font extension for the files (\*.ttf or \*.ttc) must be lowercase, or they will not be detected during the search for available fonts. Oracle does not provide fonts with any Outside In product.

#### **Handle Types**

NULL, VTHDOC

#### **Scope**

Global

#### **Data Type**

VTBOOL

#### **Data**

One of the following values:

- TRUE: Use the technology's internal graphics rendering code to produce bitmap output files whenever possible.
- FALSE: Use the operating system's native graphics subsystem.

#### **Default**

FALSE

## **B.1.3 Input Handling**

This section pertains to input handling options.

## **B.1.3.1 SCCOPT\_EXTRACTXMPMETADATA**

Adobe's Extensible Metadata Platform (XMP) is a labeling technology that allows you to embed data about a file, known as metadata, into the file itself. This option enables the XMP feature, which does not interpret the XMP metadata, but passes it straight through without any interpretation. This option will be ignored if the SCCOPT\_ PARSEXMPMETADATA option is enabled.

#### **Handle Types**

VTHDOC

## **Scope**

Local (was Global prior to release 8.2.2)

## **Data Type**

VTBOOL

## **Data**

- TRUE: This setting enables XMP extraction.
- FALSE: This setting disables XMP extraction.

## **Default**

**FALSE** 

## **B.1.3.2 SCCOPT\_FALLBACKFORMAT**

This option controls how files are handled when their specific application type cannot be determined. This normally affects all plain-text files, because plain-text files are generally identified by process of elimination, for example, when a file isn't identified as having been created by a known application, it is treated as a plain-text file.

This option must be set for an hDoc before any subhandle has been created for that hDoc.

A number of values that were formerly allowed for this option have been deprecated. Specifically, the values that selected specific plain-text character sets are no longer to be used. Instead, applications should use the [SCCOPT\\_DEFAULTINPUTCHARSET](#page-90-0) option for such functionality.

## **Handle Types**

NULL, VTHDOC

## **Scope**

Global

## **Data Type**

VTDWORD

## **Data**

The high VTWORD of this value is reserved and should be set to 0, and the low VTWORD must have one of the following values:

- FI\_TEXT: Unidentified file types will be treated as text files.
- FL\_NONE: Outside In will not attempt to process files whose type cannot be identified. This will include text files. When this option is selected, an attempt to process a file of unidentified type will cause Outside In to return an error value of DAERR\_FILTERNOTAVAIL (or SCCERR\_NOFILTER).

## **Default**

■ FI\_TEXT

## <span id="page-94-0"></span>**B.1.3.3 SCCOPT\_FIFLAGS**

This option affects how an input file's internal format (application type) is identified when the file is first opened by the Outside In technology. When the extended test flag is in effect, and an input file is identified as being either 7-bit ASCII, EBCDIC, or Unicode, the file's contents will be interpreted as such by the export process.

The extended test is optional because it requires extra processing and cannot guarantee complete accuracy (which would require the inspection of every single byte in a file to eliminate false positives.)

## **Handle Types**

NULL, VTHDOC

## **Scope**

Global

## **Data Type**

VTDWORD

## **Data**

One of the following values:

- SCCUT\_FI\_NORMAL: This is the default value. When this is set, standard file identification behavior occurs.
- SCCUT\_FI\_EXTENDEDTEST: If set, the File Identification code will run an extended test on all files that are not identified.

## **Default**

SCCUT\_FI\_NORMAL

## **B.1.3.4 SCCOPT\_FORMATFLAGS**

This option allows the developer to set flags that enable options that span multiple export products.

## **Handle Types**

VTHDOC

## **Scope**

Local

## **Data Type**

VTDWORD

## **Data**

- SCCOPT\_FLAGS\_ALLISODATETIMES: When this flag is set, all Date and Time values are converted to the ISO 8601 standard. This conversion can only be performed using dates that are stored as numeric data within the original file.
- SCCOPT\_FLAGS\_STRICTFILEACCESS: When an embedded file or URL can't be opened with the full path, OIT will sometimes try and open the referenced file from other locations, including the current directory. When this flag is set, it will

prevent OIT from trying to open the file from any location other than the fully qualified path or URL.

#### **Default**

0: All flags turned off

## **B.1.3.5 SCCOPT\_SYSTEMFLAGS**

This option controls a number of miscellaneous interactions between the developer and the Outside In Technology.

#### **Handle Type**

VTHDOC

#### **Scope**

Local

## **Data Type**

VTDWORD

#### **Data**

SCCVW\_SYSTEM\_UNICODE: This flag causes the strings in SCCDATREENODE to be returned in Unicode.

#### **Default**

0

## **B.1.3.6 SCCOPT\_IGNORE\_PASSWORD**

This option can disable the password verification of files where the contents can be processed without validation of the password. If this option is not set, the filter should prompt for a password if it handles password-protected files.

As of Release 8.4.0, only the PST and MDB Filters support this option.

#### **Scope**

Global

#### **Data Type**

VTBOOL

#### **Data**

- TRUE: Ignore validation of the password
- FALSE: Prompt for the password

#### **Default**

FALSE

## **B.1.3.7 SCCOPT\_LOTUSNOTESDIRECTORY**

This option allows the developer to specify the location of a Lotus Notes or Domino installation for use by the NSF filter. A valid Lotus installation directory must contain the file nnotes.dll.

**Note:** Please see [Section 2.1.1, "NSF Support"](#page-17-0) on Win x86-32 or Win x86-64 or [Section 3.1.1, "NSF Support"](#page-25-0) on Linux x86-32 or Solaris Sparc 32.

#### **Handle Types**

NULL

#### **Scope**

Global

#### **Data Type**

VTLPBYTE

#### **Data**

A path to the Lotus Notes directory.

#### **Default**

If this option isn't set, then OIT will first attempt to load the Lotus library according to the operating system's PATH environment variable, and then attempt to find and load the Lotus library as indicated in HKEY\_CLASSES\_ROOT\Notes.Link.

## **B.1.3.8 SCCOPT\_PARSEXMPMETADATA**

Adobe's Extensible Metadata Platform (XMP) is a labeling technology that allows you to embed data about a file, known as metadata, into the file itself. This option enables parsing of the XMP data into normal OIT document properties. Enabling this option may cause the loss of some regular data in premium graphics filters (such as Postscript), but won't affect most formats (such as PDF).

#### **Handle Types**

VTHDOC

#### **Scope**

Local

#### **Data Type**

VTBOOL

#### **Data**

- TRUE: This setting enables parsing XMP.
- FALSE: This setting disables parsing XMP.

#### **Default**

FALSE

#### **B.1.3.9 SCCOPT\_PDF\_FILTER\_REORDER\_BIDI**

This option controls whether or not the PDF filter will attempt to reorder bidirectional text runs so that the output is in standard logical order as used by the Unicode 2.0 and later specification. This additional processing will result in slower filter performance according to the amount of bidirectional data in the file.

#### **Handle Types**

VTHDOC, NULL

**Scope**

Global

## **Data Type**

VTDWORD

#### **Data**

- SCCUT\_FILTER\_STANDARD\_BIDI
- SCCUT\_FILTER\_REORDERED\_BIDI

#### **Default**

SCCUT\_FILTER\_STANDARD\_BIDI

## **B.1.3.10 SCCOPT\_PROCESS\_OLE\_EMBEDDINGS**

Microsoft Powerpoint versions from 1997 through 2003 had the capability to embed OLE documents in the Powerpoint files. This option controls which embeddings are to be processed as native (OLE) documents and which are processed using the alternate graphic.

**Note:** The Microsoft Powerpoint application sometimes does embed known Microsoft OLE embeddings (such as Visio, Project) as an "Unknown" type. To process these embeddings, the SCCOPT\_ PROCESS\_OLEEMBED\_ALL option is required. Post Office-2003 products such as Office 2007 embeddings also fall into this category.

#### **Handle Types**

VTHDOC, NULL

#### **Scope**

Global

#### **Data Type**

VTWORD

#### **Data**

- SCCOPT\_PROCESS\_OLEEMBED\_ALL : Process all embeddings in the file
- SCCOPT\_PROCESS\_OLEEMBED\_NONE : Process none of the embeddings in the file
- SCCOPT\_PROCESS\_OLEEMBED\_STANDARD (default) : Process embeddings that are known standard embeddings. These include Office 2003 versions of Word, Excel, Visio etc.

#### **Default**

SCCOPT\_PROCESS\_OLEEMBED\_STANDARD

## **B.1.3.11 SCCOPT\_TIMEZONE**

This option allows the user to define an offset to GMT that will be applied during date formatting, allowing date values to be displayed in a selectable time zone. This option affects the formatting of numbers that have been defined as date values. This option will not affect dates that are stored as text.

**Note:** This option does not apply for spreadsheet files.

## **Handle Types**

NULL, VTHDOC

## **Scope**

Global

## **Data Type**

VTLONG

## **Data**

Integer parameter from -96 to 96, representing 15-minute offsets from GMT. To query the operating system for the time zone set on the machine, specify SCC\_TIMEZONE\_ USENATIVE.

## **Default**

0: GMT time

## **B.1.3.12 SCCOPT\_HTML\_COND\_COMMENT\_MODE**

Some HTML includes a special type of comment that will be read by particular versions of browsers or other products. This option allows you to control which of those comments are included in the output.

## **Handle Type**

VTHDOC

## **Scope**

Local

## **Data Type**

VTDWORD

## **Data**

- One or more of the following values OR-ed together:
- HTML\_COND\_COMMENT\_NONE: Don't output any conditional comments. Note: setting any other flag will negate this.
- HTML\_COND\_COMMENT\_IE5: include the IE 5 comments
- HTML\_COND\_COMMENT\_IE6: include the IE 6 comments
- HTML\_COND\_COMMENT\_IE7: include the IE 7 comments
- HTML\_COND\_COMMENT\_IE8: include the IE 8 comments
- HTML\_COND\_COMMENT\_IE9: include the IE 9 comments
- HTML\_COND\_COMMENT\_ALL: include all conditional comments including the versions listed above and any other versions that might be in the HTML.

## **B.1.3.13 SCCOPT\_ARCFULLPATH**

In the Viewer and rendering products, this option tells the archive display engine to show the full path to a node in the szNode field in response to a SCCVW\_ GETTREENODE message. It also causes the name fields in DAGetTreeRecord and DAGetObjectInfo to contain the full path instead of just the archive node name.

#### **Data Type**

VTBOOL

#### **Data**

- TRUE: Display the full path.
- FALSE: Do not display the path.

#### **Default**

FALSE

## **B.1.4 Compression**

This section discusses compression options.

## **B.1.4.1 SCCOPT\_FILTERJPG**

This option can disable access to any files using JPEG compression, such as JPG graphic files or TIFF files using JPEG compression, or files with embedded JPEG graphics. Attempts to read or write such files when this option is enabled will fail and return the error SCCERR\_UNSUPPORTEDCOMPRESSION if the entire file is JPEG compressed, and grey boxes for embedded JPEG-compressed graphics.

The following is a list of file types affected when this option is disabled:

- JPG files
- Postscript files containing JPG images
- PDFs containing JPEG images

Note that the setting for this option overrides the requested output graphic format when there is a conflict.

## **Handle Types**

VTHDOC, HEXPORT

## **Scope**

Local

## **Data Type**

VTDWORD

## **Data**

SCCVW\_FILTER\_JPG\_ENABLED: Allow access to files that use JPEG compression

SCCVW\_FILTER\_JPG\_DISABLED: Do not allow access to files that use JPEG compression

#### **Default**

SCCVW\_FILTER\_JPG\_ENABLED

## **B.1.4.2 SCCOPT\_FILTERLZW**

This option can disable access to any files using Lempel-Ziv-Welch (LZW) compression, such as .GIF files, .ZIP files or self-extracting archive (.EXE) files containing "shrunk" files. Attempts to read or write such files when this option is enabled will fail and return the error SCCERR\_UNSUPPORTEDCOMPRESSION if the entire file is LZW compressed, and grey boxes for embedded LZW-compressed graphics.

The following is a list of file types affected when this option is disabled:

- GIF files
- TIF files using LZW compression
- PDF files that use internal LZW compression
- TAZ and TAR archives containing files that are identified as FI\_UNIXCOMP
- ZIP and self-extracting archive (.EXE) files containing "shrunk" files
- Postscript files using LZW compression

**Note:** Although this option can disable access to files in ZIP or EXE archives stored using LZW compression, any files in such archives that were stored using any other form of compression will still be accessible. The setting for this option overrides the requested output graphic format when there is a conflict.

## **Handle Types**

VTHDOC, HEXPORT

#### **Scope**

Local

#### **Data Type**

VTDWORD

#### **Data**

- SCCVW\_FILTER\_LZW\_ENABLED: LZW compressed files will be read and written normally.
- SCCVW\_FILTER\_LZW\_DISABLED: LZW compressed files will not be read or written.

#### **Default**

SCCVW\_FILTER\_LZW\_ENABLED

## **B.1.5 Graphics**

This information pertains to graphics options.

## **B.1.5.1 SCCOPT\_ACCEPT\_ALT\_GRAPHICS**

This option enables an optimization in XML Export's graphics output when exporting embedded graphics from an input document. When this option is set to TRUE and the input document contains embedded graphics that are already in one of our supported output formats, they will be copied to output files rather than converted to the selected output format specified by the [SCCOPT\\_GRAPHIC\\_TYPE](#page-105-0) option.

For example, if this option is set to TRUE and the selected output graphics type is GIF, an input document's embedded JPEG graphic will be copied to a JPEG output file rather than being converted to the GIF format. The same behavior applies to all of XML Export's supported graphics output formats (currently GIF, JPEG, and PNG.)

If this option is set to FALSE, all graphics output will be in the format specified by the [SCCOPT\\_GRAPHIC\\_TYPE](#page-105-0) option.

**Note:** When using this option, JPEG files will be transferred directly to their output file location, without being filtered. This presents the possibility that any JPEG viruses in the file can be transferred to that location, as well.

## **Handle Types**

VTHDOC, VTHEXPORT

## **Scope**

Local

## **Data Type**

VTBOOL

## **Data**

- TRUE: FI\_GIF, FI\_JPEGFIF, and FI\_PNG embeddings will be extracted, not converted. All other embeddings will be converted to the format specified by [SCCOPT\\_GRAPHIC\\_TYPE.](#page-105-0) If graphicType is set to FI\_NONE, no embeddings will be extracted or converted.
- FALSE: All embeddings will be converted to the format specified by [SCCOPT\\_](#page-105-0) [GRAPHIC\\_TYPE.](#page-105-0) Embeddings that are already in that format will be extracted, not converted. If graphicType is set to FI\_NONE, no embeddings will be extracted or converted.

## **Default**

FALSE

## **B.1.5.2 SCCOPT\_GIF\_INTERLACED**

This option allows the developer to specify interlaced or non-interlaced GIF output. Interlaced GIFs are useful when graphics are to be downloaded over slow Internet connections. They allow the browser to begin to render a low-resolution view of the graphic quickly and then increase the quality of the image as it is received. There is no real penalty for using interlaced graphics.

This option is only valid if the [SCCOPT\\_GRAPHIC\\_TYPE](#page-105-0) option is set to FI\_GIF.

## **Handle Types**

VTHDOC, VTHEXPORT

## **Scope**

Local

## **Data Type**

VTBOOL

## **Data**

One of the following values:

- TRUE: Produce interlaced GIFs.
- FALSE: Produce non-interlaced GIFs.

## **Default**

**TRUE** 

## <span id="page-102-0"></span>**B.1.5.3 SCCOPT\_GRAPHIC\_HEIGHTLIMIT**

This is an advanced option that casual users of this technology may safely ignore. It allows a hard limit to be set for how tall in pixels an exported graphic may be. Any images taller than this limit will be resized to match the limit. It should be noted that regardless whether the [SCCOPT\\_GRAPHIC\\_WIDTHLIMIT](#page-105-1) option is set or not, any resized images will preserve their original aspect ratio.

## **Handle Types**

VTHDOC, VTHEXPORT

## **Scope**

Local

## **Data Type**

VTDWORD

## **Data**

The maximum height of the output graphic in pixels. A value of zero is equivalent to SCCGRAPHIC\_NOLIMIT, which causes this option to be ignored.

## **Default**

SCCGRAPHIC\_NOLIMIT: No absolute height limit specified.

## **B.1.5.4 SCCOPT\_GRAPHIC\_OUTPUTDPI**

This is an advanced option that casual users of this technology may safely ignore.

This option allows the user to specify the output graphics device's resolution in DPI and only applies to images whose size is specified in physical units (in/cm). For example, consider a 1" square, 100 DPI graphic that is to be rendered on a 50 DPI

device (SCCOPT\_GRAPHIC\_OUTPUTDPI is set to 50). In this case, the size of the resulting JPEG, GIF, or PNG will be 50 x 50 pixels.

In addition, the special #define of SCCGRAPHIC\_MAINTAIN\_IMAGE\_DPI, which is defined as 0, can be used to suppress any dimensional changes to an image. In other words, a 1" square, 100 DPI graphic will be converted to an image that is  $100 \times 100$ pixels in size. This value indicates that the DPI of the output device is not important. It extracts the maximum resolution from the input image with the smallest exported image size.

**Note:** Setting this option to SCCGRAPHIC\_MAINTAIN\_IMAGE\_ DPI may result in the creation of extremely large images. Be aware that there may be limitations in the system running this technology that could result in undesirably large bandwidth consumption or an error message. Additionally, an out of memory error message will be generated if system memory is insufficient to handle a particularly large image.

Also note that the SCCGRAPHIC\_MAINTAIN\_IMAGE\_DPI setting will force the technology to use the DPI settings already present in raster images, but will use the current screen resolution as the DPI setting for any other type of input file.

#### **Handle Types**

VTHDOC, VTHEXPORT

**Scope**

Local

## **Data Type**

VTDWORD

## **Data**

The DPI to use when exporting graphic images. The maximum value allowed is SCCGRAPHIC\_MAX\_SANE\_BITMAP\_DPI, which is currently defined to be 2400 DPI.

## **Default**

SCCGRAPHIC\_DEFAULT\_OUTPUT\_DPI: Currently defined to be 96 dots per inch.

## **B.1.5.5 SCCOPT\_GRAPHIC\_SIZELIMIT**

This option is used to set the maximum size of the exported graphic in pixels. It may be used to prevent inordinately large graphics from being converted to equally cumbersome output files, thus preventing bandwidth waste.

SCCOPT\_GRAPHIC\_SIZELIMIT takes precedence over all other options and settings that affect the size of a converted graphic.

## **Handle Types**

VTHDOC, VTHEXPORT

## **Scope**

Local

## **Data Type**

VTDWORD

## **Data**

The total number of pixels in the output graphic. A value of zero ("0"), which is equivalent to SCCGRAPHIC\_NOLIMIT, causes this option to be ignored.

#### **Default**

SCCGRAPHIC\_NOLIMIT: Option is turned off.

## **B.1.5.6 SCCOPT\_GRAPHIC\_SIZEMETHOD**

This option determines the method used to size graphics. The developer can choose among three methods, each of which involves some degree of trade off between the quality of the resulting image and speed of conversion.

Using the quick sizing option results in the fastest conversion of color graphics, though the quality of the converted graphic will be somewhat degraded. The smooth sizing option results in a more accurate representation of the original graphic, as it uses anti-aliasing. Antialiased images may appear smoother and can be easier to read, but rendering when this option is set will require additional processing time. The grayscale only option also uses antialiasing, but only for grayscale graphics, and the quick sizing option for any color graphics.

**Note:** The smooth sizing option does not work on images which have a width or height of more than 4096 pixels.

## **Handle Types**

VTHDOC, VTHEXPORT

#### **Scope**

Local

#### **Data Type**

VTDWORD

## **Data**

One of the following values:

- SCCGRAPHIC\_QUICKSIZING: Resize without antialiasing
- SCCGRAPHIC\_SMOOTHSIZING: Resize using antialiasing
- SCCGRAPHIC\_SMOOTHGRAYSCALESIZING: Resize using antialiasing for grayscale graphics only (no antialiasing for color graphics)

#### **Default**

SCCGRAPHIC\_SMOOTHSIZING

## <span id="page-105-0"></span>**B.1.5.7 SCCOPT\_GRAPHIC\_TYPE**

This option allows the developer to specify the format of the graphics produced by the technology when it converts document embeddings.

When setting this option, remember that the JPEG file format does not support transparency.

Though the GIF file format supports transparency, it is limited to using only one of its 256 available colors to represent a transparent pixel ("index transparency").

PNG supports many types of transparency. The PNG files written by XML Export are created so that various levels of transparency are possible for each pixel. This is achieved through the implementation of an 8-bit "alpha channel."

There is a special optimization that XML Export can make when this option is set to FI\_NONE. Some of the Outside In Viewer Technology's import filters can be optimized to ignore certain types of graphics. To take advantage of this optimization, the option must be set before EXOpenExport is called.

**Note:** SCCOPT\_GRAPHIC\_TYPE = FI\_NONE must be set (via DASetOption) before the call to EXOpenExport. Otherwise, the SCCUT\_FILTEROPTIMIZEDFORTEXT speed enhancement for the PDF filter is not set. This will result in slower exports of PDFs when graphic output is not required.

**Note:** The settings for options in [Compression](#page-124-0) may force an override of the value for this option.

## **Handle Types**

VTHDOC, VTHEXPORT

## **Scope**

Local

## **Data Type**

VTDWORD

## **Data**

One of the following values:

- FI\_GIF: GIF graphics
- FI\_JPEGFIF: JPEG graphics
- FI\_PNG: PNG graphics
- FL\_NONE: Graphic conversion will be turned off

## **Default**

FI\_JPEGFIF

## <span id="page-105-1"></span>**B.1.5.8 SCCOPT\_GRAPHIC\_WIDTHLIMIT**

This is an advanced option that casual users of this technology may safely ignore. It allows a hard limit to be set for how wide in pixels an exported graphic may be. Any images wider than this limit will be resized to match the limit. It should be noted that regardless whether the [SCCOPT\\_GRAPHIC\\_HEIGHTLIMIT](#page-102-0) option is set or not, any resized images will preserve their original aspect ratio.

#### **Handle Types**

VTHDOC, VTHEXPORT

#### **Scope**

Local

## **Data Type**

VTDWORD

## **Data**

The maximum width of the output graphic in pixels. A value of zero is equivalent to SCCGRAPHIC\_NOLIMIT, which causes this option to be ignored.

#### **Default**

SCCGRAPHIC\_NOLIMIT: No absolute width limit specified.

## **B.1.5.9 SCCOPT\_JPEG\_QUALITY**

This option allows the developer to specify the lossyness of JPEG compression. The option is only valid if the [SCCOPT\\_GRAPHIC\\_TYPE](#page-105-0) option is set to FI\_JPEGFIF.

#### **Handle Types**

VTHDOC, VTHEXPORT

#### **Scope**

Local

## **Data Type**

VTDWORD

## **Data**

A value from 1 to 100, with 100 being the highest quality but the least compression, and 1 being the lowest quality but the most compression.

#### **Default**

100

## **B.1.6 Callbacks**

This information pertains to callback options.

## **B.1.6.1 SCCOPT\_EX\_CALLBACKS**

This is an advanced option that casual users of XML Export may ignore.

This option is used to disable callbacks being made from XML Export. Callbacks that are disabled will behave as if they were made and the developer had returned SCCERR\_NOTHANDLED.

The option takes a VTDWORD field of flags. When the flag is set, the callback is enabled. By default, all callbacks are enabled. You can activate multiple callbacks by bitwise OR-ing them together. You can also disable multiple callbacks by bitwise &-ing the SCCEX\_CALLBACKFLAG\_ALLENABLED value with the one's complement of the corresponding callback flags. The following #defines are to be used for enabling the various callbacks:

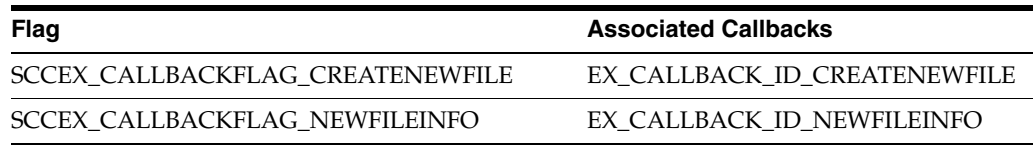

In addition, the following two special values are available:

- SCCEX\_CALLBACKFLAG\_ALLDISABLED: Disables the receipt of all callbacks. Additionally, bitwise OR-ing this value with one or more flags enables the corresponding callbacks.
- SCCEX\_CALLBACKFLAG\_ALLENABLED: Enables the receipt of all callbacks. Additionally, bitwise &-ing this value with the one's complement of one or more flags disables the corresponding callbacks. For example, SCCEX CALLBACKFLAG\_ALLENABLED& (~SCCEX\_CALLBACKFLAG\_ CREATENEWFILE) disables the CREATENEWFILE callbacks, but enables all others.

## **Handle Types**

VTHDOC

## **Scope**

Local

## **Data Type**

VTDWORD

## **Data**

One or more of the valid flags, bitwise OR-ed together

## **Default**

SCCEX\_CALLBACKFLAG\_ALLENABLED: All callbacks are available to the developer.

## **B.1.6.2 SCCOPT\_EX\_UNICODECALLBACKSTR**

This option determines the format of strings used in the callback functions. For those structures that contain a field of type BYTE or LPBYTE, a comparable structure has been added which has a similar field of type WORD or LPWORD. These structures will have the same name as the original structure, with the addition of a "W" at the end.

When this option is set to TRUE, any time a callback uses a structure with a string, it will use the new structure. Also, any strings that the callback function returns will be expected to follow the same guidelines. If the option is set to FALSE, all callbacks will use single-byte character strings.
For example, if this option is set to TRUE, and the EX\_CALLBACK\_ID\_ CREATENEWFILE callback is called, the pExportData parameter to the callback will point to an EXURLFILEIOCALLBACKDATAW structure. If the option is set to FALSE, the pCommandOrInfoData parameter will point to an EXURLFILEIOCALLBACKDATA structure.

**Note:** This option should be set before EXOpenExport is called.

### **Handle Types**

VTHDOC

#### **Scope**

Local

### **Data Type**

VTBOOL

### **Data**

One of the following values:

- TRUE: Use Unicode strings in callbacks.
- FALSE: Do not use Unicode strings in callbacks.

### **Default**

FALSE

### <span id="page-108-0"></span>**B.1.7 XML**

This information pertains to XML options.

### <span id="page-108-1"></span>**B.1.7.1 SCCOPT\_CCFLEX\_FORMATOPTIONS**

This option is a set of flags that can be set to affect the output.

### **Handle Types**

VTHDOC

### **Scope**

Local

### **Data Type**

DWORD

### **Data**

The following are the available flags for this option:

CCFLEX\_FORMATOPTIONS\_DELIMITERS: Often, files have individual characters that are placed at specific draw locations. Consequently, the Flexiondoc converter produces individual draw\_text characters without any indication of word boundaries. This flag forces the Flexiondoc converter to attempt to determine where words and lines end. The input filters indicate these positions by producing a WORD\_DELIMITER for word endings, and a DELIMITER for line endings. These delimiters are passed along in the Flexiondoc output to assist the user in reconstructing words and lines.

- CCFLEX\_FORMATOPTIONS\_OPTIMIZESECTIONS: Use wp.section elements to delineate column references.
- CCFLEX\_FORMATOPTIONS\_FLATTENSTYLES: Flatten styles to eliminate the need to process the "based-on" attribute. By turning on this option, paragraph style should all be fully attributed. Character styles can't be fullly attributed, that is, they won't always be completely flattened.
- CCFLEX\_FORMATOPTIONS\_PROCESSARCHIVESUBDOCS: Process all archive sub-objects and put the output in the main Flexiondoc output
- CCFLEX\_FORMATOPTIONS\_PROCESSATTACHMENTS: Process all attachments and put the output in the main Flexiondoc output
- CCFLEX\_FORMATOPTIONS\_PROCESSEMBEDDINGS: Process all embeddings and put the output in the main Flexiondoc output
- CCFLEX\_FORMATOPTIONS\_REMOVEFONTGROUPS: Replace font groups with references to individual fonts.
- CCFLEX\_FORMATOPTIONS\_INCLUDETEXTOFFSETS: Include text\_offset attribute on tx.p and tx.r elements.
- CCFLEX\_FORMATOPTIONS\_SEPARATESTYLETABLES: Enabling this flag will cause the style\_tables subtree to be streamed to a separate output unit. This item is deprecated.
- CCFLEX\_FORMATOPTIONS\_USEFULLFILEPATHS: Locators for externalized embeddings will contain full, absolute path names.
- CCFLEX\_FORMATOPTIONS\_BITMAPASBITMAP: dr.image objects are converted to a graphic file and the resulting file is referenced by the locator child of the dr.image.
- CCFLEX\_FORMATOPTIONS\_CHARTASBITMAP: ch.chart objects are converted to a graphic file and the resulting file is referenced by the locator child of the ch.chart.
- CCFLEX\_FORMATOPTIONS\_PRESENTATIONASBITMAP: pr.slide objects are converted to a graphic file and the resulting file is referenced by the locator child of the pr.slide.
- CCFLEX\_FORMATOPTIONS\_VECTORASBITMAP: dr.drawing objects are converted to a graphic file and the resulting file is referenced by the locator child of the dr.drawing.
- CCFLEX\_FORMATOPTIONS\_GENERATESYSTEMMETADATA: When this flag is set, system metadata will be genetated. This information is gathered through system calls and may adversely affect performance.

The following set of flags is useful if the caller is uninterested in certain kinds of elements. Setting these flags will eliminate entire categories of data from the conversion. Note: setting these flags may also remove part or all of the document properties or XMP data.

- CCFLEX\_FORMATOPTIONS\_NOBITMAPELEMENTS: Bitmap graphics are suppressed; no dr.image content will appear in the converted document.
- CCFLEX\_FORMATOPTIONS\_NOCHARTELEMENTS: Charts are suppressed; no ch.chart content will appear in the converted document.
- CCFLEX\_FORMATOPTIONS\_NOPRESENTATIONELEMENTS: Presentation slides are suppressed; no pr.slide content will appear in the converted document.
- CCFLEX\_FORMATOPTIONS\_NOVECTORELEMENTS: Vector drawings are suppressed; no dr.drawing content will appear in the converted document.

The following set of flags is useful when dealing with characters that can not be mapped to Unicode.

- CCFLEX\_CHARMAPPING\_DEFAULT (off): Default behavior: All text is mapped to Unicode, in tx.text elements.
- CCFLEX\_CHARMAPPING\_NOMAPPING: All text is left in the original character set, in tx.utext elements.
- CCFLEX\_CHARMAPPING\_MAPTEXT: Text is mapped to Unicode where possible, unmappable text is left in the original character set.
- CCFLEX\_CHARMAPPING\_BOTH: Both mapped and unmapped text is included as an alt element containing tx.text and tx.utext.

### **Default Value**

All flags turned off, with the exception of: CCFLEX\_FORMATOPTIONS\_ REMOVEFONTGROUPS.

### <span id="page-110-0"></span>**B.1.7.2 SCCOPT\_CCFLEX\_INCLUDETEXTOFFSETS**

**Note:** This option is obsolete, having been superseded by the CCFLEX\_FORMATOPTIONS\_INCLUDETEXTOFFSETS flag in the [SCCOPT\\_CCFLEX\\_FORMATOPTIONS](#page-108-0) option. However, it has been retained for backwards compatibility.

The value of this option is a Boolean that if set to TRUE will include offset information in the Flexiondoc output according to the schema. If the option is set to FALSE, no offset information is produced.

#### **Handle Types**

VTHDOC, VTHEXPORT

#### **Scope**

Local

#### **Data Type**

VTBOOL

#### **Default**

**FALSE** 

### <span id="page-111-1"></span>**B.1.7.3 SCCOPT\_CCFLEX\_REMOVEFONTGROUPS**

**Note:** This option is obsolete, having been superseded by the CCFLEX\_FORMATOPTIONS\_REMOVEFONTGROUPS flag in the [SCCOPT\\_CCFLEX\\_FORMATOPTIONS](#page-108-0) option. However, it has been retained for backwards compatibility.

Some word processing formats contain styles that reference font groups, forcing the user to interpret the correct font from that group by other means. If this option is set to TRUE, references to font groups in input documents are replaced with references to individual fonts.

### **Handle Types**

VTHDOC, VTHEXPORT

### **Scope**

Local

### **Data Type**

VTBOOL

### **Default**

TRUE

### <span id="page-111-2"></span><span id="page-111-0"></span>**B.1.7.4 SCCOPT\_EXXML\_DEF\_METHOD**

This option determines whether XML Export will reference the Flexiondoc schema, the Flexiondoc DTD, or no reference when generating output.

### **Handle Types**

VTHDOC

### **Scope**

Local

### **Data Type**

VTDWORD

### **Data**

One of the following values:

- SCCEX\_XML\_XDM\_DTD: Document Type Definition (DTD)
- SCCEX\_XML\_XDM\_XSD: Extensible Schema Definition
- SCCEX\_XML\_XDM\_NONE: No XML definition reference

### **Default**

SCCEX\_XML\_XDM\_NONE

### <span id="page-112-0"></span>**B.1.7.5 SCCOPT\_EXXML\_DEF\_REFERENCE**

This option allows the developer to set a particular file as the XML definition reference.

If the [SCCOPT\\_EXXML\\_DEF\\_METHOD](#page-111-0) xmlDefinitionMethod option is set to SCCEX\_XML\_XDM\_XSD or SCCEX\_XML\_XDM\_DTD, the value of this option will be used to reference the schema or DTD, respectively.

#### **Handle Types**

VTHDOC

#### **Scope**

Local

#### **Data Type**

Size (in bytes) of the data being passed, including a terminating NULL.

#### **Data**

The size of an array that holds WORD-sized characters terminated with a WORD-sized NULL (a UCS-2 string). The size passed is the total number of bytes that this UCS-2 string comprises. It includes in its size the bytes occupied by the terminating NULL.

#### **Default**

None

### <span id="page-112-1"></span>**B.1.7.6 SCCOPT\_EXXML\_SUBSTREAMROOTS**

**Note:** As of the 8.1 release of Outside In XML Export, this option has been deprecated. Use the CCFLEX\_FORMATOPTIONS\_ SEPARATESTYLETABLES flag in [SCCOPT\\_CCFLEX\\_](#page-108-0) [FORMATOPTIONS](#page-108-0) option instead.

This option selects the element which will be the root of a subtree of Flexiondoc output to be placed in a separate output document (a file or redirected IO stream). Currently, the only element supported for this option is the style\_tables element.

When set to a non-empty or non-NULL value, this option specifies the subtree that should be exported to a separate document. This document, if it is a file, will be created in the same directory as the primary output document and will be named xxx.subtree.xml, where xxx.xml is the name of the primary document and subtree is the name of the exported element (for example, if output.xml is the primary output file, then the style\_tables subtree would be exported to a file named output.style\_ tables.xml.) When this option is set to an empty or NULL value, all elements will be placed in the primary output document.

An element specified in this option must include its namespace, followed by a comma, then the element name. Currently, the allowable values for this option are NULL, an empty string, or the following string:

http://www.outsideinsdk.com/xmlns/flexiondoc5\_6,style\_tables

**Note:** This option will only work correctly if the [SCCOPT\\_EXXML\\_](#page-111-0) [DEF\\_METHOD](#page-111-0) option is set (to any value). If SCCOPT\_EXXML\_ DEF\_METHOD isn't set, the result will be an invalid output file.

#### **Handle Types**

VTHDOC, VTHEXPORT

#### **Scope**

Local

#### **Data Type**

VTDWORD

#### **Data**

The data for this option is a UCS-2 string (a NULL-terminated array of 16 bit Unicode characters). The data size should be specified as the length of the string in bytes (not characters), and should include the size of the terminating NULL.

#### **Default**

NULL

### <span id="page-113-0"></span>**B.1.8 File System**

This section discusses file system options.

#### **B.1.8.1 SCCOPT\_IO\_BUFFERSIZE**

This set of three options allows the user to adjust buffer sizes to tailor memory usage to the machine's ability. The numbers specified in these options are in kilobytes. These are advanced options that casual users of XML Export may ignore.

#### **Handle Type**

NULL, VTHDOC

**Scope**

Global

#### **Data Type**

SCCBUFFEROPTIONS Structure

#### **Data**

A buffer options structure

#### **B.1.8.1.1 SCCBUFFEROPTIONS Structure**

```
typedef struct SCCBUFFEROPTIONStag
{
   VTDWORD dwReadBufferSize; /* size of the I/O Read buffer 
                                in KB */
   VTDWORD dwMMapBufferSize; /* maximum size for the I/O 
                               Memory Map buffer in KB */
   VTDWORD dwTempBufferSize; /* maximum size for the memory-
```

```
 mapped temp files in KB */
   VTDWORD dwFlags; /* use flags */
} SCCBUFFEROPTIONS, *PSCCBUFFEROPTIONS;
```
#### **Parameters**

- dwReadBufferSize: Used to define the number of bytes that will read from disk into memory at any given time. Once the buffer has data, further file reads will proceed within the buffer until the end of the buffer is reached, at which point the buffer will again be filled from the disk. This can lead to performance improvements in many file formats, regardless of the size of the document.
- dwMMapBufferSize: Used to define a maximum size that a document can be and use a memory-mapped I/O model. In this situation, the entire file is read from disk into memory and all further I/O is performed on the data in memory. This can lead to significantly improved performance, but note that either the entire file can be read into memory, or it cannot. If both of these buffers are set, then if the file is smaller than the dwMMapBufferSize, the entire file will be read into memory; if not, it will be read in blocks defined by the dwReadBufferSize.
- dwTempBufferSize: The maximum size that a temporary file can occupy in memory before being written to disk as a physical file. Storing temporary files in memory can boost performance on archives, files that have embedded objects or attachments. If set to 0, all temporary files will be written to disk.
- dwFlags
	- **–** SCCBUFOPT\_SET\_READBUFSIZE 1
	- **–** SCCBUFOPT\_SET\_MMAPBUFSIZE 2
	- **–** SCCBUFOPT\_SET\_TEMPBUFSIZE 4

To set any of the three buffer sizes, set the corresponding flag while calling dwSetOption.

#### **Default**

The default settings for these options are:

- #define SCCBUFOPT\_DEFAULT\_READBUFSIZE 2: A 2KB read buffer.
- #define SCCBUFOPT\_DEFAULT\_MMAPBUFSIZE 8192: An 8MB memory-map size.
- #define SCCBUFOPT\_DEFAULT\_TEMPBUFSIZE 2048: A 2MB temp-file limit.

Minimum and maximum sizes for each are:

- SCCBUFOPT\_MIN\_READBUFSIZE 1: Read one Kbyte at a time.
- SCCBUFOPT\_MIN\_MMAPBUFSIZE 0: Don't use memory-mapped input.
- SCCBUFOPT\_MIN\_TEMPBUFSIZE 0: Don't use memory temp files
- SCCBUFOPT\_MAX\_READBUFSIZE 0x003fffff, SCCBUFOPT\_MAX\_ MMAPBUFSIZE 0x003fffff, SCCBUFOPT\_MAX\_TEMPBUFSIZE 0x003fffff: These maximums correspond to the largest file size possible under the 4GB DWORD limit.

### **B.1.8.2 SCCOPT\_TEMPDIR**

From time to time, the technology needs to create one or more temporary files. This option sets the directory to be used for those files.

It is recommended that this option be set as part of a system to clean up temporary files left behind in the event of abnormal program termination. By using this option with code to delete files older than a predefined time limit, the OEM can help to ensure that the number of temporary files does not grow without limit.

**Note:** This option will be ignored if SCCOPT\_REDIRECTTEMPFILE is set.

#### **Handle Types**

NULL, VTHDOC

#### **Scope**

Global

### **Data Type**

SCCUTTEMPDIRSPEC structure

**B.1.8.2.1 SCCUTTEMPDIRSPEC Structure** This structure is used in the SCCOPT\_ TEMPDIR option.

SCCUTTEMPDIRSPEC is a C data structure defined in sccvw.h as follows:

typedef struct SCCUTTEMPDIRSPEC

{ VTDWORD dwSize; VTDWORD dwSpecType; VTBYTE szTempDirName[SCCUT\_FILENAMEMAX]; } SCCUTTEMPDIRSPEC, \* LPSCCUTTEMPDIRSPEC;

There is a limitation in the current release. dwSpecType describes the contents of szTempDirName. Together, dwSpecType and szTempDirName describe the location of the source file. The only dwSpecType values supported at this time are:

- IOTYPE\_ANSIPATH: Windows only. szTempDirName points to a NULL-terminated full path name using the ANSI character set and FAT 8.3 (Win16) or NTFS (Win32 and Win64) file name conventions.
- IOTYPE\_UNICODEPATH: Windows only. szTempDirName points to a NULL-terminated full path name using the Unicode character set and NTFS file name conventions. Note that the length of the path name is limited to SCCUT\_ FILENAMEMAX bytes, or (SCCUT\_FILENAMEMAX / 2) double byte Unicode characters.
- IOTYPE\_UNIXPATH: X Windows on UNIX platforms only. szTempDirName points to a NULL-terminated full path name using the system default character set and UNIX path conventions.

Specifically not supported at this time is IOTYPE\_REDIRECT.

#### **Parameters**

- dwSize: Set to sizeof(SCCUTTEMPDIRSPEC).
- dwSpecType: IOTYPE\_ANSIPATH, IOTYPE\_UNICODEPATH, or IOTYPE\_ UNIXPATH
- szTempDirName: The path to the directory to use for the temporary files. Note that if all SCCUT\_FILENAMEMAX bytes in the buffer are filled, there will not be space left for file names.

### **Default**

The system default directory for temporary files. On UNIX systems, this is the value of environment variable \$TMP. On Windows systems, it is the value of environment variable %TMP%.

### <span id="page-116-0"></span>**B.1.8.3 SCCOPT\_DOCUMENTMEMORYMODE**

This option determines the maximum amount of memory that the chunker may use to store the document's data, from 4 MB to 1 GB. The more memory the chunker has available to it, the less often it needs to re-read data from the document.

### **Handle Types**

NULL, VTHDOC

### **Scope**

Global

### **Data Type**

VTDWORD

### **Parameters**

- SCCDOCUMENTMEMORYMODE\_SMALLEST 1 4MB
- SCCDOCUMENTMEMORYMODE\_SMALL 2 16MB
- SCCDOCUMENTMEMORYMODE\_MEDIUM 3 64MB
- SCCDOCUMENTMEMORYMODE\_LARGE 4 256MB
- SCCDOCUMENTMEMORYMODE\_LARGEST 5 1 GB

### **Default**

SCCDOCUMENTMEMORYMODE\_SMALL 2 - 16MB

### **B.1.8.4 SCCOPT\_REDIRECTTEMPFILE**

This option is set when the developer wants to use redirected IO to completely take over responsibility for the low level IO calls of the temp file.

### **Handle Types**

NULL, VTHDOC

### **Scope**

Global (not persistent)

### **Data Type**

VTLPVOID: pCallbackFunc

Function pointer of the redirect IO callback.

Redirect call back function:

```
typedef
{
      VTDWORD (* REDIRECTTEMPFILECALLBACKPROC)
      (HIOFILE *phFile,
```

```
 VTVOID *pSpec, 
 VTDWORD dwFileFlags);
```
There is another option to handle the temp directory, SCCOPT\_TEMPDIR. Only one of these two can be set by the developer. The SCCOPT\_TEMPDIR option will be ignored if SCCOPT\_REDIRECTTEMPFILE is set. These files may be safely deleted when the Close function is called.

# **B.2 XML Export SOAP Options**

**Note:** This chapter details the Web Services implementation of options in Transformation Server. However, there are links to API-specific information for the C and JAVA client interfaces to the technology within each of the following sections..

Options are parameters affecting the behavior of a transformation. These options are available to the developer when using the export engine through the Transformation Server API.

While default values are provided, users are encouraged to set all options for a number of reasons. In some cases, the default values were chosen to provide backwards compatibility. In other cases, the default values were chosen arbitrarily from a range of possibilities.

### **B.2.1 How Options Work**

An option is defined by an identifier and an associated value. The identifier (hOptions) indicates what particular option is being specified. The option value data must be in a form that conforms to the set of supported data types.

Note that it is not necessarily an error to specify options that are *not* understood by the export engine, but some transformation engines may require that certain options be specified.

### <span id="page-117-1"></span><span id="page-117-0"></span>**B.2.2 Character Mapping**

This section pertains to character mapping options.

#### <span id="page-117-2"></span>**B.2.2.1 defaultInputCharset**

This option is used in cases where Outside In cannot determine the character set used to encode the text of an input file. When all other means of determining the file's character set are exhausted, Outside In will assume that an input document is encoded in the character set specified by this option. This is most often used when reading plain-text files, but may also be used when reading HTML or PDF files.

When the [extendedTestForText](#page-120-0) is enabled, this option will still apply to plain-text input files that are not identified as EBCDIC or Unicode.

**Note:** This option supersedes the fallbackFormat option for selecting the character set assumed for plain-text files. For backwards compatibility, use of deprecated character-set -related values is still currently supported for fallbackFormat, though internally such values will be translated into equivalent values for the defaultInputCharset. As a result, if an application were to set both options, the last such value set for either option will be the value that takes effect.

### **Data Type**

DefaultInputCharSet

### **Data**

The SOAP representation of the character set to use, from the values in defaultInputCharSetEnum.

### **B.2.2.2 unmappableCharacter**

This option selects the character used when a character is not a valid Unicode character, or does not conform to the XML specification for valid characters. This option takes the Unicode value for the replacement character. It is left to the user to make sure that the selected replacement character is available in the output character set.

### **Data Type**

xsd:unsignedShort

### **Data**

The Unicode value for the character to use.

### **Default**

 $0x$ fffd

### **Links**

- C Client Implementation: XSD\_unsignedShort
- JAVA Client Implementation: UnsignedShort

### <span id="page-118-0"></span>**B.2.3 Output**

This section discusses output options.

### <span id="page-118-1"></span>**B.2.3.1 preferOITRendering**

**Note:** This option is only valid on the Linux (Red Hat and Suse) and Solaris Sparc platforms..

When this option is set to true, the technology will attempt to use its internal graphics code to render fonts and graphics. When set to false, the technology will render images using the operating system's native graphics subsystem (X11 on UNIX/Linux platforms). Note that this option only works when at least one of the appropriate output solutions is present. For example, if the UNIX \$DISPLAY variable does not

point to a valid X Server, but the OSGD and/or WV\_GD modules required for the Outside In output solution exist, Outside In will default to the Outside In rendering code. The option will fail if neither of these output solutions is present.

It is important for the system to be able to locate useable fonts when this option is set to true. Only TrueType fonts (\*.ttf or \*.ttc files) are currently supported. To ensure that the system can find them, make sure that the environment variable GDFONTPATH includes one or more paths to these files. If the variable GDFONTPATH can't be found, the current directory is used. If fonts are called for and cannot be found, XML Export will exit with an error. Also note that when copying Windows fonts to a UNIX system, the font extension for the files (\*.ttf or \*.ttc) must be lowercase, or they will not be detected during the search for available fonts. Oracle does not provide fonts with any Outside In product.

If preferOITRendering is set in a particular instance of tsagent, it cannot be changed in that agent until the agent is terminated.

### **Data Type**

xsd:boolean

### **Data**

One of the following values:

- true: Use the technology's internal graphics rendering code to produce bitmap output files whenever possible.
- false: Use the operating system's native graphics subsystem.

#### **Default**

false

### **Links**

- C Client Implementation: XSD\_boolean
- JAVA Client Implementation: Boolean

### <span id="page-119-1"></span>**B.2.4 Input Handling**

This section pertains to input handling options.

### <span id="page-119-0"></span>**B.2.4.1 fallbackFormat**

This option controls how files are handled when their specific application type cannot be determined. This normally affects all plain-text files, because plain-text files are generally identified by process of elimination; that is, when a file isn't identified as having been created by a known application, it is treated as a plain-text file.

**Note:** A number of values that were formerly allowed for this option have been deprecated. Specifically, the values that selected specific plain-text character sets are no longer to be used. Instead, applications should use the [defaultInputCharset](#page-117-0) option for such functionality.

### **Data Type** FallbackFormatEnum

### **Data**

One of the following values:

- fallbackToText: Unidentified file types will be treated as text files.
- noFallbackFormat: Outside In will not attempt to process files whose type cannot be identified. This will include text files. When this option is selected, an attempt to process a file of unidentified type will cause Outside In to return an error value of SCCERR\_UNSUPPORTEDFORMAT.

#### **Default**

■ ASCII-8

#### **Links**

- C Client Implementation: OIT\_FallbackFormatEnum
- JAVA Client Implementation: FallbackFormatEnum

### <span id="page-120-1"></span><span id="page-120-0"></span>**B.2.4.2 extendedTestForText**

This option affects how an input file's internal format (application type) is identified when the file is first opened by the Outside In technology. When the extended test flag is in effect, and an input file is identified as being either 7-bit ASCII, EBCDIC, or Unicode, the file's contents will be interpreted as such by the export process.

The extended test is optional because it requires extra processing and cannot guarantee complete accuracy (which would require the inspection of every single byte in a file to eliminate false positives.)

### **Data Type**

xsd:boolean

### **Data**

One of the following values:

- false: This is the default value. When this is set, standard file identification behavior occurs.
- true: If set, the File Identification code will run an extended test on all files that are not identified.

### **Default**

false

### **Links**

- C Client Implementation: XSD\_boolean
- <span id="page-120-2"></span>JAVA Client Implementation: Boolean

### **B.2.4.3 ignorePassword**

This option can disable the password verification of files where the contents can be processed without validation of the password. If this option is not set, the filter should prompt for a password if it handles password-protected files.

As of Release 8.4.0, only the PST and MDB Filters support this option.

### **Data Type**

xsd:boolean

#### **Data**

- true: Ignore validation of the password
- false: Prompt for the password

#### **Default**

false

### **Links**

- C Client Implementation: XSD\_boolean
- JAVA Client Implementation: Boolean

### <span id="page-121-0"></span>**B.2.4.4 oleEmbeddings**

Microsoft Powerpoint versions from 1997 through 2003 had the capability to embed OLE documents in the Powerpoint files. This option controls which embeddings are to be processed as native (OLE) documents and which are processed using the alternate graphic.

**Note:** The Microsoft Powerpoint application sometimes does embed known Microsoft OLE embeddings (such as Visio, Project) as an "Unknown" type. To process these embeddings, the processAll option is required. Post Office-2003 products such as Office 2007 embeddings also fall into this category.

### **Data Type**

OleEmbeddingsEnum

### **Data.**

- processAll: Process all embeddings in the file.
- processNone: Process none of the embeddings in the file
- processStandard: Process embeddings that are known standard embeddings.

### **Default**

processStandard

### **Links**

- C Client Implementation: OIT\_OleEmbeddingsEnum
- JAVA Client Implementation: OleEmbeddingsEnum

### <span id="page-121-1"></span>**B.2.4.5 parseXMPMetaData**

Adobe's Extensible Metadata Platform (XMP) is a labeling technology that allows you to embed data about a file, known as metadata, into the file itself. This option enables parsing of the XMP data into normal OIT document properties. Enabling this option may cause the loss of some regular data in premium graphics filters (such as Postscript), but won't affect most formats (such as PDF).

### **Data Type**

xsd:boolean

#### **Data**

- true: This setting enables parsing XMP.
- false: This setting disables parsing XMP.

#### **Default**

false

### **Links**

- C Client Implementation: XSD\_boolean
- JAVA Client Implementation: Boolean

### <span id="page-122-0"></span>**B.2.4.6 reorderBIDI**

This option controls whether or not the PDF filter will attempt to reorder bidirectional text runs so that the output is in standard logical order as used by the Unicode 2.0 and later specification. This additional processing will result in slower filter performance according to the amount of bidirectional data in the file.

### **Data Type**

xsd:boolean

#### **Data**

- true: The PDF filter uses standard ordering.
- false: The PDF filter will attempt to reorder bidirectional text runs.

#### **Default**

false

### **Links**

- C Client Implementation: XSD\_boolean
- JAVA Client Implementation: Boolean

### **B.2.4.7 timezone**

This option allows the user to define an offset to GMT that will be applied during date formatting, allowing date values to be displayed in a selectable time zone. This option affects the formatting of numbers that have been defined as date values (e.g., most dates in spreadsheet cells). This option will not affect dates that are stored as text.

**Note:** This option does not apply for spreadsheet files.

### **Data Type**

xsd:int

### **Data**

Integer parameter from -96 to 96, representing 15-minute offsets from GMT. To query the operating system for the time zone set on the machine, specify the numeric value of 61440 (0xF000 in hexadecimal).

### **Default**

0: GMT time

### **Links**

- C Client Implementation: XSD\_int
- JAVA Client Implementation: Integer

### <span id="page-123-0"></span>**B.2.4.8 htmlCondCommentIE5On**

This option allows you to display content customized for Internet Explorer 5.

### **Data Type**

xsd\_boolean

### **Default**

0: off

### **Links**

C Client Implementation: VTBOOL

JAVA Client Implementation: boolean

### <span id="page-123-1"></span>**B.2.4.9 htmlCondCommentIE6On**

This option allows you to display content customized for Internet Explorer 6.

### **Data Type**

xsd\_boolean

### **Default**

0: off

### **Links**

C Client Implementation: VTBOOL

JAVA Client Implementation: boolean

### <span id="page-123-2"></span>**B.2.4.10 htmlCondCommentIE7On**

This option allows you to display content customized for Internet Explorer 7.

### **Data Type**

xsd\_boolean

### **Default**

0: off

### **Links**

C Client Implementation: VTBOOL

JAVA Client Implementation: boolean

### <span id="page-124-2"></span>**B.2.4.11 htmlCondCommentIE8On**

This option allows you to display content customized for Internet Explorer 8.

### **Data Type**

xsd\_boolean

#### **Default**

0: off

### **Links**

C Client Implementation: VTBOOL

JAVA Client Implementation: boolean

### <span id="page-124-3"></span>**B.2.4.12 htmlCondCommentIE9On**

This option allows you to display content customized for Internet Explorer 9.

# **Data Type**

xsd\_boolean

### **Default**

0: off

### **Links**

C Client Implementation: VTBOOL

JAVA Client Implementation: boolean

### <span id="page-124-1"></span>**B.2.4.13 htmlCondCommentAllOn**

This option allows you to display all conditional comments.

### **Data Type**

xsd\_boolean

### **Default**

0: off

### **Links**

C Client Implementation: VTBOOL JAVA Client Implementation: boolean

### <span id="page-124-0"></span>**B.2.5 Compression**

This section discusses compression options.

### <span id="page-125-0"></span>**B.2.5.1 allowJPEG**

This option can disable access to any files using JPEG compression, such as JPG graphic files or TIFF files using JPEG compression, or files with embedded JPEG graphics. Attempts to read or write such files when this option is enabled will fail and return the error SCCERR\_UNSUPPORTEDCOMPRESSION if the entire file is JPEG compressed, and grey boxes for embedded JPEG-compressed graphics.

The following is a list of file types affected when this option is disabled:

- JPG files
- Postscript files containing JPG images
- PDFs containing JPEG images

Note that the setting for this option overrides the requested output graphic format when there is a conflict.

### **Data Type**

xsd:boolean

### **Data**

- true: Allow access to files that use JPEG compression
- false: Do not allow access to files that use JPEG compression

### **Default**

true

### <span id="page-125-1"></span>**B.2.5.2 allowLZW**

This option can disable access to any files using Lempel-Ziv-Welch (LZW) compression, such as .GIF files, .ZIP files or self-extracting archive (.EXE) files containing "shrunk" files. Attempts to read or write such files when this option is enabled will fail and return the error SCCERR\_UNSUPPORTEDCOMPRESSION if the entire file is LZW compressed, and grey boxes for embedded LZW-compressed graphics.

The following is a list of file types affected when this option is disabled:

- GIF files
- TIF files using LZW compression
- PDF files that use internal LZW compression
- TAZ and TAR archives containing files that are identified as FI\_UNIXCOMP
- ZIP and self-extracting archive (.EXE) files containing "shrunk" files
- Postscript files using LZW compression

Although this option can disable access to files in ZIP or EXE archives stored using LZW compression, any files in such archives that were stored using any other form of compression will still be accessible.

The setting for this option overrides the requested output graphic format when there is a conflict.

### **Data Type**

xsd:boolean

#### **Data**

- true: LZW compressed files will be read and written normally.
- false: LZW compressed files will not be read or written.

#### **Default**

true

#### **Links**

- C Client Implementation: XSD\_boolean
- JAVA Client Implementation: Boolean.

### <span id="page-126-1"></span>**B.2.6 Graphics**

This section pertains to graphics options.

#### <span id="page-126-0"></span>**B.2.6.1 acceptAlternateGraphics**

This option enables an optimization in XML Export's graphics output when exporting embedded graphics from an input document. When this option is set to true and the input document contains embedded graphics that are already in one of our supported output formats, they will be copied to output files rather than converted to the selected output format specified by the [graphicType](#page-129-0) option.

For example, if this option is set to true and the selected output graphics type is GIF, an input document's embedded JPEG graphic will be copied to a JPEG output file rather than being converted to the GIF format. The same behavior applies to all of XML Export's supported graphics output formats (currently GIF, JPEG, and PNG.)

If this option is set to false, all graphics output will be in the format specified by the [graphicType](#page-129-0) option.

**Note:** When using this option, JPEG files will be transferred directly to their output file location, without being filtered. This presents the possibility that any JPEG viruses in the file can be transferred to that location, as well.

### **Data Type**

xsd:boolean

#### **Data**

- true: gif, jpeg, and png embeddings will be extracted, not converted. All other embeddings will be converted to the format specified by [graphicType](#page-129-0). If graphicType is set to none, no embeddings will be extracted or converted.
- false: All embeddings will be converted to the format specified by [graphicType](#page-129-0). Embeddings that are already in that format will be extracted, not converted. If graphicType is set to none, no embeddings will be extracted or converted.

#### **Default**

false

### **Links**

- C Client Implementation: XSD\_boolean
- JAVA Client Implementation: Boolean

### <span id="page-127-1"></span>**B.2.6.2 graphicGifInterlaced**

This option allows the developer to specify interlaced or non-interlaced GIF output. Interlaced GIFs are useful when graphics are to be downloaded over slow Internet connections. They allow the browser to begin to render a low-resolution view of the graphic quickly and then increase the quality of the image as it is received. There is no real penalty for using interlaced graphics.

This option is only valid if the [graphicType](#page-129-0) option is set to FI\_GIF.

### **Data Type**

xsd:boolean

### **Data**

One of the following values:

- true: Produce interlaced GIFs.
- false: Produce non-interlaced GIFs.

### **Default**

true

#### **Links**

- C Client Implementation: XSD\_boolean
- JAVA Client Implementation: Boolean

### <span id="page-127-2"></span><span id="page-127-0"></span>**B.2.6.3 graphicHeightLimit**

This is an advanced option that casual users of this technology may safely ignore. It allows a hard limit to be set for how tall in pixels an exported graphic may be. Any images taller than this limit will be resized to match the limit. It should be noted that regardless of whether the ["graphicWidthLimit"](#page-130-0) option is set or not, any resized images will preserve their original aspect ratio.

### **Data Type**

xsd:unsignedInt

### **Data**

The maximum height of the output graphic in pixels. A value of zero causes this option to be ignored.

### **Default**

0: No absolute height limit specified.

### **Links**

- C Client Implementation: XSC\_unsigned
- JAVA Client Implementation: UnsignedInt

### <span id="page-128-0"></span>**B.2.6.4 graphicOutputDPI**

This is an advanced option that casual users of this technology may safely ignore.

This option allows the user to specify the output graphics device's resolution in DPI and only applies to images whose size is specified in physical units (in/cm). For example, consider a 1" square, 100 DPI graphic that is to be rendered on a 50 DPI device (graphicOutputDPI is set to 50). In this case, the size of the resulting JPEG, GIF, or PNG will be 50 x 50 pixels.

You may also specify the value 0 for the DPI, which will cause the output image to be created with identical pixel dimensions as the original input image, without consideration for physical measurements of image size.

**Note:** Setting this option to 0 may result in the creation of extremely large images. Be aware that there may be limitations in the system running this technology that could result in undesirably large bandwidth consumption or an error message. Additionally, an out of memory error message will be generated if system memory is insufficient to handle a particularly large image.

Also note that the 0 setting will force the technology to use the DPI settings already present in raster images, but will use the current screen resolution as the DPI setting for any other type of input file.

### **Data Type**

xsd:unsignedInt

### **Data**

The DPI to use when exporting graphic images. The maximum value allowed is 2400 DPI.

### **Default**

96: 96 dots per inch.

### **Links**

- C Client Implementation: XSD\_unsignedInt
- JAVA Client Implementation: UnsignedInt

### <span id="page-128-1"></span>**B.2.6.5 graphicSizeLimit**

This option is used to set the maximum size of the exported graphic in pixels. It may be used to prevent inordinately large graphics from being converted to equally cumbersome output files, thus preventing bandwidth waste.

graphicSizeLimit takes precedence over all other options and settings that affect the size of a converted graphic.

### **Data Type**

xsd:unsignedInt

### **Data**

The total number of pixels in the output graphic. A value of zero ("0") causes this option to be ignored.

### **Default**

0: Option is turned off.

### **Links**

- C Client Implementation XSD\_unsignedInt
- JAVA Client Implementation: UnsignedInt

### <span id="page-129-1"></span>**B.2.6.6 graphicSizeMethod**

This option determines the method used to size graphics. The developer can choose among three methods, each of which involves some degree of trade off between the quality of the resulting image and speed of conversion.

Using the quick sizing option results in the fastest conversion of color graphics, though the quality of the converted graphic will be somewhat degraded. The smooth sizing option results in a more accurate representation of the original graphic, as it uses anti-aliasing. Antialiased images may appear smoother and can be easier to read, but rendering when this option is set will require additional processing time. The grayscale only option also uses antialiasing, but only for grayscale graphics, and the quick sizing option for any color graphics.

The smooth sizing option does not work on images which have a width or height of more than 4096 pixels.

### **Data Type**

GraphicSizeMethodEnum

### **Data**

One of the following values:

- quick: Resize without antialiasing
- smooth: Resize using antialiasing
- smoothGray: Resize using antialiasing for grayscale graphics only (no antialiasing for color graphics)

### **Default**

smooth

### **Links**

- C Client Implementation: OIT\_GraphicSizeMethodEnum
- JAVA Client Implementation: GraphicSizeMethodEnum

### <span id="page-129-2"></span><span id="page-129-0"></span>**B.2.6.7 graphicType**

This option allows the developer to specify the format of the graphics produced by the technology when it converts document embeddings.

When setting this option, remember that the JPEG file format does not support transparency.

Though the GIF file format supports transparency, it is limited to using only one of its 256 available colors to represent a transparent pixel ("index transparency").

PNG supports many types of transparency. The PNG files written by XML Export are created so that various levels of transparency are possible for each pixel. This is achieved through the implementation of an 8-bit "alpha channel".

There is a special optimization that XML Export can make when this option is set to noGraphics. Some of the Outside In Viewer Technology's import filters can be optimized to ignore certain types of graphics.

The settings for options in [Compression](#page-99-0) may force an override of the value for this option.

#### **Data Type**

GraphicTypeEnum

#### **Data**

One of the following values:

- gif: GIF graphics
- jpeg: JPEG graphics
- png: PNG graphics
- noGraphics: Graphic conversion will be turned off

#### **Default**

jpeg

#### **Links**

- C Client Implementation: OIT\_GraphicTypeEnum
- JAVA Client Implementation: GraphicTypeEnum

### <span id="page-130-1"></span><span id="page-130-0"></span>**B.2.6.8 graphicWidthLimit**

This is an advanced option that casual users of this technology may safely ignore. It allows a hard limit to be set for how wide in pixels an exported graphic may be. Any images wider than this limit will be resized to match the limit. It should be noted that regardless of whether the [graphicHeightLimit](#page-127-0) option is set or not, any resized images will preserve their original aspect ratio.

#### **Data Type**

xsd:unsignedInt

#### **Data**

The maximum width of the output graphic in pixels. A value of zero causes this option to be ignored.

#### **Default**

0: No absolute width limit specified.

#### **Links**

- C Client Implementation: XSD\_unsigned
- JAVA Client Implementation: UnsignedInt

### <span id="page-131-1"></span>**B.2.6.9 graphicJpegQuality**

This option allows the developer to specify the lossyness of JPEG compression. The option is only valid if the [graphicType](#page-129-0) option is set to jpeg.

### **Data Type**

xsd:unsignedInt

### **Data**

A value from 1 to 100, with 100 being the highest quality but the least compression, and 1 being the lowest quality but the most compression.

### **Default**

100

#### **Links**

- C Client Implementation: XSD\_unsigned
- JAVA Client Implementation: UnsignedInt

### **B.2.7 XML**

This section discusses XML options.

#### <span id="page-131-2"></span>**B.2.7.1 optimizeSections**

When set to true, uses wp.section elements to delineate column references.

### **Data Type**

xsd:boolean

### **Default**

true

#### **Links**

- C Client Implementation: XSD\_boolean
- JAVA Client Implementation: Boolean

### <span id="page-131-0"></span>**B.2.7.2 charMappingDefault**

When set to true, all text is mapped to Unicode in tx.text elements.

#### **Data Type**

xsd:boolean

#### **Default**

true

#### **Links**

- C Client Implementation: XSD\_boolean
- JAVA Client Implementation: Boolean

### <span id="page-132-1"></span>**B.2.7.3 charMappingNone**

When set to true, all text is left in the original character set in tx.utext elements.

### **Data Type**

xsd:boolean

### **Default**

true

### **Links**

- C Client Implementation: XSD\_boolean
- JAVA Client Implementation: Boolean

### <span id="page-132-2"></span>**B.2.7.4 charMappingText**

When set to true, text is mapped to Unicode where possible, while unmappable text is left in the original character set.

### **Data Type**

xsd:boolean

### **Default**

false

### **Links**

- C Client Implementation: XSD\_boolean
- JAVA Client Implementation: Boolean

### <span id="page-132-0"></span>**B.2.7.5 charMappingBoth**

When set to true, both mapped and unmapped text are included as alt elements containing tx.text and tx.utext.

### **Data Type**

xsd:boolean

### **Default**

false

### **Links**

- C Client Implementation: XSD\_boolean
- JAVA Client Implementation: Boolean

### <span id="page-132-3"></span>**B.2.7.6 convertChartObjects**

The value of this option is a Boolean that when set to true forces all DateTime properties to be converted to the ISO 8601 standard. This conversion can only be performed using dates that are stored as numeric data within the original file. If the option is set to false, DateTime properties will not be converted.

### **Data Type**

xsd:boolean

### **Default**

false

### **Links**

- C Client Implementation: XSD\_boolean
- JAVA Client Implementation: Boolean

### <span id="page-133-0"></span>**B.2.7.7 convertDateTimeProperties**

The value of this option is a Boolean that if set to true will convert ch.chart objects to a graphic file and the resulting file will be referenced by the locator child of the ch.chart. If the option is set to false, ch.chart objects will not be converted.

### **Data Type**

xsd:boolean

### **Default**

false

### **Links**

- C Client Implementation: XSD\_boolean
- JAVA Client Implementation: Boolean

### <span id="page-133-1"></span>**B.2.7.8 convertImageObjects**

The value of this option is a Boolean that if set to true will convert dr.image objects to a graphic file and the resulting file will be referenced by the locator child of the dr.image. If the option is set to false, dr.image objects will not be converted.

### **Data Type**

xsd:boolean

### **Default**

false

### **Links**

- C Client Implementation: XSD\_boolean
- JAVA Client Implementation: Boolean

### <span id="page-133-2"></span>**B.2.7.9 convertPresentationObjects**

The value of this option is a Boolean that if set to true will convert pr.slide objects to a graphic file and the resulting file will be referenced by the locator child of the pr.slide. If the option is set to false, pr.slide objects will not be converted.

### **Data Type**

xsd:boolean

### **Default**

false

### **Links**

- C Client Implementation: XSD\_boolean
- <span id="page-134-0"></span>JAVA Client Implementation: Boolean

### **B.2.7.10 convertVectorObjects**

The value of this option is a Boolean that if set to true will convert dr.drawing objects to a graphic file and the resulting file will be referenced by the locator child of the dr.drawing. If the option is set to false, dr.drawing objects will not be converted.

### **Data Type**

xsd:boolean

### **Default**

false

### **Links**

- C Client Implementation: XSD\_boolean
- JAVA Client Implementation: Boolean

### <span id="page-134-1"></span>**B.2.7.11 delimiters**

This option is applicable only to PDF files. Often, PDF files have individual characters that are placed at specific draw locations. Consequently, the Flexiondoc converter produces individual draw\_text characters without any indication of word boundaries. This flag forces the Flexiondoc converter to attempt to determine where words and lines end. The PDF filter indicates these positions by producing a WORD\_DELIMITER for word endings, and a DELIMITER for line endings. These delimiters are passed along in the Flexiondoc output to assist the user in reconstructing words and lines.

### **Data Type**

xsd:boolean

### **Default**

false

### **Links**

- C Client Implementation: XSD\_boolean
- JAVA Client Implementation: Boolean

### <span id="page-134-2"></span>**B.2.7.12 flattenStyles**

The value of this option is a Boolean that if set to true will flatten styles to eliminate the need to process the 'basedon' attribute. If the option is set to false, the 'basedon' attribute will be processed.

### **Data Type**

xsd:boolean

### **Default**

false

### **Links**

- C Client Implementation: XSD\_boolean
- JAVA Client Implementation: Boolean

### <span id="page-135-0"></span>**B.2.7.13 includeTextOffsets**

The value of this option is a Boolean that if set to true will include offset information in the Flexiondoc output according to the schema. If the option is set to false, no offset information is produced.

### **Data Type**

xsd:boolean

#### **Default**

false

### **Links**

- C Client Implementation: XSD\_boolean
- JAVA Client Implementation: Boolean

### <span id="page-135-1"></span>**B.2.7.14 noBitmapElements**

The value of this option is a Boolean that if set to true will ensure that no children are produced for dr.image elements. If the option is set to false, dr.image elements will produce children.

### **Data Type**

xsd:boolean

### **Default**

false

### **Links**

- C Client Implementation: XSD\_boolean
- JAVA Client Implementation: Boolean

### <span id="page-135-2"></span>**B.2.7.15 noChartElements**

The value of this option is a Boolean that if set to true will ensure that no children are produced for ch.chart elements. If the option is set to false, ch.chart elements will produce children.

### **Data Type**

xsd:boolean

**Default** false

### **Links**

- C Client Implementation: XSD\_boolean
- JAVA Client Implementation: Boolean

### <span id="page-136-0"></span>**B.2.7.16 noPresentationElements**

The value of this option is a Boolean that if set to true will ensure that no children are produced for pr.slide elements. If the option is set to false, pr.slide elements will produce children.

### **Data Type**

xsd:boolean

### **Default**

false

### **Links**

- C Client Implementation: XSD\_boolean
- JAVA Client Implementation: Boolean

### **B.2.7.17 noVectorElements**

The value of this option is a Boolean that if set to true will ensure that no children are produced for dr.drawing elements. If the option is set to false, dr.drawing elements will produce children.

### **Data Type**

xsd:boolean

### **Default**

false

### **Links**

- C Client Implementation: XSD\_boolean
- JAVA Client Implementation: Boolean

### <span id="page-136-1"></span>**B.2.7.18 removeFontGroups**

Some word processing formats contain styles that reference font groups, forcing the user to interpret the correct font from that group by other means. If this option is set to true, references to font groups in input documents are replaced with references to individual fonts.

### **Data Type**

xsd:boolean

### **Default**

true

### **Links**

C Client Implementation: XSD\_boolean

■ JAVA Client Implementation: Boolean

### **B.2.7.19 separateStyleTables**

Enabling this option will cause the style\_tables subtree to be streamed to a separate output unit. This flag is false by default.

#### **Data Type**

xsd:boolean

#### **Default**

false

#### **Links**

- C Client Implementation: XSD\_boolean
- JAVA Client Implementation: Boolean

#### <span id="page-137-0"></span>**B.2.7.20 xmlDefinitionMethod**

This option determines whether XML Export will reference the Flexiondoc schema, the Flexiondoc DTD, or no reference when generating output.

### **Data Type**

XMLDefinitionMethodEnum

#### **Data**

One of the following values:

- dtd: Document Type Definition (DTD)
- xsd: Extensible Schema Definition
- noDefinition: No XML definition reference

#### **Default**

noDefinition

### **Links**

- C Client Implementation: OIT\_XmlDefinitionMethodEnum
- JAVA Client Implementation: XmlDefinitionMethodEnum

#### **B.2.7.21 xmlDefinitionLocation**

This option allows the developer to set a particular file as the XML definition reference.

If the [xmlDefinitionMethod](#page-137-0) option is set to xsd or dtd, the value of this option will be used to reference the schema or DTD, respectively.

#### **Data Type**

xsd:string

### **Data**

A UTF-8 encoded string specifying the location of an xsd or dtd file. If using the C API, this string must be a null-terminated array of single-byte characters.

#### **Default**

None

#### **Links**

- C Client Implementation: XSD\_string
- JAVA Client Implementation: String.

#### **B.2.7.22 subStreamRoots**

This option selects the element which will be the root of a subtree of Flexiondoc output to be placed in a separate output document (a file or redirected IO stream). Currently, the only element supported for this option is the style\_tables element.

When set to a non-empty or non-NULL value, this option specifies the subtree that should be exported to a separate document. This document, if it is a file, will be created in the same directory as the primary output document and will be named xxx.subtree.xml, where xxx.xml is the name of the primary document and subtree is the name of the exported element (for example, if output.xml is the primary output file, then the style\_tables subtree would be exported to a file named output.style\_ tables.xml.) When this option is set to an empty or NULL value, all elements will be placed in the primary output document.

An element specified in this option must include its namespace, followed by a comma, then the element name. Currently, the allowable values for this option are NULL, an empty string, or the following string:

http://www.outsideinsdk.com/xmlns/flexiondoc5\_5,style\_tables

**Note:** This option will only work correctly if the [xmlDefinitionMethod](#page-137-0) option is set (to any value). If not set, the result will be an invalid output file.

#### **Data Type**

xsd:string

#### **Data**

The data for this option is a UCS-2 string (a NULL-terminated array of 16 bit Unicode characters). The data size should be specified as the length of the string in bytes (not characters), and should include the size of the terminating NULL.

### **Default**

NULL

#### **Links**

- C Client Implementation: TS\_stringData
- JAVA Client Implementation: StringData

### **B.2.7.23 useFullFilePaths**

The value of this option is a Boolean that if set to true will ensure that the locators for externalized embeddings will contain full, absolute pathnames. If the option is set to false, full, absolute pathnames will not be included in the output.

### **Data Type**

xsd:boolean

#### **Default**

false

### **Links**

- C Client Implementation: XSD\_boolean
- JAVA Client Implementation: Boolean

### <span id="page-139-0"></span>**B.2.8 File System**

This section discusses file system options.

### <span id="page-139-1"></span>**B.2.8.1 fileAccess**

This option supplies information to OIT when information is required to open an input file. This information may be the password of the file or a support file location.

Further information about how Transformation Server implements this option will be forthcoming.

### <span id="page-139-3"></span>**B.2.8.2 readBufferSize**

Used to define the number of bytes that that will read from disk into memory at any given time. Once the buffer has data, further file reads will proceed within the buffer until the end of the buffer is reached, at which point the buffer will again be filled from the disk. This can lead to performance improvements in many file formats, regardless of the size of the document.

### **Data Type**

xsd:unsignedInt

### **Data**

The size of the buffer in kilobytes.

### **Default**

2

### **Links**

- C Client Implementation: XSD\_unsignedInt
- JAVA Client Implementation: UnsignedInt

### <span id="page-139-2"></span>**B.2.8.3 memoryMappedInputSize**

Used to define a maximum size that a document can be and use a memory-mapped I/O model. In this situation, the entire file is read from disk into memory and all further I/O is performed on the data in memory. This can lead to significantly

improved performance, but note that either the entire file can be read into memory, or it cannot. If both of these buffers are set, then if the file is smaller that the dwMMapBufferSize, the entire file will be read into memory, if not, it will be read in blocks defined by the dwReadBufferSize.

### **Data Type**

xsd:unsignedInt

### **Data**

The size of the buffer in kilobytes.

### **Default**

8192

### **Links**

- C Client Implementation: XSD\_unsignedInt
- JAVA Client Implementation: UnsignedInt

### **B.2.8.4 tempBufferSize**

The maximum size that a temporary file can occupy in memory before being written to disk as a physical file. Storing temporary files in memory can boost performance on archives, files that have embedded objects or attachments. If set to 0, all temporary files will be written to disk.

### **Data Type**

xsd:unsignedInt

### **Data**

The size of the buffer in kilobytes.

### **Default**

2048

### **Links**

- C Client Implementation: XSD\_unsignedInt
- JAVA Client Implementation: UnsignedInt

# **Index**

### **Symbols**

[\\$DISPLAY, 3-8](#page-31-0) [\\$HOME, 3-10](#page-33-0) [\\$LD\\_LIBRARY\\_PATH, 3-10](#page-33-1) [\\$LIBPATH, 3-10](#page-33-2) [\\$ORIGIN, 3-9](#page-32-0) [\\$SHLIB\\_PATH, 3-10](#page-33-3)

# **A**

[acceptAlternateGraphics, B-37](#page-126-0) [allowJPEG, B-36](#page-125-0) [allowLZW, B-36](#page-125-1) [Architectural Overview, 1-2](#page-11-0)

### **C**

[Callbacks, B-17](#page-106-0) [C/C++ Options, B-1](#page-90-0) [CGI programs, 3-8](#page-31-1) [Character Mapping, B-1,](#page-90-1) [B-28](#page-117-1) [charMappingBoth, B-43](#page-132-0) [charMappingDefault, B-42](#page-131-0) [charMappingNone, B-43](#page-132-1) [charMappingText, B-43](#page-132-2) [colors available, 3-8](#page-31-2) [Compression, B-10,](#page-99-1) [B-35](#page-124-0) [convertChartObjects, B-43](#page-132-3) [convertDateTimeProperties, B-44](#page-133-0) [convertImageObjects, B-44](#page-133-1) [convertPresentationObjects, B-44](#page-133-2) [convertVectorObjects, B-45](#page-134-0) [Copyright, 1-5](#page-14-0)

# **D**

[DACloseDocument, 4-5](#page-46-0) [DACloseTreeRecord, 4-12](#page-53-0) [DADeInit, 4-2](#page-43-0) [DAGetErrorString, 4-8](#page-49-0) [DAGetFileId, 4-7](#page-48-0) [DAGetFileIdEx, 4-7](#page-48-1) [DAGetOption, 4-6](#page-47-0) [DAGetTreeCount, 4-9](#page-50-0) [DAGetTreeRecord, 4-9](#page-50-1) [DAInitEx, 4-2](#page-43-1)

[DAOpenDocument, 4-3](#page-44-0) [DAOpenSubdocumentById, 4-5](#page-46-1) [DAOpenTreeRecord, 4-11](#page-52-0) [DARetrieveDocHandle, 4-5](#page-46-2) [DASaveTreeRecord, 4-11](#page-52-1) [DASetFileAccessCallback, 4-14](#page-55-0) [DASetOption, 4-6](#page-47-1) [DASetStatCallback, 4-12](#page-53-1) [Data Access Common Functions, 4-1](#page-42-0) [defaultInputCharset, B-28](#page-117-2) [delimiters, B-45](#page-134-1) [Deprecated Functions, 4-1](#page-42-1) [Directory Structure, 1-3](#page-12-0)

# **E**

[environment variables, 3-9](#page-32-1) [\\$DISPLAY, 3-8](#page-31-0) [\\$HOME, 3-10](#page-33-0) [\\$LD\\_LIBRARY\\_PATH, 3-10](#page-33-1) [\\$LIBPATH, 3-10](#page-33-2) [\\$SHLIB\\_PATH, 3-10](#page-33-3) EX\_CALLBACK\_ID\_ [GRAPHICEXPORTFAILURE, 7-3](#page-76-0) [EXCALLBACKPROC, 5-3](#page-60-0) [EXCloseExport, 5-3](#page-60-1) [EXExportStatus, 5-4](#page-61-0) [export, 9-2](#page-81-0) [Main Window, 9-2](#page-81-1) [EXRunExport, 5-3](#page-60-2) [exsimple, 9-3](#page-82-0) [extendedTestForText, B-31](#page-120-1) [extract\\_archive, 9-4](#page-83-0)

# **F**

[fallbackFormat, B-30](#page-119-0) [File System, B-24,](#page-113-0) [B-50](#page-139-0) [fileAccess, B-50](#page-139-1) [flattenStyles, B-45](#page-134-2) [Flexiondoc Schema, 1-2](#page-11-1)

# **G**

[GLIBC and Compiler Versions, 3-13](#page-36-0) [graphic types, 3-8](#page-31-3)

[graphicGifInterlaced, B-38](#page-127-1) [graphicHeightLimit, B-38](#page-127-2) [graphicJpegQuality, B-42](#page-131-1) [graphicOutputDPI, B-39](#page-128-0) [Graphics, B-12,](#page-101-0) [B-37](#page-126-1) [graphicSizeLimit, B-39](#page-128-1) [graphicSizeMethod, B-40](#page-129-1) [graphicType, B-40](#page-129-2) [graphicWidthLimit, B-41](#page-130-1)

### **H**

[How to Use XML Export, 1-4](#page-13-0) [HP-UX Compiling and Linking, 3-11](#page-34-0) [HP-UX on Itanium \(64 bit\), 3-11](#page-34-1) [HP-UX on RISC, 3-11](#page-34-2) [htmlCondCommentAllOn, B-35](#page-124-1) [htmlCondCommentIE5On, B-34](#page-123-0) [htmlCondCommentIE6On, B-34](#page-123-1) [htmlCondCommentIE7On, B-34](#page-123-2) [htmlCondCommentIE8On, B-35](#page-124-2) [htmlCondCommentIE9On, B-35](#page-124-3)

# **I**

[IBM AIX \(32-bit pSeries\), 3-12](#page-35-0) [IBM AIX Compiling and Linking, 3-11](#page-34-3) [ignorePassword, B-31](#page-120-2) [Implementation Issues, 8-1](#page-78-0) [includeTextOffsets, B-46](#page-135-0) [Input Handling, B-3,](#page-92-0) [B-30](#page-119-1) [Introduction, 1-1](#page-10-0) [IOClose, 6-2](#page-65-0) [IOGENSECONDARY and IOGENSECONDARYW](#page-71-0)  Structures, 6-8 [IOGetInfo, 6-5](#page-68-0) [IOGETINFO\\_GENSECONDARY, 6-9](#page-72-0) [IORead, 6-3](#page-66-0) [IOSeek, 6-4](#page-67-0) [IOSPECARCHIVEOBJECT Structure, 4-4](#page-45-0) [IOSPECLINKEDOBJECT Structure, 4-4](#page-45-1) [IOTell, 6-5](#page-68-1) [IOWrite, 6-3](#page-66-1)

# **L**

[Licensing, A-1](#page-86-0) [Linux 32-bit, including Linux PPC, 3-16](#page-39-0) [Linux 64-bit, 3-16](#page-39-1) [Linux Compiling and Linking, 3-12](#page-35-1) [Linux zSeries, 3-16](#page-39-2)

### **M**

[Machine-dependant, 3-8](#page-31-4) [memoryMappedInputSize, B-50](#page-139-2) [Motif Libraries, 3-12](#page-35-2)

### **N**

[noBitmapElements, B-46](#page-135-1)

[noChartElements, B-46](#page-135-2) [noPresentationElements, B-47](#page-136-0) [NSF Support, 2-2,](#page-17-0) [3-2](#page-25-0)

# **O**

[OLE2, 3-8](#page-31-5) [oleEmbeddings, B-32](#page-121-0) [optimizeSections, B-42](#page-131-2) [Oracle Solaris SPARC, 3-16](#page-39-3) [Oracle Solaris x86, 3-17](#page-40-0) [Output, B-2,](#page-91-0) [B-29](#page-118-0)

# **P**

[parseXMPMetaData, B-32](#page-121-1) [preferOITRendering, B-29](#page-118-1)

# **Q**

[query folders, 3-7](#page-30-0)

# **R**

[readBufferSize, B-50](#page-139-3) [removeFontGroups, B-47](#page-136-1) [reorderBIDI, B-33](#page-122-0) [Running in 24x7 Environments, 8-1](#page-78-1) [Running in Multiple Threads or Processes, 8-1](#page-78-2) [Runtime Search Path, 3-9](#page-32-2)

# **S**

[Sample Applications, 9-1](#page-80-0) [SCCDATREENODE Structure, 4-10](#page-51-0) [SCCOPT\\_ACCEPT\\_ALT\\_GRAPHICS, B-12](#page-101-1) [SCCOPT\\_ARCFULLPATH, B-10](#page-99-2) [SCCOPT\\_CCFLEX\\_FORMATOPTIONS, B-19](#page-108-1) [SCCOPT\\_CCFLEX\\_INCLUDETEXTOFFSETS, B-21](#page-110-0) [SCCOPT\\_CCFLEX\\_REMOVEFONTGROUPS, B-22](#page-111-1) [SCCOPT\\_DEFAULTINPUTCHARSET, B-1](#page-90-2) [SCCOPT\\_DOCUMENTMEMORYMODE, B-27](#page-116-0) [SCCOPT\\_EX\\_CALLBACKS, B-17](#page-106-1) [SCCOPT\\_EX\\_UNICODECALLBACKSTR, B-18](#page-107-0) [SCCOPT\\_EXTRACTXMPMETADATA, B-3](#page-92-1) [SCCOPT\\_EXXML\\_DEF\\_METHOD, B-22](#page-111-2) [SCCOPT\\_EXXML\\_DEF\\_REFERENCE, B-23](#page-112-0) [SCCOPT\\_EXXML\\_SUBSTREAMROOTS, B-23](#page-112-1) [SCCOPT\\_FIFLAGS, B-5](#page-94-0) [SCCOPT\\_FILTERJPG, B-10](#page-99-3) [SCCOPT\\_FILTERLZW, B-11](#page-100-0) [SCCOPT\\_FORMATFLAGS, B-5](#page-94-1) [SCCOPT\\_GIF\\_INTERLACED, B-12](#page-101-2) [SCCOPT\\_GRAPHIC\\_HEIGHTLIMIT, B-13](#page-102-0) [SCCOPT\\_GRAPHIC\\_OUTPUTDPI, B-13](#page-102-1) [SCCOPT\\_GRAPHIC\\_SIZELIMIT, B-14](#page-103-0) [SCCOPT\\_GRAPHIC\\_SIZEMETHOD, B-15](#page-104-0) [SCCOPT\\_GRAPHIC\\_TYPE, B-16](#page-105-0) [SCCOPT\\_GRAPHIC\\_WIDTHLIMIT, B-16](#page-105-1) [SCCOPT\\_HTML\\_COND\\_COMMENT\\_MODE, B-9](#page-98-0) [SCCOPT\\_IGNORE\\_PASSWORD, B-6](#page-95-0)
[SCCOPT\\_IO\\_BUFFERSIZE, B-24](#page-113-0) [SCCOPT\\_JPEG\\_QUALITY, B-17](#page-106-0) [SCCOPT\\_LOTUSNOTESDIRECTORY, B-6](#page-95-0) [SCCOPT\\_PARSEXMPMETADATA, B-7](#page-96-0) [SCCOPT\\_PDF\\_FILTER\\_REORDER\\_BIDI, B-7](#page-96-1) [SCCOPT\\_PROCESS\\_OLE\\_EMBEDDINGS, B-8](#page-97-0) [SCCOPT\\_REDIRECTTEMPFILE, B-27](#page-116-0) [SCCOPT\\_RENDERING\\_PREFER\\_OIT, B-2](#page-91-0) [SCCOPT\\_SYSTEMFLAGS, B-6](#page-95-1) [SCCOPT\\_TEMPDIR, B-25](#page-114-0) [SCCOPT\\_TIMEZONE, B-9](#page-98-0) [SCCOPT\\_UNMAPPABLECHAR, B-2](#page-91-1) [SCCUTTEMPDIRSPEC Structure, B-26](#page-115-0) [separateStyleTables, B-48](#page-137-0) [SOAP Options, B-28](#page-117-0) [Status Callback Function, 4-12](#page-53-0) [subStreamRoots, B-49](#page-138-0)

#### **T**

[tempBufferSize, B-51](#page-140-0) [timezone, B-33](#page-122-0)

## **U**

UNIX [API Libraries, 3-3](#page-26-0) [Changing Resources, 3-10](#page-33-0) [Character Sets, 3-7](#page-30-0) [Engine Libraries, 3-4](#page-27-0) [Environment Variables, 3-9](#page-32-0) [Filter and Export Filter Libraries, 3-4](#page-27-1) [Information Storage, 3-7](#page-30-1) [Installation, 3-1](#page-24-0) [Libraries and Structure, 3-2](#page-25-0) [OLE2, 3-8](#page-31-0) [Oracle Solaris Compiling and Linking, 3-16](#page-39-0) [Premier Graphics Filters, 3-5](#page-28-0) [Runtime Considerations, 3-7](#page-30-2) [Signal Handling, 3-8](#page-31-1) [Support Libraries, 3-3](#page-26-1) Unix [X server, 3-7](#page-30-3) [UNIX Implementation Details, 3-1](#page-24-1) [unmappableCharacter, B-29](#page-118-0) [useFullFilePaths, B-50](#page-139-0) [Using Redirected IO, 6-1](#page-64-0)

## **V**

[vector graphics, 3-8](#page-31-2) [video driver, 3-8](#page-31-3)

#### **W**

[What's New in Release 8.4.1, 1-1](#page-10-0) Windows [API DLLs, 2-2](#page-17-0) [Changing Resources, 2-7](#page-22-0) [Character Sets, 2-7](#page-22-1) [Engine Libraries, 2-4](#page-19-0)

[Filter and Export Filter Libraries, 2-4](#page-19-1) [Installation, 2-1](#page-16-0) [Libraries and Structure, 2-2](#page-17-1) [Options and Information Storage, 2-6](#page-21-0) [Premier Graphics Filters, 2-5](#page-20-0) [Support DLLs, 2-3](#page-18-0) [Windows Implementation Details, 2-1](#page-16-1)

# **X**

[XML, B-19,](#page-108-0) [B-42](#page-131-0) [XML Export Options, B-1](#page-90-0) [xmlDefinitionLocation, B-48](#page-137-1) [xmlDefinitionMethod, B-48](#page-137-2) [xxsample, 9-2](#page-81-0)